# **PROFESSIONAL DIGITAL TWO-WAY RADIO MOTOTRBO™ XiR™ M8660/XiR™ M8668 COLOUR DISPLAY MOBILE USER GUIDE**

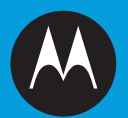

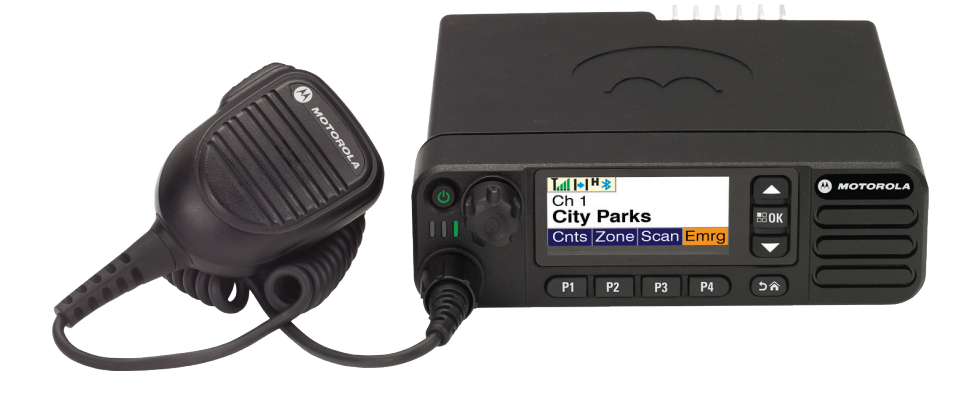

# **Contents**

# **Contents**

This User Guide covers only the functional operation of the **MPT1327 Generic Option Board (GOB)** installed in the MOTOTRBO XiR Series Digital Mobile Radios.

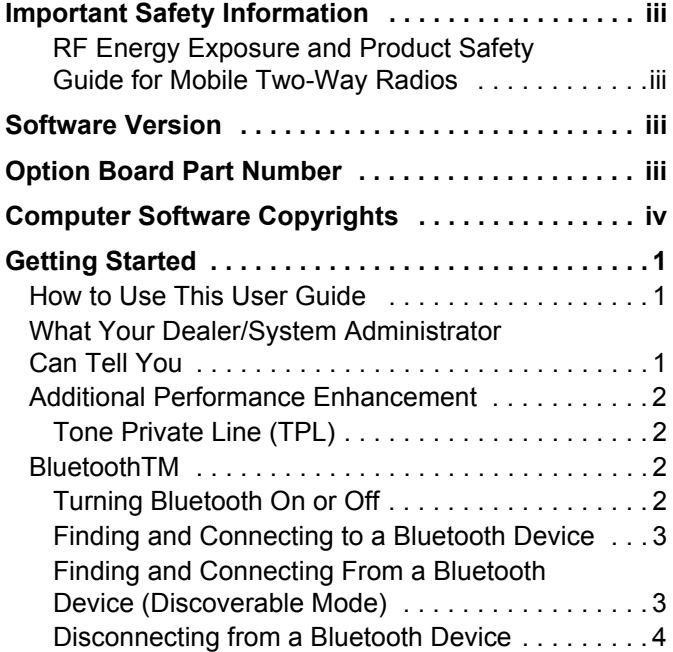

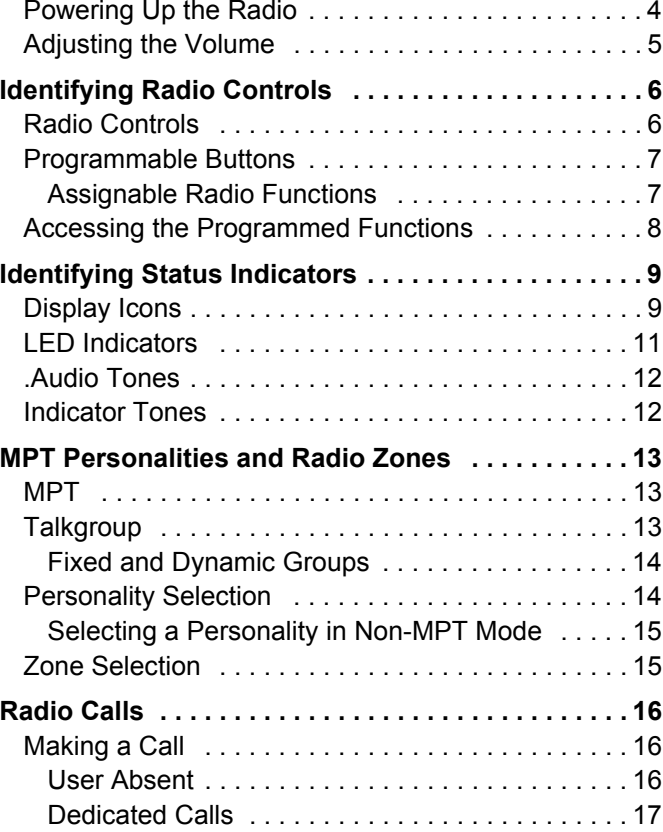

### **English**

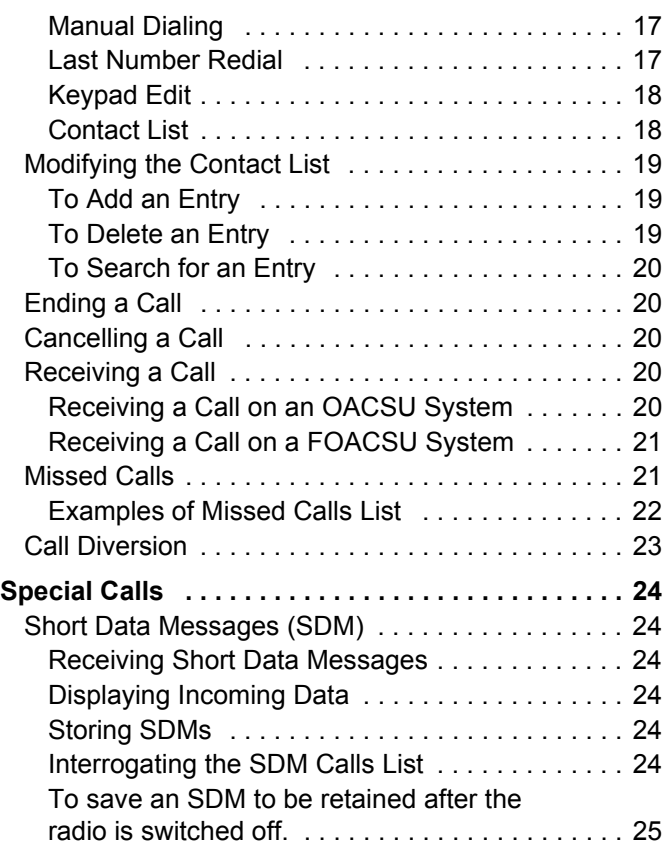

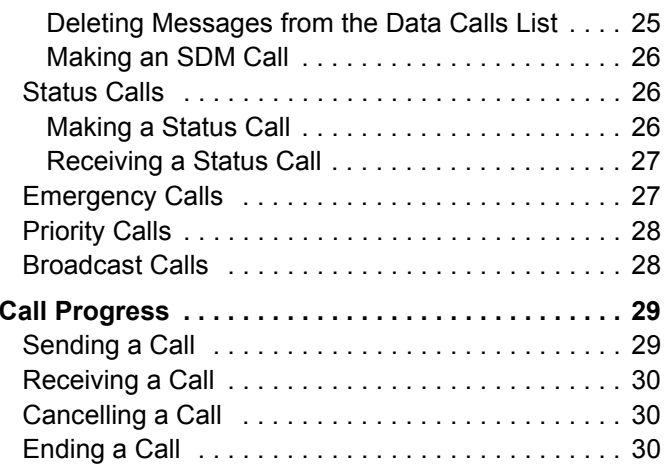

**English**

**ii**

# <span id="page-4-0"></span>**Important Safety Information**

### <span id="page-4-1"></span>**RF Energy Exposure and Product Safety Guide for Mobile Two-Way Radios**

### **ATTENTION!**

### **This radio is restricted to Occupational use only.**

Before using the radio, read the RF Energy Exposure and Product Safety Guide for Mobile Two-Way Radios which contains important operating instructions for safe usage and RF energy awareness and control for Compliance with applicable standards and Regulations.For a list of Motorola-approved antennas and other accessories, visit the following website:

http://www.motorolasolutions.com

### **For Models that are available in Thailand:**

โทรคมนาคมแห่งชาติ

This telecommunication equipment conforms to the requirements of the National Telecommunications Commission.

# <span id="page-4-2"></span>**Software Version**

All the features described in the following sections are supported by the radio's software version **R02.30.01** or later.

Please check with your dealer or system administrator for more details of all the features supported.

## <span id="page-4-3"></span>**Option Board Part Number**

All the features described in the following sections are supported by the radio's MPT1327 Generic Option Board (GOB) kit number **PMLN6696\_S**.

**iii**

# <span id="page-5-0"></span>**Computer Software Copyrights**

The Motorola products described in this manual may include copyrighted Motorola computer programs stored in semiconductor memories or other media. Laws in the United States and other countries preserve for Motorola certain exclusive rights for copyrighted computer programs including, but not limited to, the exclusive right to copy or reproduce in any form the copyrighted computer program. Accordingly, any copyrighted Motorola computer programs contained in the Motorola products described in this manual may not be copied, reproduced, modified, reverse-engineered, or distributed in any manner without the express written permission of Motorola. Furthermore, the purchase of Motorola products shall not be deemed to grant either directly or by implication, estoppel, or otherwise, any license under the copyrights, patents or patent applications of Motorola, except for the normal non-exclusive license to use that arises by operation of law in the sale of a product.

The AMBE+2<sup>™</sup> voice coding Technology embodied in this product is protected by intellectual property rights including patent rights, copyrights and trade secrets of Digital Voice Systems, Inc.

This voice coding Technology is licensed solely for use within this Communications Equipment. The user of this Technology is explicitly prohibited from attempting to decompile, reverse engineer, or disassemble the Object Code, or in any other way convert the Object Code into a human-readable form.

U.S. Pat. Nos. #5,870,405, #5,826,222, #5,754,974, #5,701,390, #5,715,365, #5,649,050, #5,630,011, #5,581,656, #5,517,511, #5,491,772, #5,247,579, #5,226,084 and #5,195,166.

**iv**

# <span id="page-6-0"></span>**Getting Started**

Take a moment to review the following:

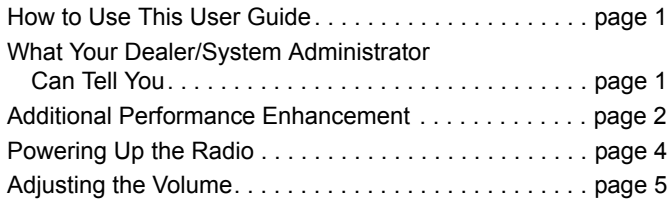

### <span id="page-6-1"></span>**How to Use This User Guide**

This User Guide covers only the functional operation of the **MPT1327 Generic Option Board (GOB)** installed in MOTOTRBO Mobiles.

For complete operation of the MOTOTRBO Mobiles, refer to the specific User Guides for each radio.

### <span id="page-6-2"></span>■ What Your Dealer/System Administrator **Can Tell You**

You can consult your dealer or system administrator about the following:

- *•* Is your radio programmed with any preset conventional channels?
- *•* Which buttons have been programmed to access other features?
- *•* What optional accessories may suit your needs?

### <span id="page-7-0"></span>**Additional Performance Enhancement**

The following are some of the latest creations designed to enhnace the security, quality and efficiency of your radio.

### <span id="page-7-1"></span>**Tone Private Line (TPL)**

TPL prevents any channel or radio out of MPT system to disturb the transmission in MPT system. TPL code are embedded in the traffic channels to prevent noise when the radio is receiving TPL voice or data signals. To run this feature fully, your MPT base station and radios need to be enabled to receive and transmit TPL signals. Only the radios with TPL feature enabled are able to encode or decode the TPL signal.

### <span id="page-7-2"></span>**Bluetooth**™

This feature allows you to use your radio with a Bluetoothenabled device (accessory) via a Bluetooth connection. Your radio supports both Motorola and COTS (Commercially available Off-The-Shelf) Bluetooth-enabled devices.

Bluetooth operates within a range of 10 meters line of sight. This is an unobstructed path between your radio and your Bluetooth-enabled device.

It is not recommended that you leave your radio behind and expect your Bluetooth-enabled device to work with a high degree of reliability when they are separated.

At the fringe areas of reception, both voice and tone quality will start to sound "garbled" or "broken". To correct this problem, simply position your radio and Bluetooth-enabled device closer to each other (within the 10-meter defined range) to re-establish clear audio reception. Your radio's Bluetooth function has a maximum power of 2.5 mW (4 dBm) at the 10-meter range.

Your radio can support up to 3 simultaneous Bluetooth connections with Bluetooth-enabled devices of unique types. For example, a headset, a scanner, and a PTT-Only Device (POD). Multiple connections with Bluetooth-enabled devices of the same type are not supported.

Refer to your respective Bluetooth-enabled device's user manual for more details on your Bluetooth-enabled device's full capabilities.

**NOTE:** The Bluetooth function is only available on Bluetooth-enabled radios.

#### <span id="page-7-3"></span>**Turning Bluetooth On or Off** ſ

### **Procedure:**

- **1** $[38]$  to access the menu.
- **2** $\textcircled{\texttt{I}}$  or  $\textcircled{\texttt{I}}$  to Bluetooth and press  $\text{End}$  to select.
- **3** $\textcircled{\textsf{a}}$  or  $\textcircled{\textsf{r}}$  to My Status and press  $\text{H}\text{C}\text{C}\text{C}$  to select.
- **4**The display shows On and Off.  $\bigcirc$  or  $\bigcirc$  to On and press  $\frac{f_{\text{max}}}{f_{\text{max}}}$  to enable Bluetooth.  $\checkmark$  appears beside On. The Bluetooth icon appears on the status bar. **OR**

The display shows On and Off. **in the ULC** to Off and press  $\frac{f(\mathbf{w})}{\mathbf{w}}$  to disable Bluetooth.  $\checkmark$  appears beside Off.

#### <span id="page-8-0"></span>**Finding and Connecting to a Bluetooth Device** Ō

### **Procedure:**

- **1** Turn on your Bluetooth-enabled device and place it in pairing mode. Refer to respective Bluetooth-enabled device's user manual.
- **2**On your radio, press  $\sqrt{\frac{m}{n}}$  to access the menu.
- **3** $\textcircled{\texttt{a}}$  or  $\textcircled{\texttt{b}}$  to Bluetooth and press  $\text{max}$  to select.
- **4** $\bullet$  or  $\bullet$  to Devices and press  $\bullet$  to select.
- **5** $\textcircled{\textsf{A}}$  or  $\textcircled{\textsf{B}}$  to the required device and press  $\text{max}$  to select. **OR**
	- $\textcolor{blue}{\blacktriangle}$  or  $\textcolor{blue}{\blacktriangledown}$  to Find Devices to locate available devices.  $\Delta$  or  $\Box$  to the required device and press  $\Box$  to select.
- **6** $\textcircled{1}$  or  $\textcircled{1}$  to Connect and press  $\text{max}$  to select. Display shows Connecting to <device>.

Your Bluetooth-enabled device may require additional steps to complete the pairing. Refer to respective Bluetoothenabled device's user manual.

**7**If successful, the radio display shows <Device> Connected. A tone sounds and  $\checkmark$  appears beside the connected device. The Bluetooth Connected icon appears on the status bar.

**OR**

If unsuccessful, the radio display shows Connecting Failed.

*Do not turn off your Bluetooth-enabled device or press*  $R$ *during the finding and connecting operation as this cancels the operation.* 

### <span id="page-8-1"></span>**Finding and Connecting From a Bluetooth Device (Discoverable Mode)**

### **Procedure:**

- **1** $\frac{180K}{100}$  to access the menu.
- **2** $\textcircled{\texttt{m}}$  or  $\textcircled{\texttt{r}}$  to Bluetooth and press  $\text{max}$  to select.
- **3** $\bullet$  or  $\bullet$  to Find Me and press  $\bullet$  to select. Your radio can now be found by other Bluetooth-enabled devices for a programmed duration. This is called Discoverable Mode.
- **4** Turn on your Bluetooth-enabled device and pair it with your radio. Refer to respective Bluetooth-enabled device's user manual.
- **5** When your Bluetooth-enabled device attempts to pair with your radio, your radio display shows the device name, Accept and Reject.

To accept the pairing:<br>  $\Box$  or  $\Box$  to Accept and press  $\Box$  to select. The display shows Bluetooth Pairing. If successful, a tone sounds and display shows Pairing Completed.

To reject the pairing:<br> $\Box$  or  $\Box$  to Reject and press  $\Box$  to select.

*Do not turn off your Bluetooth or your radio during the finding and connecting operation as this may cancel the operation.*

### <span id="page-9-0"></span>**Disconnecting from a Bluetooth Device**

### **Procedure:**

- **1**On your radio, press  $\frac{m}{2}$  to access the menu.
- **2** $\textcolor{blue}{\blacktriangle}$  or  $\textcolor{blue}{\blacktriangledown}$  to Bluetooth and press  $\textcolor{blue}{\mathbb{F}}$  of select.
- **3a** or **b** to Devices and press  $\frac{f(x)}{f(x)}$  to select.
- **4** $\textcircled{\textcolor{red}{\bullet}}$  or  $\textcircled{\textcolor{red}{\bullet}}$  to the required device and press  $\text{max}$  to select.
- **5** $\overline{5}$   $\triangle$  or  $\overline{\triangledown}$  to Disconnect and press  $\overline{\mathbb{F}^{\infty}}$  to select. Display shows Disconnecting from  $\langle$  device). shows Disconnecting from <device>. Your Bluetooth-enabled device may require additional steps to disconnect. Refer to respective Bluetooth-enabled device's user manual.

The radio display shows <Device> Disonnected. A positive indicator tone sounds and  $\checkmark$  disappears beside the connected device. The Bluetooth Connected icon disappears on the status bar.

### <span id="page-9-1"></span>**Powering Up the Radio**

Press the On/Off Button briefly. You see MOTOTRBO (TM) on the radio's display momentarily, followed by a welcome message or welcome image.

The green LED lights up and the Home screen lights up.

A brief tone sounds, indicating that the power up test is successful.

On/Off Button

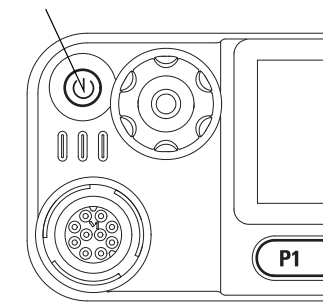

**NOTE:** There is no power up tone if the radio tones/alerts function is disabled

If your radio does not power up, contact your dealer.

To turn off the radio, press and hold the On/Off Button until you see Powering Down on the radio's display.

**NOTE:** Your radio may take up to 7 seconds to completely turn off.

#### <span id="page-10-0"></span>**Adjusting the Volume**  $\Box$

To increase the volume, turn the Volume/Channel Knob clockwise.

Volume/Channel Knob

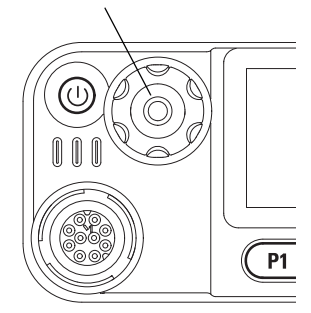

To decrease the volume, turn this knob counterclockwise.

**NOTE:** Your radio can be programmed to have a minimum volume offset where the volume level cannot be turned past the programmed minimum volume. Check with your dealer or system administrator for more information.

# <span id="page-11-0"></span>**Identifying Radio Controls**

Take a moment to review the following:

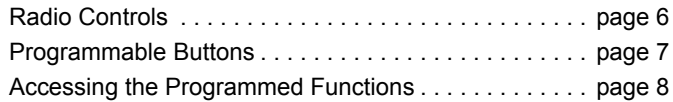

#### <span id="page-11-1"></span>**Radio Controls** $\mathcal{L}^{\mathcal{L}}$

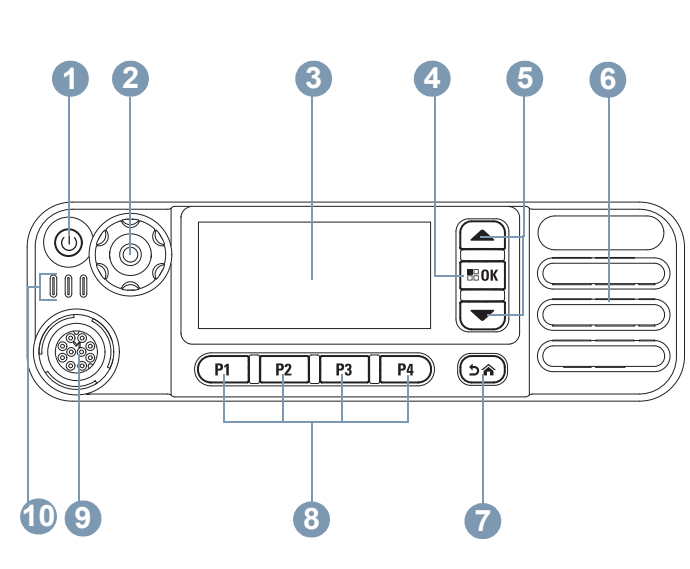

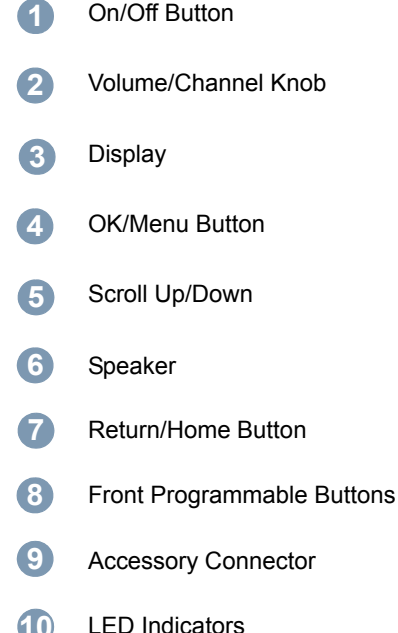

**10**

### <span id="page-12-0"></span>**Programmable Buttons**

Your dealer can program the programmable buttons as shortcuts to **radio functions** or up to a maximum of six (6) **preset channels/groups**.

### <span id="page-12-1"></span>**Assignable Radio Functions**

**Clear** *–* Allows cancelling an incoming or outgoing call (only available on Front Button P1).

**Dedicated Call/Emergency/Help** *–* To make a call to a predetermined number, effectively activating an Emergency, Priority, Speech, Status, Data, or a normal call.

**Personality** *–* Shortcut to the personality menu option to select one of four MPT personalities (provided by MPT1327) or Conventional Zones (provided by TRBO radio).

**User Absent** *–* Shortcut to the User Absent menu.

**Missed Calls** *–* Shortcut to the Missed Call menu. This is a list of calls received and stored by the radio when you are unable to take the call.

**Status** *–* Shortcut to the Status menu that allows access to the data funtionality.

**Data** *–* Shortcut to the Data menu that allows access to the data functionality.

**External Alarm** *–* Press to enable/disable. Alerts of an incoming speech call when user is away from the vehicle. **Car Radio Mute** *–* Press to enable/disable. When enabled, assert selected pin during an incoming or outgoing call. Use to mute external car audio devices.

**Short Data Display** *–* Controls the short data display switch.

**Redial Key** *–* Press to show the last called numbers.

**Phone Key** – Press to make a call, this is the same function as **PTT**.

**Help Call** *–* Call the Help number as a pre-defined via the CPS.

**SFD/Talkgroup Toggling** *–* Press to toggle between SFD and Talkgroup mode.

**Bluetooth Audio Switch** *–* Toggles audio routing between internal radio speaker and external Bluetooth-enabled accessory.

### <span id="page-13-0"></span>■ Accessing the Programmed Functions

You can access various radio functions through one of the following ways:

*•* A short or long press of the relevant programmable buttons.

### **OR**

- *•*Use the Menu Navigation Buttons as follows:
- **1**To access the menu, press the  $\frac{f(x)}{g(x)}$  button. Press the appropriate **Scroll Up/Down** button ( $\bigcirc$ ) or  $\bigcirc$ ) to access the menu functions.
- **2**To select a function or enter a sub-menu, press the  $50^{\circ}$ button.
- **3** To go back one menu level, or to return to the previous screen, press the  $\circledcirc$  button.

*The Menu Navigation Buttons are also available on a keypad microphone*.

**NOTE:** Your radio automatically exits the menu after a period of inactivity and returns to your Home screen.

Controls **Identifying Radio Controls** Radio dentifying

**8**

**English**

# <span id="page-14-0"></span>**Identifying Status Indicators**

Your radio indicates its operational status through the following:

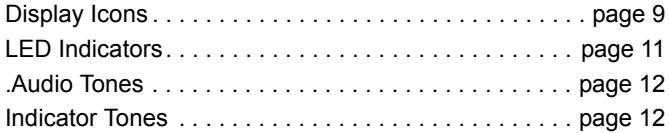

### <span id="page-14-1"></span>**Display Icons**

The liquid crystal display (LCD) of your radio shows the radio status, text entries, and menu entries.

The following are icons that appear on the status bar at the top of the radio's display. Icons are displayed on the status bar, arranged left-to-right, in order of appearance/usage and are channel specific. .

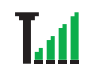

### **Received Signal Strength Indicator (RSSI)**

The number of bars displayed represents the radio signal strength. Four bars indicate the strongest signal. This icon is only displayed while receiving.

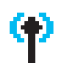

### **Registered**

Control Channel is acquired.

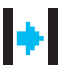

### **Repeater/Talkaround**

"Background Search Sequence" is running.

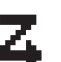

Scanning for a control channel is in progress.

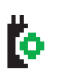

**Option Board** The Option Board is enabled.

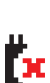

**Option Board Non-Function**

The Option Board is disabled.

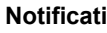

**Scan**

### **Notification**

Notification List has one or more missed events e.g. missed call or short data message.

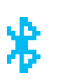

### **Bluetooth**

The Bluetooth feature is enabled but there is no remote Bluetooth device connected.

### **Bluetooth Connected**

The Bluetooth feature is enabled. The icon stays lit when one or more remote Bluetooth devices are connected.

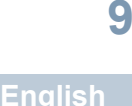

### **Call Icons**

O

Ø

The following are the icons that appear on the radio's display.

### **Private Call**

Indicates a Private Call in progress.

In the Contacts list, it indicates a subscriber alias (name) or ID (number).

### **Group Call/All Call**

Indicates a Group Call or All Call in progress.

In the Contacts list, it indicates a group alias (name) or ID (number).

### **Phone Call**

Indicates a Phone Call in progress. In the Contacts list, indicates a phone alias (name) or ID (number).

### **Bluetooth Device Icons**

The following icons also appear next to items in the list of Bluetoothenabled devices available to indicate the device type.

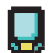

### **Bluetooth Data Device**

Bluetooth-enabled data device, such as a scanner.

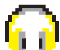

### **Bluetooth Audio Device**

Bluetooth-enabled audio device, such as a headset.

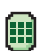

### **Bluetooth PTT Device**

Bluetooth-enabled PTT device, such as a PTT-Only Device (POD).

### <span id="page-16-0"></span>**LED Indicators**

The LED indicator shows the operational status of your radio

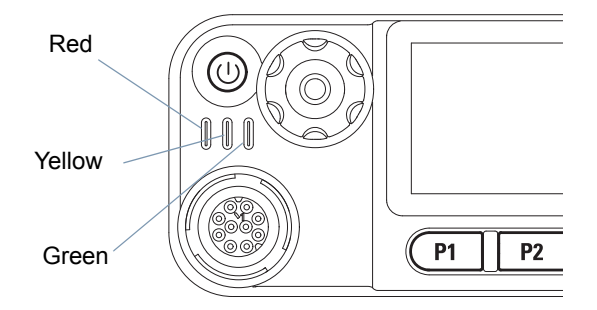

**Solid red** *–* Radio is transmitting.

**Solid green** *–* Radio is powering up.

**Blinking green** *–* Radio is scanning for activity.

**Double blinking green** *–* Radio is receiving a privacy-enabled call or data.

**Solid yellow** *–* Radio is monitoring a conventional channel.

**Blinking yellow** *–* Radio is scanning for activity or receiving a Call Alert, or all local Linked Capacity Plus channels are busy.

**Double blinking yellow** *–* Radio is no longer connected to the repeater while in Capacity Plus or Linked Capacity Plus, all Capacity Plus channels or Linked Capacity Plus channels are currently busy, Auto Roaming is enabled, radio is actively searching for a new site. Also indicates radio has yet to respond to a group call alert, or radio is locked.

**NOTE:** While in conventional mode, when the LED blinks green, it indicates the radio detects activity over the air. Due to the nature of the digital protocol, this activity may or may not affect the radio's programmed channel.

### <span id="page-17-0"></span>**Audio Tones**

Audio tones provide you with audible indications of the radio's status or the radio's response to data received.

**Continuous Tone** A monotone sound. Sounds continuously until termination.

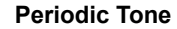

 Sounds periodically depending on the duration set by the radio. Tone starts, stops, and repeats itself.

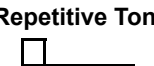

**Repetitive Tone** A single tone that repeats itself until it is terminated by the user.

**Momentary Tone** Sounds only once for a short period of time defined by the radio.

### <span id="page-17-1"></span>**Indicator Tones**

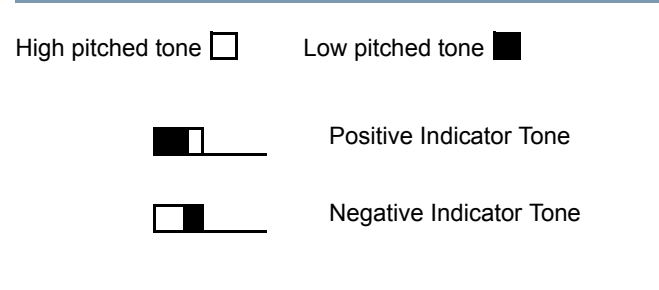

**English**

# <span id="page-18-0"></span>**MPT Personalities and Radio Zones**

Use this guide to understand the personalities programmed into your radio:

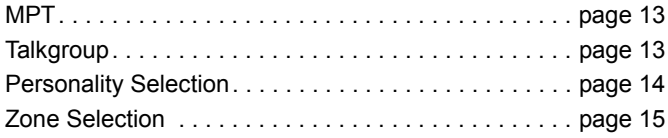

The personalities described below are programmed into your radio by your dealer and are accessible either via the personality button or via the menu.

An MPT personality contains data such as frequencies, display text, alert tones, permitted calls etc. which determines the mode of operation of your radio. Your radio may be programmed with up to 4 different MPT personalities.

### <span id="page-18-1"></span>**MPT**

This personality permits the radio to operate in a trunked mode. Incoming and outgoing calls are set up using a defined set of rules or protocol between your radio and a controller in a similar manner to your home telephone.

### <span id="page-18-2"></span>**Talkgroup**

Talkgroup is an MPT personality following the same rules or protocol, but is primarily for talkgroup calls. In talkgroup personality, talkgroups are contained in a Talkgroup list, similar to the Contact list, which is scrolled and selected using the Channel Rocker. On selection of a talkgroup, you may send and receive calls as described below.

### <span id="page-19-0"></span>**Fixed and Dynamic Groups**

These groups form part of the **Talkgroup Personality**, such that when this personality is selected your talkgroup list shows only these groups.

A **fixed** group is a group of users, the address (number) of which is preprogrammed into your radio by your dealer.

A **dynamic** group is a group of users, the address (number) of which is sent to your radio 'over air' at any time via the system controller.

Therefore at any time you may become a member of a dynamic group, able to receive calls and (depending on how your radio is programmed) send calls to that group.

Incoming calls to fixed and dynamic group numbers are detailed in [Receiving a Call](#page-25-3) and displayed under [Receiving a Call](#page-35-0).

To make an outgoing call to a selected talkgroup, press the **PTT** and speak after the Talk Permit Tone.

Calls are cleared in the normal manner.

If the system is busy, an engaged tone will be heard, release the **PTT** and wait for the Talk Permit Tone. You may then proceed with the call by pressing the **PTT**.

When in Talkgroup personality, you can still make an individual or status call using the keypad or entering the Contact List via the menu. [See "Contact List" on page](#page-23-1) 18.

### <span id="page-19-1"></span>**Personality Selection**

The Personality menu provides access to all MPT personalities and radio defined zones. To scroll through the menu, use the navigation buttons ( $\bigcirc$ ) or  $\bigcirc$ ) as described from step 6 below.

To select a personality via the menu, press the programmed Personality button and proceed to Step 5.

### **OR**

Follow the procedure below.

- **1**Ensure radio is in IDLE STATE.
- **2**2 Press **ROK** to enter Menu Mode.
- **33** Press  $\triangle$  or  $\triangle$  until Personality.
- **4** $4$  Press  $\overline{\ }$  to select Personality.
- **5**Display shows current personality e.g. MPT
- **6**Press  $\triangle$  or  $\triangle$  until desired personality e.g. MPT 2.
- **6** Press (▲ or (▼) until desired personality e.g. MPT 2.<br>**7** Press <u></u> to select. The display shows MPT 2. The display holds for 2 seconds while the radio retunes to the new personality. The radio returns to IDLE STATE with display showing Freetext.

#### <span id="page-20-0"></span>**Selecting a Personality in Non-MPT Mode** Ō

To switch from your current zone to MPT mode, use the following procedure to select a personality.

- **11** Press **BOK** to enter Menu Mode.
- **22** Press  $\triangle$  or  $\heartsuit$  until Zone.
- **3**3 Press <sup>Box</sup> to select Zone.
- **4**Display shows current zone e.g. Zone 1.
- **55** Press  $\triangle$  or  $\triangle$  until desired zone with option board enabled e.g. Zone 2. Check with your dealer which zone has option board enabled.
- **66** Press  $\frac{f(x)}{g(x)}$  to select. The display shows the previously selected personality for 2 seconds while the radio re-tunes to the new personality. The radio returns to IDLE STATE with display showing Freetext.

### <span id="page-20-1"></span>**Zone Selection**

A zone is a group of channels. Your radio supports up to 250 zones, with a maximum of 16 channels and Capacity Plus personalities per zone.

Use the following procedure to switch from an MPT personality to a Zone in non-MPT mode.

Press the programmed Personality button and proceed to Step 2.

### **OR**

Follow the procedure below.

- **11** Press **ERK** to enter Menu Mode.
- **22** Press  $\bigcirc$  or  $\bigcirc$  until Personality.
- **3**3 Press **EM** to select Personality.
- **4**Display shows the current MPT personality e.g. MPT.
- **55** Press  $\triangle$  or  $\triangle$  until the required zone.
- **6** $6$  Press **BOK** to select.
- **7**The display shows <Zone> Selected momentarily and returns to the selected zone screen.

# <span id="page-21-0"></span>**Radio Calls**

Once you understand how your MOTOTRBO Mobile is configured, you are ready to use your radio.

Use this navigation guide to familiarize yourself with the basic Call features:

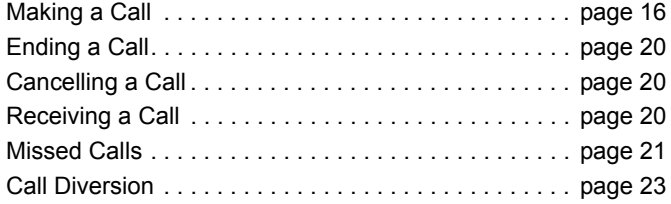

### <span id="page-21-1"></span>**Making a Call**

The radio is capable of making a variety of calls, including calls to individual radios, groups of radios and calls to private and public telephone systems.

Before you can make a call the radio must be in IDLE STATE, i.e. a personality has been selected and no call is in progress.

The radio can make calls by using the **Dedicated Calls, Manual Dialing** or **Contact List**.

### <span id="page-21-2"></span>**User Absent**

User Absent is a network feature which may be enabled in your radio. With this feature enabled, entry into the user absent mode is automatic and any calls received when you are away from your radio goes into the Missed Calls list automatically and the message "Will call back" sent to the caller.

When you return to your radio, check whether a momentary tone sounds every 10 seconds which indicates that your radio is in user absent mode. Press any button to exit user absent mode and return the radio to IDLE STATE for normal operation.

#### <span id="page-22-0"></span>**Dedicated Calls**Ō

Dedicated calls can be made from either a preprogrammed button or using the speed-dial feature from the keypad.

Press the Dedicated Call button to make a call to the most commonly used preprogrammed number. The display shows Calling.

To use the speed-dial feature, hold down one of the keypad keys (0 to 9) for a preset period to make a call to one of ten (1 of 10) preprogrammed numbers which are the first ten entries (1 to 9, 0 = 10) in the contact list. The selected number and alias is displayed and the conversation can go ahead.

#### <span id="page-22-1"></span>**Manual Dialing** Ō

To make a call from the keypad:

- **1** Enter Telephone Number (PSTN calls always start with 0, PABX calls start with 6, 7, or 8)
	- **OR**

Radio ID

**OR**

Group ID

**2** Press the **PTT** button or  $\equiv$  to make radio call. The display shows Calling.

### <span id="page-22-2"></span>**Last Number Redial**

The last number dialed by the radio is stored in the memory of the radio.

### **Procedure:**

Partially entered numbers are also stored. With the radio in IDLE STATE:

- **1** Press the preprogrammed button (for redial) to redial. The display shows last called Radio ID or Group ID e.g. 1234567.
- **2**Press  $\blacklozenge$  to delete. The display shows 123456.
- **3**Enter new numbers. The display shows <sup>12345699</sup>.
- **4**Press the **PTT** button or  $F \rightarrow$  to make the call. The display shows Calling.

Last number redial does not function when Talkgroup personality is selected. [See "Personality Selection" on page](#page-19-1) 14.

### <span id="page-23-0"></span>**Keypad Edit**

If the radio is displaying a Contact List number, a Keypad Dialed number, Status number or Missed Call number, the last digit may be deleted by:

### **Procedure:**

- **11** Press  $\frac{1000}{1000}$  once. The display shows 1234567.
- **2**Long press  $B^{\text{max}}$  to enter edit mode.
- **3**Press  $\Box$  on the portable microphone to delete. The display shows <sup>123456</sup>.
- **4**Enter new numbers. The display shows <sup>12345699</sup>.
- **5**Press the **PTT** button or  $F \rightarrow$  to make radio call. The display shows Calling.
- **NOTE:** The edited number is not saved at the end of the call in the contact list, but is saved in the last number redial.

### <span id="page-23-1"></span>**Contact List**

When the radio is in IDLE STATE, the contact list may be used which allows access to up to 100 preprogrammed numbers accessed via the menu.

Depending on the way your radio is programmed, the radio displays either the alpha alias (name) or the number to be dialed. One of four tones may be tagged to the preprogrammed numbers, which sounds when the radio receives a call from that number.

The contact list can be entered directly by one click of the Channel Rocker when the radio is in IDLE STATE. Use the Channel Rocker or the menu navigation buttons to scroll through the list. Then select the required name or number as indicated in step 5 below.

### **Procedure:**

To access the contact list via the menu:

- **11** Press **REGK** to enter Menu Mode.
- **22** Press  $\bigcirc$  or  $\bigcirc$  until Contact List.
- **3**3 Press **Bom** to select Contact List.
- **4**Press  $\bigcirc$  or  $\overline{\nabla}$  to scroll the Contact List.
- **55** Press **BOK** or PTT button or  $f \mapsto$  to make call. The display shows Calling.

If a contact list number is selected but no call request is sent, the display is held until a momentary tone sounds and then reverts to the IDLE STATE.

When the number is displayed it may be edited. [See "Keypad](#page-23-0)  [Edit" on page](#page-23-0) 18.

### **Radio Calls Rg** <u>으</u> Ō  $\Omega$ ۵í

### <span id="page-24-0"></span>**Modifying the Contact List**

You can modify the Contact List in three ways:

- *•* Add an entry
- *•* Delete an entry
- *•* Edit an existing entry

#### <span id="page-24-1"></span>**To Add an Entry** Ō

- **11** Press **BOK** to enter Menu Mode.
- **22** Press  $\bigcirc$  or  $\bigcirc$  until Add Contact.
- **3**3 Press **ROM** to select Add Contact. The display shows Name?.
- **4** Enter the contact name. A maximum of 14 characters are allowed, depending on programming.
- **55** Press  $\frac{m}{2}$  to store the name. The display shows Number?.
- **6** Enter the number. A maximum of 20 digits are allowed, depending on programming.
- **77** Press **ROM** to store the number. The display shows Add Contact.
- **8** If you make an error, use the  $\leq \mathbb{R}$  to delete the last character/digit and  $\blacktriangleright$  to create a space.

### <span id="page-24-2"></span>**To Delete an Entry**

- **1**1 Press **ROK** to enter Menu Mode.
- **22** Press  $\bigcirc$  or  $\bigcirc$  until Delete Contact.
- **3**3 Press **BOK** to select Delete Contact. The display shows Alias 1.
- **44** Press  $\triangle$  or  $\triangle$  until you see the entry you want to delete. The display shows Alias 2.
- **5** $5$  Press **EX** to select the entry. The display shows Delete?.
- **66** Press  $\frac{1000}{100}$  to delete selected entry. The display returns to Delete Contact.

You can also delete multiple entries at one time.

### **To Delete Multiple Entries:**

- **1**Short press  $\sqrt{\frac{m}{n}}$  to tick each entry check box which you want to delete.
- **2**Long press  $\frac{tan}{1}$  to delete selected entries.

### <span id="page-25-0"></span>**To Search for an Entry**

When in Contact List, search for an alias (name) by entering characters from the keypad.

### **Procedure:**

- **1**Use the keypad to type the required alias.
- **2**Press **EROK** to access the Contact List.
- **3** Key in the alias you want to search and the search result appears. The first result is highlighted.
- **4** If search is unsuccessful, the display returns to the Contact List menu prior to search. **OR**

Press  $\rightarrow$  to repeat search using the same alias.

**5**Press  $\circledcirc$  to exit the Contact List menu.

**NOTE:** The search process is not case sensitive.

### <span id="page-25-1"></span>**Ending a Call**

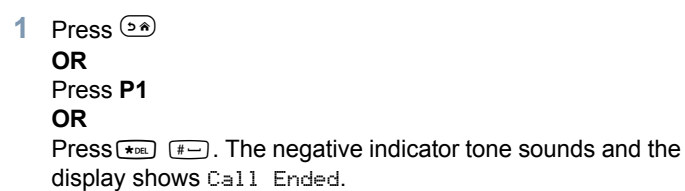

### <span id="page-25-2"></span>**Cancelling a Call**

**1**

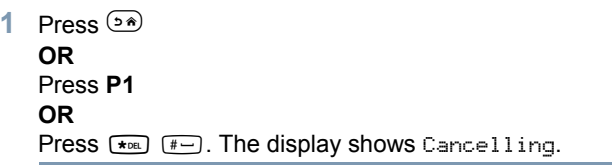

### <span id="page-25-3"></span>**Receiving a Call**

There are two types of systems on which the radio may be used, Off Air Call Set Up (OACSU) and Full Off Air Call Set Up (FOACSU).

If you are in doubt about which system you are operating on, please consult your dealer.

#### <span id="page-25-4"></span>**Receiving a Call on an OACSU System** ſ

When the radio is called:

- **1**A repetitive tone sounds until the **PTT** button is pressed.
- **2** A momentary tone sounds to indicate that the call has been successfully set up.

**20**

**Radio Calls**

Radio

 $\mathbf{S}$  $\overline{\omega}$ Ö

### <span id="page-26-0"></span>**Receiving a Call on a FOACSU System**

When the radio is called:

- **1**The ring tone sounds. The display shows Alerted.
- **2** Press the **PTT** button to accept call (unless in talkgroup personality, when radio unmutes automatically for fixed and dynamic group calls).
- **3** When conversation is permitted, a momentary tone sounds. The display shows Call Tupe.

*[See "Receiving a Call" on page](#page-35-0) 30* for display Call Type.

**NOTE:** The system may have a limited call time, indicated on the display, and the call may be terminated automatically if this call time is exceeded; e.g. display shows 01:22.

### <span id="page-26-1"></span>**Missed Calls**

If a call remains unanswered, the call is stored by the radio, provided that missed calls have been programmed into your radio.

Up to five calls can be stored. If the same radio calls more than once the call is only stored once. When five calls have been stored by the radio, the sixth call received may overwrite the first.

When a call has been stored by the radio, a momentary tone sounds every ten seconds and the display shows Missed Calls.

At this time, pressing any of the menu buttons provides a quick access into the Missed Calls List.

The Missed Call List can also be entered directly by pressing the Missed Call button (if programmed) when the radio is in the IDLE STATE or via the menu.

If using the Missed Call button, follow the procedures from step 4 below.

To view the calls in the list via the menu:

- **1**1 Press **ROK** to enter Menu Mode.
- **2** Press  $\triangle$  or  $\heartsuit$  until Missed Calls.
- **3**3 Press **EM** to select. The display shows Missed Calls.
- **4** First call in list, the display shows Alpha Alias or the radio number.
- **55** Press  $\triangle$  or  $\heartsuit$  to scroll list.
- **NOTE:** In the Missed Calls list some alpha alias/numbers may contain a suffix S that indicates a status message associated with the call.

You can call back to any number in the Missed Call list by:

- **1**Scroll  $\bigcirc$  or  $\bigcirc$  until Alias.
- **2** Scroll **△** or **●** until Alias.<br>**2** Press the PTT button or <sup>[ $\equiv$ </sup> to make the call. The display shows Calling.
- **3** After the call is set-up, press **PTT** button and talk with your mouth 2.5–5 cm from the microphone. Release **PTT** to listen.
- **4**Press  $\circledcirc$

### **OR**

press  $\boxed{\bullet}$   $\boxed{\ast}$ . The negative indicator tone sounds and the display shows Call Ended.

**5**The display then shows Idle Freetext.

On a successful call set-up, the entry is automatically deleted with an associated voice message.

Unanswered calls can be deleted from the Missed Call list at any time by pressing  $\circledast$ . On deletion of the last message in the Missed Calls list, the radio exits the menu and return to the IDLE STATE.

To exit the Missed Call List:

- **1**Press  $\circledcirc$ , display shows Idle Freetext.
- <span id="page-27-0"></span>**Examples of Missed Calls List is the Call be valued in the Family Conservation of Missed Calls List is not possible to call back status calls.**<br>Is not possible to call back status calls. **NOTE:** The calls are not deleted when the radio is turned off. It

### **Radio Calls Ra** 흑 ō  $\Omega$  $\frac{1}{2}$ m

### <span id="page-28-0"></span>**Call Diversion**

To divert incoming speech calls or status calls:

- **1**Press  $\leftarrow$   $\leftarrow$   $\left(4\right)$   $\left(1\right)$  from your radio.
- **2**Press  $F_{\text{QED}}(4.996)$   $F_{\text{QED}}(4.996)$  from another radio.

To initiate call diversion when the radio is in IDLE STATE:

**1**Press  $\left(\star_{\text{DEL}}\right)$   $\left(4\frac{\text{ch}}{2}\right)$   $\left(\star_{\text{DEL}}\right)$  to divert all calls

**OR**

 $Press$   $\star$ DEL  $(4 \text{ghi})$   $(4 \text{ghi})$   $\star$ DEL

- **2**Press  $\left[\star_{\text{DE}}\right]$   $\left[4\text{gh}\right]$   $\left[1\text{h}\right]$   $\left[1\text{h}\right]$   $\left[\star_{\text{DE}}\right]$  to divert speech calls only **OR** $PresS$   $(x$ DEL  $\overline{4gh}$   $\overline{4gh}$   $\overline{1,2}$   $\overline{x}$ DEL
- **3**Press  $\left[\star_{DE}\right]$   $\left(4\frac{d}{d}\right)$   $\left(1\frac{d}{d}\right)$   $\left(2\frac{d}{d}\right)$  and to divert status calls only **OR**

 $\left(4 \text{ ghi}\right)$   $\left(4 \text{ ghi}\right)$   $\left(2 \text{ abc}\right)$   $\left(4 \text{ mL}\right)$ 

- **4**Enter ID of radio to which you are diverting to.
- **5**Press  $F \cup$  to complete call diversion.

**Examples of Call Diversion**

- **1** To divert all calls **from your** radio to the radio with ID "234",  $Dress$   $\rightarrow$   $DEL$   $(4gh)$   $(1,7)$   $\rightarrow$   $DEL$   $(2abc)$   $(3def)$   $(4gh)$   $(# -)$ .
- **2** To redirects all calls **from** the radio with ID "234" **to** the radio with ID "432",  $pres$  $*$ DESS $*$ DEL  $4$ ghi  $4$ ghi  $*$ DEL  $2$ abc  $3$ def  $4$ ghi  $*$ DEL  $4$ ghi  $3$ def  $2$ abc  $#$

If a call is made to a radio whose calls are currently being diverted:

A repetitive tone sounds and the display shows Diverting.

A call is automatically set up to the radio which is receiving the diverted calls.

To cancel Call Diversion:

- **1**To cancel call diversion from your radio, press  $\boxed{A}$ followed by  $\boxed{1.2}$  or  $\boxed{2.2}$  if necessary and  $\boxed{+}$ .
- **2** To cancel call diversion from another radio, press  $\boxed{H -}$   $\boxed{4}$   $\boxed{4}$   $\boxed{H}$  followed by  $\boxed{1.2}$  or  $\boxed{2}$  abc) if necessary and  $\sqrt{\frac{1}{20}}$ "ID (234 in example)."
- **3** To cancel calls redirected to your radio, press  $\boxed{H -}$   $\boxed{4}$   $\boxed{9H}$   $\boxed{5}$  followed by  $\boxed{1.2}$  or  $\boxed{2}$  and if necessary and  $\boxed{\# -}$ .

# <span id="page-29-0"></span>**Special Calls**

Use this guide to familiarize yourself with the special call features:

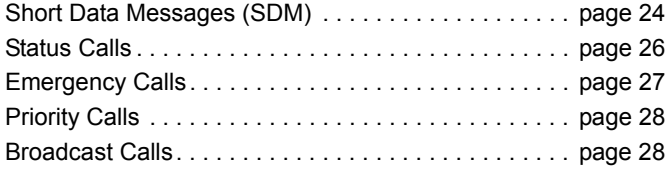

### <span id="page-29-1"></span>**Short Data Messages (SDM)**

Short data messages may be set up, sent and received using the keypad microphone and controls.

Outgoing data messages from the keypad are limited to alphanumeric data in any combination of up to 32 characters (which include address information and data selection characters).

### <span id="page-29-2"></span>**Receiving Short Data Messages**

On receiving a Short Data Message:

 A momentary tone sounds. The display shows Data Received.

The notification icon  $\bigstar$  is lit whenever SDMs are present in the Data Calls list, unless the message display has been turned off. The data message icon flashes when data messages in the Data Calls list are unread. The icon is lit permanently when a message is read and retained in the Data Calls list.

### <span id="page-29-3"></span>**Displaying Incoming Data**

The short data message display can be switched ON and OFF using the preprogrammed Data Display button, or via the menu.

The SDM display defaults to ON, however the option setting is retained when the radio is switched off.

### <span id="page-29-4"></span>**Storing SDMs**

Incoming SDMs are stored on receipt in the Data Calls list. Up to ten SDMs can be stored by the radio. The notification icon

 $\bigstar$  is lit whenever SDMs are in the Data Calls list.

SDMs are not stored when the radio is switched OFF, except for one SDM only which can be saved.

### <span id="page-29-5"></span>**Interrogating the SDM Calls List**

When a message is received, the content of the message will appear on the radio display.

**24**

### **Procedure:**

To view the calls in the list via the menu:

- **11** Press **ROK** to enter Menu Mode.
- **22** Press  $\bigcirc$  or  $\bigcirc$  until Data Calls.
- **3**3 Press **BOM** to select Data Calls.
- **4**First call in list shows Alpha Alias or Number.
- **55** Press  $\triangle$  or  $\triangle$  to scroll list. The display shows Alpha Alias or Number.
- **66** Press  $\mathbb{R}^n$  or  $\blacktriangledown$  to read selected message. The display shows Call 8116.
- **7**Press  $\overline{\bullet}$  or  $\circledast$  to return to the Data Calls list at the end of the message.
- **8**Press  $\circledcirc$  to retain message in the list and exit from Data Calls list.
- **9**Press  $s^{(n)}$  again to exit from Menu Mode.

#### <span id="page-30-0"></span>**To save an SDM to be retained after the radio is switched off.**Ō

- **1**Read the data message in the Data Calls list.
- **2**Press **BOK**. The display shows Save?.
- **3**3 Press **BOK** to save selected message.
- **4**Press  $\circledcirc$  to return to the Data Calls list.

When the radio is switched off and on again the saved SDM will appear in the Data Calls list.

**NOTE:** You must exit the Data Calls list interrogate mode to put the radio in the IDLE STATE in order to make other calls.

#### <span id="page-30-1"></span>**Deleting Messages from the Data Calls List** ſ

- **1**Press  $\circledcirc$  to delete data messages from the Data Calls list or while viewing data messages. The display shows Delete?.
- **2**Press  $\frac{tan}{dx}$  (or  $\frac{tan}{dx}$ ,  $\frac{tan}{dx}$  or  $\frac{sin}{dx}$ ) to delete data message from the Data Calls list.
- **3**Press  $\circledcirc$  to retain the data message in the Data Calls list.
- **4**Press  $F_{\text{rel}}$   $F_{\text{rel}}$  to delete the currently selected data message. A prompt, "Delete?" will appear as a confirmation to delete the selected message.
- **5** The radio returns to the Data Calls list interrogate mode after each deletion until the last message is deleted.
- **6** The display returns to IDLE STATE and the notification icon  $\bigstar$  stops flashing.

You can move directly from the Data Calls list to the Missed Calls List by pressing the Missed Calls button. [See "Missed](#page-26-1)  [Calls" on page](#page-26-1) 21.

### <span id="page-31-0"></span>**Making an SDM Call**

SDM Calls may be initiated in two different ways:

- *•* via the keypad using a **Call modifier**
- *•* via the **Contact List**
- **NOTE:** The maximum data message size is limited to 32 characters which includes address information and data selection characters. Data entered via the data button or call modifier methods may be alphanumeric characters entered from the keypad.

In the contact list method data may consists of alphanumeric characters which are preprogrammed in your radio by your dealer.

To initiate a data call via the **keypad**:

- **1** $\left(\star_{DE}\right)$   $\left(2\text{abc}\right)$   $\left(\star_{DE}\right)$  Part of modifier.
- **2**Enter message from keypad in alphanumeric characters.
- **3**Press **BOK** after entering message.
- **4**Select a receiver from the contact list and press  $\frac{m \times n}{n}$ .
- **5**The display shows Sending Data.
- **6**Press  $(2^*)$  or  $\overline{(*)}$   $\overline{(*)}$  at any time to delete dialed numbers and return radio to IDLE STATE when a momentary tone sounds.
- **NOTE:** The maximum data message size is limited to 18 characters The **PTT** call back function is supported in the message content / message list.

### <span id="page-31-1"></span>**Status Calls**

A status is a code for transmitting prearranged messages, e.g. status "05" may indicate "Return to Base".

### <span id="page-31-2"></span>**Making a Status Call**

Status Calls may be initiated in two different ways:

- *•* via the keypad using a **Call modifier**
- *•* via the **Menu**

To initiate a status call via the **keypad**:

- **1** $\left(\bigstar_{\text{DEL}}\right)$   $\left($  **O**<sub>CAPS</sub> $\right)$  Part of modifier
- **2** $\boxed{0}$  CAPS  $\boxed{5}$   $\boxed{H}$  Example of status digits in range 1-31
- **3** $\sqrt{\bullet}$  Final part of modifier
- **4**Enter called radio address.
- **5**Display shows \*005\*NNNNN Where NNNNN is called radio address.

Make the call by:

**1**Press the **PTT** button or  $F^{-1}$  to make the call. The display shows Sending Status.

To initiate a status call via the **menu**:

- **1**1 Press **REGK** to enter Menu Mode.
- **22** Press  $\triangle$  or  $\heartsuit$  until Status.

 $\frac{3}{5}$ **Special Calls** <u>ලි</u> **Special** 

**26**

### **English**

- **3**3 Press **BOK** to select Status.
- **4**Press  $\triangle$  or  $\triangle$  until display shows Status Message e.g. On Break.
- **55** Press  $\frac{\text{max}}{\text{s}}$  until display shows Status Number e.g. Status 04.
- **66** Press  $\frac{1000}{1000}$  to select. The display shows Status 04.
- **7** Contact List menu will appear. Select a receiver from the Contact List then press  $\mathbb{F}^{\text{max}}$ , **PTT** or  $\mathbb{F}$ .
- **NOTE:** The **PTT** call back function is supported in the message content / message list.

### <span id="page-32-0"></span>**Receiving a Status Call**

You radio receives a Status Call when:

- **1**A momentary tone sounds.
- **2** Received status is displayed on the screen. First line: Status 04**AND**Second line: Alias/Number
- **NOTE:** Status (04) is only displayed if associated message is not programmed into your radio. Alias/Number is the name or number of the calling radio.

### <span id="page-32-1"></span>**Emergency Calls**

An emergency call allows you the highest form of priority calling and normally takes precedence over all other calls.

Your radio can be programmed to give you a one-button quick access to call a particular radio or centre (predefined by your dealer) in emergency situations.

Alternatively, you can dial the number prefixing it with  $\leftarrow$ DEL.  $9$ WXYZ.  $\leftarrow$ DEL.

### **Procedure:**

To initiate an emergency call:

**1** Press the **Emergency** button **OR**

Press  $\boxed{\star_{\text{DE}}}$   $\boxed{9}$ <sup>wxy</sup>  $\boxed{\star_{\text{DE}}}$  followed by the radio number and **PTT** or  $\left[\begin{matrix} +\end{matrix}\right]$ .

A repetitive tone sounds and the display shows Emergency Screen.

Emergency can be stopped by one of the following:

- *•* Switching the radio **Off** and **On** again.
- *•* The emergency time duration is reached.
- **NOTE:** The emergency time duration is programmed into your radio by your dealer. Your radio may receive an emergency call when:

A repetitive tone **OR** ring tone sounds and the display shows Emergency.

### <span id="page-33-0"></span>**Priority Calls**

A priority call allows you to gain priority over other users of the system when requesting a call.

### **Procedure:**

To initiate a priority call:

**1**Press  $\leftarrow$   $\leftarrow$   $\leftarrow$   $\leftarrow$   $\leftarrow$   $\leftarrow$  followed by the radio number and **PTT** or  $F^{-}$ .

A repetitive tone sounds and the display shows Priority.

*[See "Sending a Call" on page](#page-34-1) 29.*

### <span id="page-33-1"></span>**Broadcast Calls**

A broadcast call allows you to make calls to groups of radios. Note that on a broadcast call only the calling radio can talk and there is no indication that any radios in the group have received the call.

### **Procedure:**

To initiate a broadcast call:

**1**Press  $\left(\frac{1}{2}\right)$   $\left(1\right)$   $\left(1\right)$   $\left(1\right)$   $\left(1\right)$  followed by the radio number and **PTT** or  $F^{-1}$ .

A repetitive tone sounds and the display shows \*11\*90.

# <span id="page-34-0"></span>**Call Progress**

Use this guide to familiarize yourself with the call progress and call types:

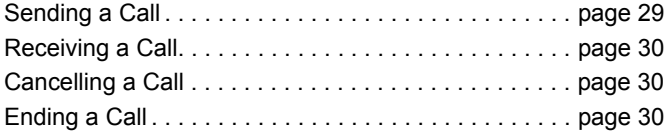

When in operation, your radio monitors each step in setting up a call whether sending or receiving. These steps are displayed to provide you with call progress and indicate call types.

### <span id="page-34-1"></span>**Sending a Call**

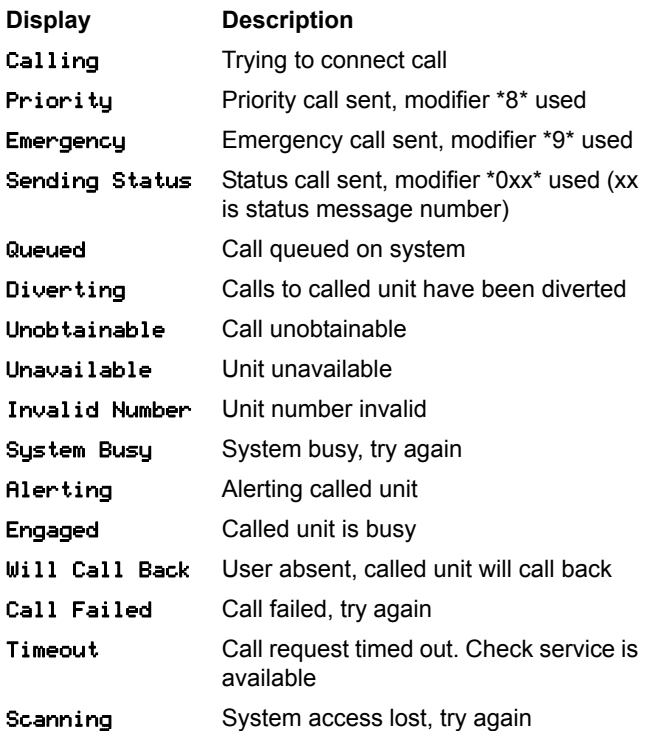

**English**

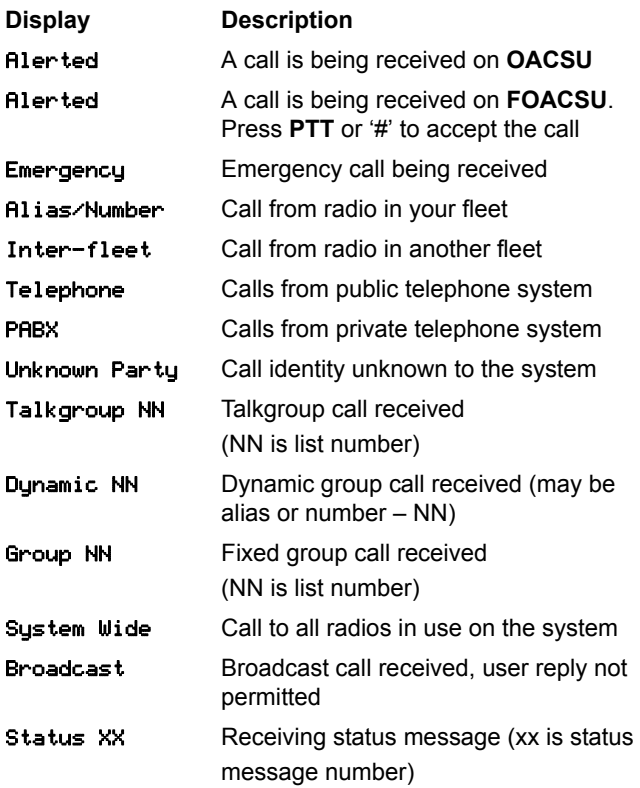

### <span id="page-35-0"></span>**Receiving a Call Cancelling a Call**

<span id="page-35-2"></span><span id="page-35-1"></span>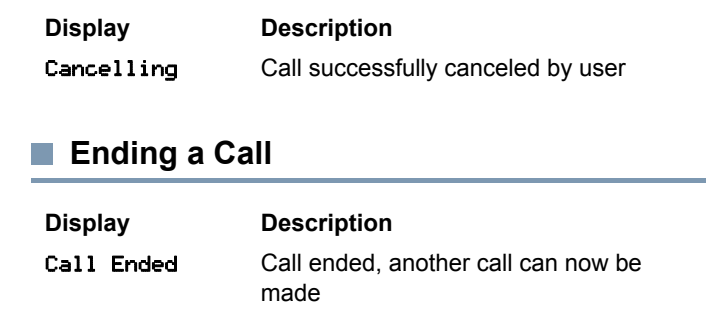
# **Accessories**

Your radio is compatible with the accessories listed in this chapter. Contact your dealer for details.

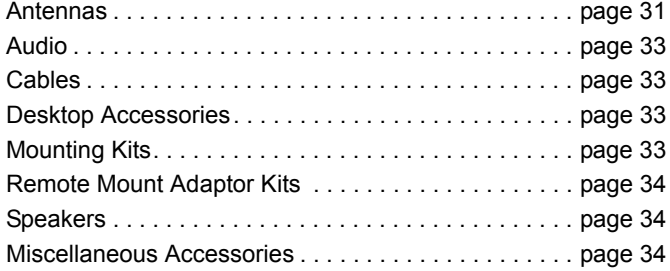

# <span id="page-36-0"></span>**Antennas**

- *•* VHF, 136 144 MHz, 1/4 Wave, Through-Hole Mount, BNC (RAD4198\_)
- *•* VHF, 146 150.8 MHz, 1/4 Wave, Through-Hole Mount, BNC (RAD4199\_)
- *•* VHF, 150.8 162 MHz, 1/4 Wave, Through-Hole Mount, BNC (RAD4200\_)
- *•* VHF, 162 174 MHz, 1/4 Wave, Through-Hole Mount, BNC (RAD4201\_)
- *•* UHF, 300-350MHz, 350 375 MHz, 4.5 dB Gain, Through-Hole Mount, BNC (PMAD4108\_)
- *•* UHF, 350 375 MHz, Stubby, Through-Hole Mount, BNC (PMAD4110\_)
- *•* UHF, 350 400 MHz, 1/4 Wave, Through-Hole Mount, BNC (PMAD4107\_)
- *•* UHF, 350 400 MHz, 2.0 dB Gain, Through-Hole Mount, BNC (PMAD4109\_)
- *•* UHF, 375 400 MHz, Stubby, Through-Hole Mount, BNC (PMAD4111\_)
- *•* UHF, 375 400 MHz, 4.5 dB Gain, Through-Hole Mount, BNC (PMAD4113\_)
- *•* UHF, 403 527 MHz, 2.0 dB Gain, Through-Hole Mount, BNC (HAE6021\_)
- *•* UHF, 403 430 MHz, 1/4 Wave, Through-Hole Mount, BNC (RAE4151\_)
- *•* UHF, 450 470 MHz, 1/4 Wave, Through-Hole Mount, BNC (RAE4152\_)
- *•* UHF, 450 470 MHz, 5.0 dB Gain, Through-Hole Mount, BNC (RAE4154\_)
- *•* UHF, 406 420 MHz, 3.5 dB Gain, Through-Hole Mount, BNC (RAE4158\_)

# **For XiR M8668 GPS Model Only**

- *•* Combination GPS/VHF, 136 144 MHz, 1/4 Wave, Through-Hole Mount, BNC (RAD4219\_)
- *•* Combination GPS/VHF, 146 150.8 MHz, 1/4 Wave, Through-Hole Mount, BNC (RAD4220\_)
- *•* Combination GPS/VHF, 150.8 162 MHz, 1/4 Wave, Through-Hole Mount, BNC (RAD4221\_)
- *•* Combination GPS/VHF, 162 174 MHz, 1/4 Wave, Through-Hole Mount, BNC (RAD4222\_)
- *•* Combination GPS/UHF, 350 375 MHz, 4.5 dB Gain, Through-Hole Mount, BNC (PMAD4106\_)
- *•* Combination GPS/UHF, 350 400 MHz, 1/4 Wave, Through-Hole Mount, BNC (PMAD4102\_)
- *•* Combination GPS/UHF, 350 400 MHz, Stubby, Through-Hole Mount, BNC (PMAD4103\_)
- *•* Combination GPS/UHF, 350 400 MHz, 2.0 dB Gain, Through-Hole Mount, BNC (PMAD4105\_)
- *•* Combination GPS/UHF, 375 400 MHz, 4.5 dB Gain, Through-Hole Mount, BNC (PMAD4104\_)
- *•* Combination GPS/UHF, 403 527 MHz, 2.0 dB Gain, Through-Hole Mount, BNC (HAE6017\_)
- *•* Combination GPS/UHF, 470 527 MHz, 1/4 Wave, Through-Hole Mount, BNC (HAE6018\_)
- *•* Combination GPS/UHF, 494 512 MHz, 3.0 dB Gain, Through-Hole Mount, BNC (HAE6023\_)
- *•* Combination GPS/UHF, 470 594 MHz, 3.0 dB Gain, Through-Hole Mount, BNC (HAE6025\_)
- *•* Combination GPS/UHF, 403 430 MHz, 1/4 Wave, Through-Hole Mount, BNC (PMAE4035\_)
- *•* Combination GPS/UHF, 406 420 MHz, 3.5 dB Gain, Through-Hole Mount, BNC (PMAE4036\_)
- *•* Combination GPS/UHF, 450 470 MHz, 1/4 Wave, Through-Hole Mount, BNC (PMAE4037\_)
- *•* Combination GPS/UHF, 450 470 MHz, 5.0 dB Gain, Through-Hole Mount, BNC (PMAE4038\_)
- *•* Fixed Mount GPS Active Antenna (PMAN4000\_)
- *•* Window Mount GPS Active Antenna (PMAN4001\_)
- *•* Magnetic Mount GPS Active Antenna (PMAN4002\_)

**32**

**English**

# **Accessories** RC Ces Sori 8

# <span id="page-38-0"></span>**Audio**

- *•* Telephone Style Handset (HMN4098\_)
- *•* Desktop Microphone (RMN5050\_)
- *•* Compact Microphone (RMN5052\_)
- *•* Heavy Duty Microphone with Enhanced Audio (RMN5053\_)
- *•* Visor Microphone with Enhanced Audio (RMN5054\_)
- *•* Keypad Microphone with Enhanced Audio (RMN5065\_)
- *•* IMPRES Keypad Microphone (RMN5127\_)

# <span id="page-38-1"></span>**Cables**

- *•* Power Cable to Battery, 10-foot (3-metre) Cable, 15 amp (1 – 25 Watt) (HKN4137\_)
- *•* Power Cable to Battery, 10-foot (3-metre) Cable, 20 amp (1 – 45 Watt) (HKN4191\_)
- *•* Power Cable to Battery, 20-foot (6-metre) Cable, 20 amp (1 – 45 Watt) (HKN4192\_)
- *•* Mobile and Repeater Rear Accessory Connector Universal Cable (PMKN4018 )
- *•* Ignition Sense Cable (RKN4136\_)

# <span id="page-38-2"></span>**Desktop Accessories**

- *•* Radio Power Cable for GPN6145 (GKN6266\_)
- *•* Desktop Tray without Speaker (GLN7318\_)
- *•* Desktop Tray with Speaker (RSN4005\_)
- *•* Switchmode Power Supply (1 25 Watt Models) (CE marked) (GPN6145)
- *•* Power Supply 14V DC 10A UNI 117/240 VAC (25 60 Watt Models) (HPN4007\_)
- *•* Power Supply 14V DC 15A UNI 117/240 VAC (1 25 Watt Models) (HPN4008\_)
- *•* US Line Cord (NTN7373\_)
- *•* Euro Line Cord (NTN7374\_)
- *•* UK Line Cord (NTN7375\_)
- *•* Hardware Kit for Rear Accessory Connector (PMLN5072\_)

# <span id="page-39-0"></span>**Mounting Kits**

- *•*In Dash (DIN) Mounting Kit (RLN5933\_)
- *•* Low Profile Trunnion Kit (RLN6077\_)
- *•* High Profile Trunnion Kit (RLN6078\_)
- *•* Key Lock Trunnion Kit (RLN6079\_)

# <span id="page-39-1"></span>**Remote Mount Adaptor Kits**

- *•*Mobile Remote Mount 5-Meter Cable Kit (PMKN4073\_)
- *•* Mobile Remote Mount 3-Meter Cable Kit (PMKN4074\_)
- *•* Mobile Remote Mount Adaptor Kit (PMLN5404\_)

# <span id="page-39-2"></span>**Speakers**

**34**

- *•* 13-Watt External Speaker (RSN4002\_)
- *•* 7.5-Watt External Speaker (RSN4003\_)
- *•* 5-Watt External Speaker (RSN4004\_)

# <span id="page-39-3"></span>**Miscellaneous Accessories**

- *•* Microphone Hang Up Clip (All Microphones) (HLN9073\_)
- *•* Universal Microphone Hang Up Clip (All Microphones) (HLN9414\_)
- *•* Display Mobile Button Kit (Includes Buttons for Scan, Emergency, Talkaround, and L/H) (PMLN5067\_)
- *•* Push Button **PTT** (RLN5926\_)
- *•* Emergency Footswitch (RLN5929\_)
- *•* Compact Microphone Replacement Cable (RLN6276\_)
- *•* Heavy Duty/Keypad Microphone Replacement Cable (RLN6277\_)

# 目录

此用户手册仅包括 MOTOTRBO XiR 系列数字车载台对讲 机中安装的 MPT1327 通用选件板 (GOB) 的功能操作。

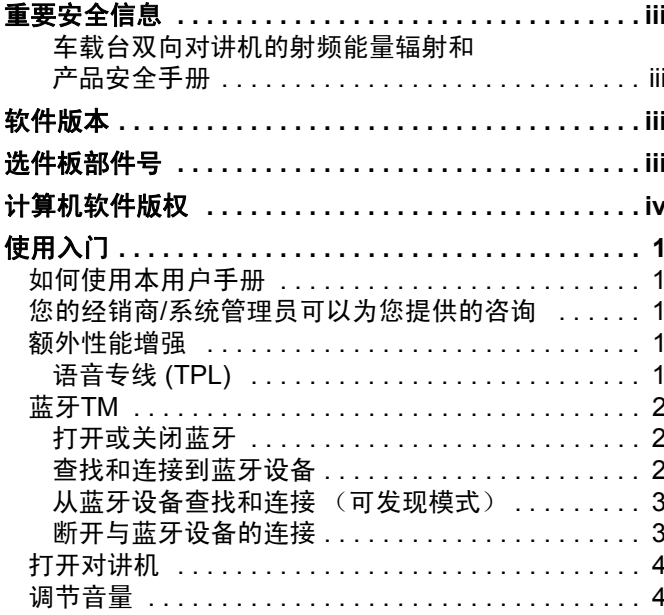

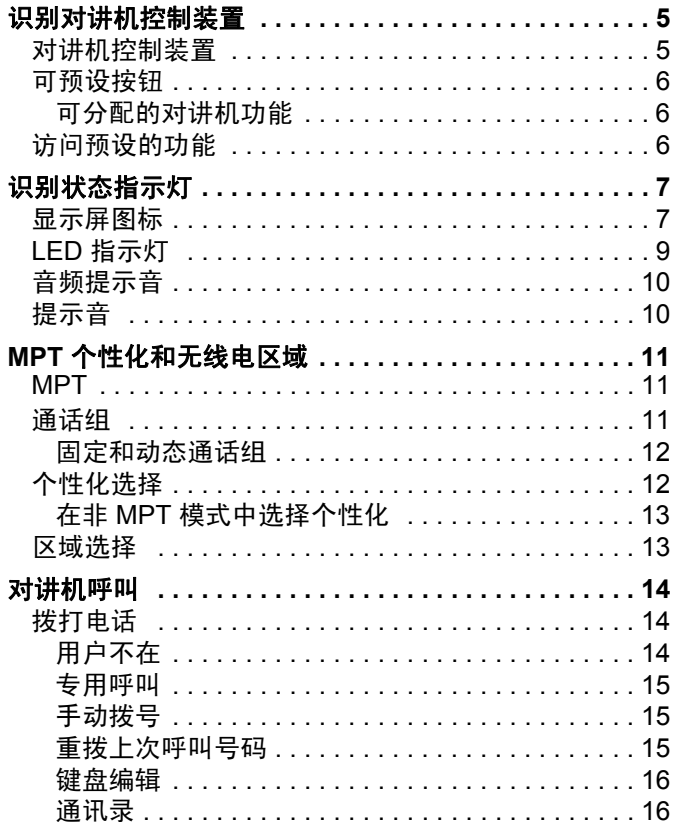

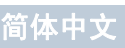

 $\overline{\mathbf{m}}$ 收

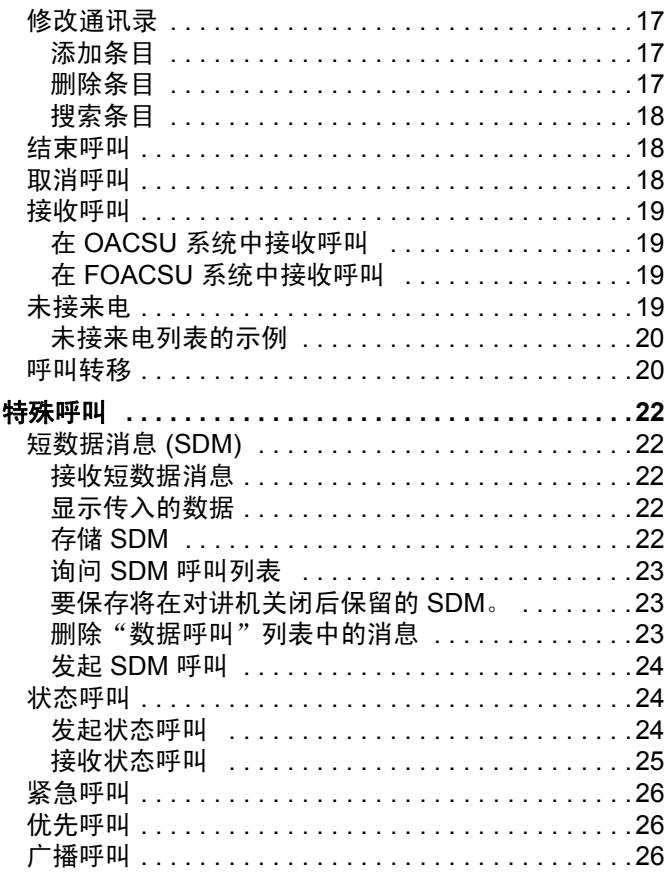

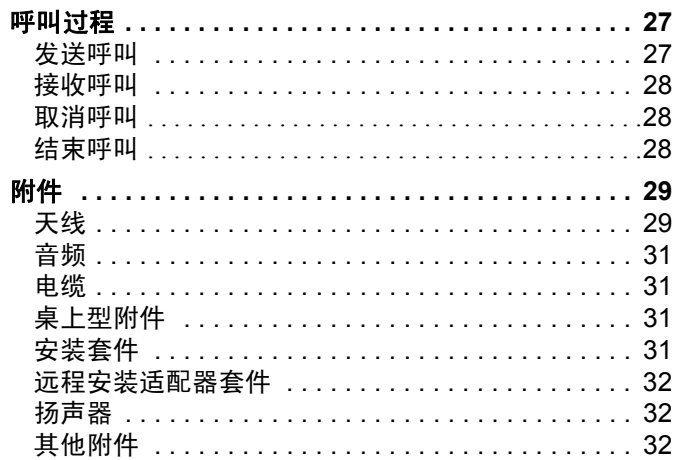

# 田沢

ij

# <span id="page-42-0"></span>重要安全信息

# <span id="page-42-1"></span>车载台双向对讲机的射频能量辐射和产品安全手册

# 注意!

# 此对讲机仅限职业应用。

在使用本对讲机之前,请阅读车载台双向对讲机的射频能 量辐射和产品安全手册,其中包括安全操作说明以及射频 能量信息和控制,以确保符合适用的标准和法规。要获得 经摩托罗拉核准的天线和其他附件的清单,请访问以下 网站:

http://www.motorolasolutions.com

# 对于泰国市场上出售的型号:

อุปกรณ์โทรคมนาคมนี้ได้ปฏิบัติตามข้อกำหนดของคณะกรรมการกิจการ โทรดมนาดมแห่งชาติ

此电信设备符合泰国国家电信委员会的要求。

# <span id="page-42-2"></span>软件版本

**R02.30.01** 或更新版本的对讲机软件支持以下章节中介绍 的所有功能。

有关本对讲机支持的所有功能,请咨询您的经销商或系统 管理员。

# <span id="page-42-3"></span>选件板部件号

本对讲机的 MPT1327 通用选件板 (GOB) 套件编号 **PMLN6696\_S** 支持以下章节中介绍的所有功能。

**iii**

# <span id="page-43-0"></span>计算机软件版权

本手册所介绍的摩托罗拉产品可能包括存储于半导体存储 器或其他介质中的受版权保护的摩托罗拉计算机程序。美 国和其他国家/地区的法律保护摩托罗拉公司的某些有版权 的电脑程序的专有权利,其中包括以任何形式拷贝或复制 有版权的电脑程序的权利。因此,在未经摩托罗拉书面允 许的情况下,不允许以任何形式对本手册所介绍的摩托罗 拉产品所包含的任何受版权保护的摩托罗拉计算机程序进 行拷贝、复制、修改、反向工程或分发。而且,购买摩托 罗拉的产品并不能认为是直接或者暗示获得摩托罗拉的版 权许可、专利或者专利申请,产品销售过程中法律运用所 引起的普通非专有性许可证除外。

本产品中嵌入的 AMBE+2TM 语音编码技术受知识产权保 护,包括 Digital Voice Systems, Inc. 的专利权、版权和商 业秘密。

该语音编码技术单独授权供该通信设备使用。明确禁止该 技术用户对其进行反编译、逆向工程或拆解结果代码,或 以任何其他方式将结果代码转换成人可读取的格式。

美国专利号 #5,870,405、 #5,826,222、 #5,754,974、 #5,701,390、 #5,715,365、 #5,649,050、 #5,630,011、 #5,581,656、 #5,517,511、 #5,491,772、 #5,247,579、 #5,226,084 和 #5,195,166。

**iv**

# 使用入门

# <span id="page-44-0"></span>使用入门

请花一些时间阅读以下内容:

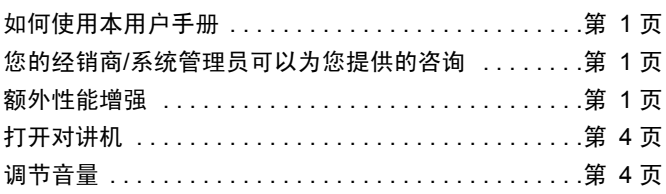

# <span id="page-44-1"></span>■ 如何使用本用户手册

此用户手册仅包括 MOTOTRBO 车载台对讲机中安装的 **MPT1327** 通用选件板 **(GOB)** 的功能操作。

有关 MOTOTRBO 车载台对讲机的完整操作信息,请参阅每种 对讲机的特定用户手册。

# <span id="page-44-2"></span>**■ 您的经销商/系统管理员可以为您提供的咨询**

您可以向您的经销商或系统管理员咨询以下事项:

- *•* 您的对讲机是否带有预设传统信道?
- *•* 哪些按钮已预设为访问其他功能?
- *•* 哪些可选附件满足您的需求?

# <span id="page-44-3"></span>额外性能增强

以下是专为增强对讲机安全性、质量和效率而研发的一些最新 技术。

# <span id="page-44-4"></span>语音专线 **(TPL)**

TPL 可防止任何信道或 MPT 系统的无线电输出干扰 MPT 系统 中的传输。 TPL 代码嵌入流量信道,可防止对讲机接收 TPL 语 音或数据信号时出现噪音。要完全运行此功能,需要启用 MPT 基站和对讲机,以接收和发射 TPL 信号。只有启用 TPL 功能的 对讲机才可以编码或解码 TPL 信号。

<span id="page-45-0"></span>蓝牙TM

该功能允许您通过蓝牙连接将您的对讲机与启用了蓝牙功能的设 备 (附件)一起使用。您的对讲机支持摩托罗拉提供的以及市 场上出售的带蓝牙功能的设备。

蓝牙的有效工作距离为 10 米。该距离是指您的对讲机与启用了 蓝牙功能的设备之间的无障碍距离。

如果您将对讲机放在离激活了蓝牙功能的设备较远的地方,则因 为二者之间相隔较远,蓝牙设备可能无法提供较高的工作可靠性。 在信号接收范围的边缘区域,您所听到的语音和提示音可能会变 得"含混不清"或"断断续续"。要解决这一问题,只需将您的 对讲机和启用了蓝牙功能的设备彼此靠近一些 (使它们在规定 的 10 米范围内),以便重新接收能够提供清晰音频的较强信 号。您的对讲机的蓝牙功能在 10 米范围内的最大功率为 2.5 mW (4 dBm)。

您的对讲机最多可同时与三个不同类型的蓝牙设备建立蓝牙连 接。例如,同时与一个耳机、一个扫描仪和一个仅具备 PTT 功 能的设备 (POD) 连接。您的对讲机不支持同时与多个同一类型 的设备建立蓝牙连接。

要详细了解启用了蓝牙功能的设备的全部功能,请参阅各个设备 的用户手册。

注: 蓝牙功能仅在启用蓝牙的对讲机上可用。

## <span id="page-45-1"></span>打开或关闭蓝牙

## 过程:

1 按 8 m 访问菜单。

- 2 按 △ 或 ▽ 至蓝牙,然后按 Land 进行选择。
- $3 \#$  按  $\bigcirc$  或  $\nabla$  至状态, 然后按  $\bigcirc$  进行选择。
- 屏幕显示开和关。按 △ 或 ▽ 至开, 然后按 Lan 激活蓝 牙。 √ 图标将出现在开旁边。状态栏中出现蓝牙图标。 或 屏幕显示开和关。 按 ▲ 或 ▼ 至关,然后按 图 停用蓝

牙。√图标将出现在关旁边。

## <span id="page-45-2"></span>查找和连接到蓝牙设备

#### 过程:

或

**1** 打开您的蓝牙设备,并将其设置为配对模式。请参阅相应蓝 牙设备的用户手册。

2 在您的对讲机上,按 80 讲入菜单。

- $3 \#$  按  $\bigcirc$  或  $\nabla$  至蓝牙, 然后按  $\bigcirc$  进行选择。
- 4 按 △ 或 ▽ 至设备, 然后按 88 讲行选择。
- 5 按 <u>(▲)</u> 或 ▽ 至所需设备,然后按 进行选择。

按 △ 或 √ 至查找设备以查找可用设备。

然后按 △ 或 ▽ 至所需设备并按 图 进行选择。

**2**

简体中文

使用入门

使用

- 6 按 △ 或 ▽ 至连接,然后按 进行选择。屏幕显示正在 连接到 〈设备〉。 您的蓝牙设备可能需要您执行其他步骤以完成配对过程。请 参阅相应蓝牙设备的用户手册。
- **7** 如果成功,对讲机屏幕显示 <设备> 已连接。对讲机发出一 声提示音,已连接的设备旁边会出现 √ 图标。状态栏中出现 "蓝牙已连接"图标。

#### 或

如果失败,对讲机屏幕显示连接失败。

在执行查找和连接操作的过程中不要关闭您的蓝牙设备或按 R,否则会导致操作被取消。

# <span id="page-46-0"></span> $\Box$  从蓝牙设备查找和连接 (可发现模式)  $\Box$

#### 过程:

- 按 图 访问菜单。
- 2 按 △ 或 ▽ 至蓝牙,然后按 进行选择。
- $3 \# \text{(a)}$ 或  $\blacktriangledown$  至杳找我, 然后按 80 讲行洗择。 现在,在预设的持续时间内,您的对讲机可以被其他支持蓝 牙功能的设备找到。这就是"可发现模式"。
- **4** 打开您的蓝牙设备,并将其与您的对讲机配对。请参阅相应 蓝牙设备的用户手册。

**5** 在蓝牙设备尝试与对讲机配对时,对讲机屏幕会显示设备名 称、接受和拒绝。

### 要接受配对:

按  $\left( \blacksquare \right)$  或  $\left( \blacksquare \right)$  至接受,然后按  ${}^{\boxplus \textsf{ON}}$  进行选择。

屏幕显示正在进行蓝牙配对。如果配对成功,对讲机会发出 一声提示音,且屏幕显示配对完成。

要拒绝配对:

按 ▲ 或 √ 至拒绝,然后按 图 进行选择。

请不要在查找和连接操作期间关闭蓝牙或对讲机,因为这会取消 操作。

## <span id="page-46-1"></span>断开与蓝牙设备的连接

#### 过程:

- 在您的对讲机上,按 **图 进入菜单。**
- 按 ▲ 或 ▽ 至蓝牙,然后按 图 进行选择。
- $3 \#$  按  $\bigcirc$  或  $\nabla$  至设备, 然后按  $\bigcirc$  进行选择。
- 按 ▲ 或 ▽ 至所需设备, 然后按 B 进行选择。
- 按 △ 或 ▽ 至断开连接,然后按 <u>图 进</u>行选择。屏幕显示 正在与<设备>断开连接。 您的蓝牙设备可能需要您执行其他步骤以完成断开过程。请 参阅相应蓝牙设备的用户手册。

对讲机屏幕显示<设备>已断开连接。对讲机发出一声确定提示 音, 已连接的设备旁边的 √ 图标消失。状态栏中的"蓝牙已连 接"图标消失。

# <span id="page-47-0"></span>打开对讲机

短按开/关按钮。此时您 会看到对讲机屏幕中短暂 显示 MOTOTRBO (TM), 然后显示欢迎信息或欢迎 图片。

LED 绿灯和主屏幕亮起。

发出一声短提示音,指示 开机检测成功。

注: 如果禁用了对讲机 提示音/提示功能, 则无开机提示音。

开/关按钮

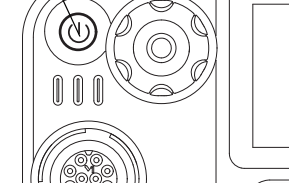

**P1** 

如果您的对讲机没有开机,请与经销商联系。

要关闭对讲机,请按住开/关按钮直至对讲机屏幕上出现正在 关机。

注: 您的对讲机可能最多需要 7 秒钟才能完全关闭。

<span id="page-47-1"></span>调节音量

要调高音量,可顺时针旋转音量/信道旋钮。

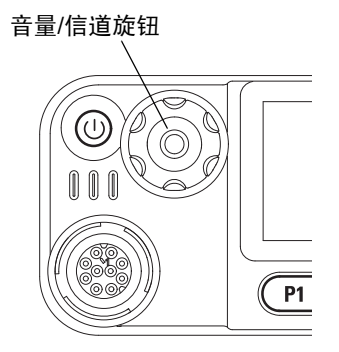

要降低音量,请逆时针旋转此旋钮。

注: 对讲机可通过预设来设置最低音量补偿,这种情况下音量 无法被调至所设置的最低音量以下。有关详细信息,请联 系您的经销商或系统管理员。

**4**

使用入门

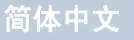

# <span id="page-48-0"></span>识别对讲机控制装置

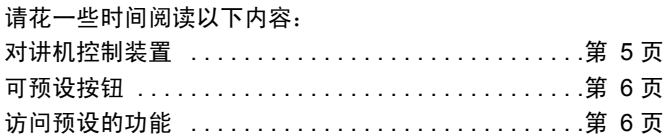

# 对讲机控制装置

<span id="page-48-1"></span>Г

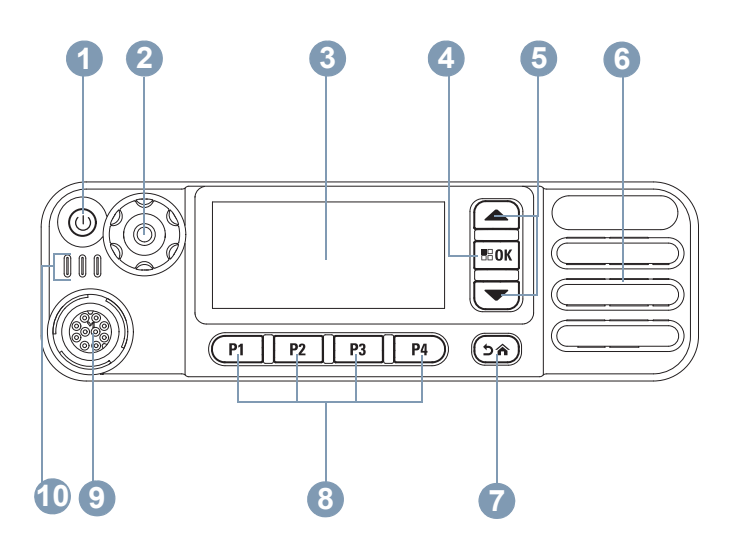

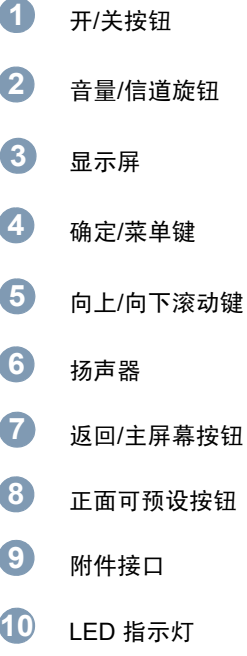

# <span id="page-49-0"></span>■ 可预设按钮

经销商可以对可预设按钮进行预设,用作**对讲机功能**或最多对应 于六 (6) 个预设信道**/**通话组的快捷方式。

# <span id="page-49-1"></span>可分配的对讲机功能

清除 *–* 允许取消来电或呼出呼叫 (仅限前按钮 P1)。

专用呼叫**/**紧急呼叫**/**帮助 *–* 要呼叫预先确定的号码,请有效激活 紧急呼叫、优先级、语音、状态、数据或正常呼叫。

个性化 *–* 个性化菜单选项的快捷方式可用来选择四个 MPT 个性 化选项 (由 MPT1327 提供)或传统区域选项 (由 TRBO 对讲 机提供)之一。

用户不在 *–* "用户不在"菜单的快捷方式。

未接来电 *–* "未接来电"菜单的快捷方式。这是当您无法接听来 电时,对讲机接收并存储的来电列表。

状态 *–* "状态"菜单的快捷方式,允许用户访问数据功能。

**数据** - "数据"菜单的快捷方式, 允许用户访问数据功能。

外部警报 *–* 按下即可启用/禁用。用户远离车辆时,发出呼入的 语音呼叫提示。

汽车收音机静音 *–* 按下即可启用/禁用。激活该功能时,在呼入 或呼出呼叫时断言所选引脚。用于使外部汽车音响设备静音。 短数据显示 *–* 控制短数据显示开关。

重拨键 *–* 按下可显示最后呼叫的号码。

**6** 电话键 *–* 按下可拨打电话,这与通话按键的功能相同。 帮助电话 *–* 可通过 CPS 拨打预定义的帮助号码。

**SFD/**通话组切换 *–* 按下可在 SFD 和通话组模式之间进行切换。

蓝牙音频切换 *–* 在对讲机内部扬声器和启用了蓝牙功能的外部附 件之间切换音频路由。

# <span id="page-49-2"></span>■ 访问预设的功能

您可以通过以下方式之一来访问各种对讲机功能:

*•* 短按或长按相关的可预设按钮。

#### 或

- *•* 使用如下菜单导航按钮:
- 要访问菜单,请按 88 按钮。按相应的**向上/下滚动**键 (△ 或 √) 访问菜单功能。

要选择功能或进入所需子菜单,请按 <sup>图 按钮。</sup>

3 要返回上一级菜单或返回前一屏幕,请按 o 按钮。

键盘麦克风上也可使用菜单导航按钮。

注: 一段时间不活动后对讲机将自动退出菜单并返回主屏幕。

# <span id="page-50-0"></span>识别状态指示灯

对讲机通过以下方式来指示其运行状态:

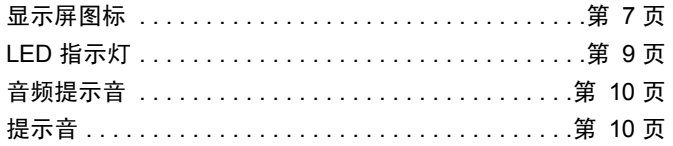

# <span id="page-50-1"></span>显示屏图标

对讲机的液晶屏幕 (LCD) 显示对讲机状态、文字条目和菜单条目。 以下是出现在对讲机屏幕顶部的状态栏中的图标。图标按出现/ 使用顺序从左到右显示在状态栏中,而且图标与具体的信道 相关。

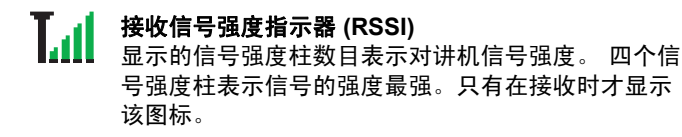

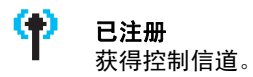

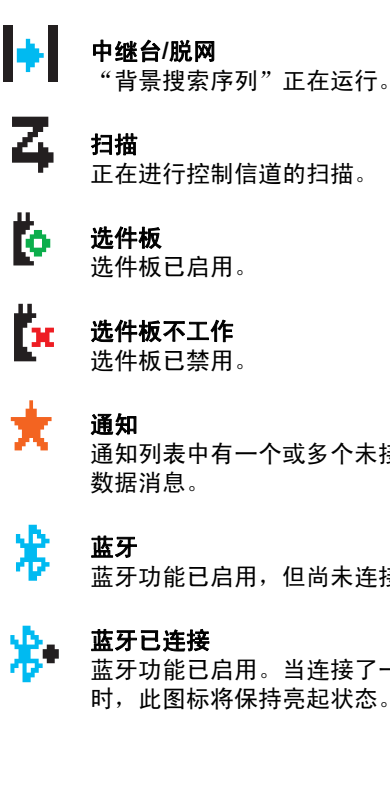

通知列表中有一个或多个未接事件,如未接来电或短

蓝牙功能已启用,但尚未连接远程蓝牙设备。

蓝牙功能已启用。当连接了一个或多个远程蓝牙设备 时, 此图标将保持亮起状态。

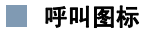

以下是出现在对讲机屏幕上的图标。

#### 单呼 O

表示正在进行单呼。

在"通讯录"列表中,它表示用户别名 (名称)或 ID (编号)。

# di 组呼**/**全呼

表示正在进行组呼或全呼。

在"通讯录"列表中, 它表示通话组别名 (名称)或 ID (编号)。

## 电话呼叫

表示正在进行电话呼叫。在"通讯录"列表中,表示电 话别名 (名称)或 ID (编号)。

# ■ 蓝牙设备图标

以下图标也显示在已启用蓝牙功能的可用设备列表中的列表项旁边,用 于表示设备类型。

# 蓝牙数据设备

已启用蓝牙功能的数据设备,例如扫描器。

# 蓝牙音频设备

已启用蓝牙功能的音频设备,例如耳机。

#### 働 蓝牙 **PTT** 设备

已启用蓝牙功能的 PTT 设备,例如仅具备 PTT 功能的 设备 (POD)。

# <span id="page-52-0"></span>**LED** 指示灯

## LED 指示灯显示对讲机的工作状态

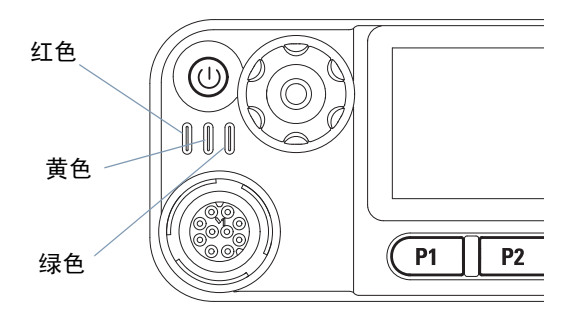

- 红灯长亮 *–* 对讲机正在发射信号。
- 绿灯长亮 *–* 对讲机正在开机。
- 绿灯闪烁 *–* 对讲机正在扫描活动。
- 绿灯双闪 *–* 对讲机正在接收加密呼叫或数据。
- 黄灯长亮 *–* 对讲机正在监听某个传统信道。
- **黄灯闪烁** 对讲机正在扫描活动或接收一个呼叫提示,或所有本 地链接智能信道共享信道都处于繁忙状态。
- 黄灯双闪 *–* 智能信道共享或链接智能信道共享模式下对讲机不再 与中继器连接、所有智能信道共享信道或链接智能信道共享信道 当前均处于繁忙状态、已启用自动漫游功能、对讲机正在主动搜 索新站点。也用于表示对讲机尚未回复某个组呼提示或对讲机已 锁定。
- 注: 在传统模式下时,如果 LED 绿灯闪烁,表示对讲机在通过 无线检测活动。对讲机的预设信道可能会受到 (也可能不 会受到)该活动的影响,这是由数字协议的特性所决定的。

识别状态指示灯

识别状态指示灯

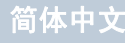

<span id="page-53-0"></span>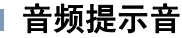

音频提示音通过声音向您发出有关对讲机状态或对讲机对所接收 的数据进行的响应的提示。

**连续音** 发出单调音。连续发音直至终止。

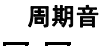

— **周期音** 根据对讲机设定的持续时间周期发音。<br>□ <sub>铃音自我启动 停止和重复</sub> 铃音自我启动、停止和重复。

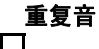

\_**重复音**<br>**□ 自我重复的单音,直至用户将其终止。** 

**瞬间音** 仅短时发音一次,时间长短由对讲机 定义。

<span id="page-53-1"></span>■ 提示音

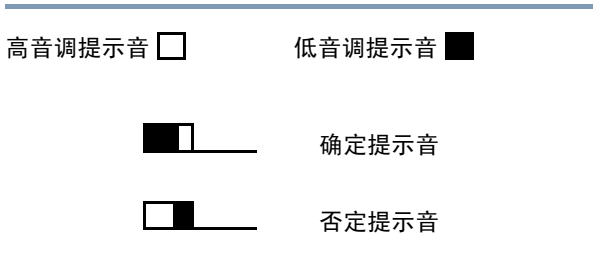

# MPT 个性化和无线电 个性化和无线电区域 区域

# <span id="page-54-0"></span>**MPT** 个性化和无线电区域

使用本手册可了解您的对讲机中预设的个性化设置:

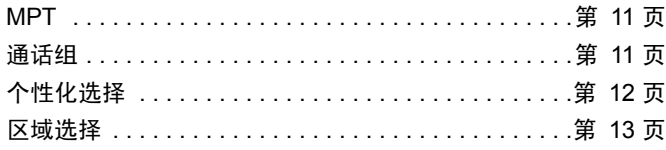

以下介绍的个性化设置已经由您的经销商预设到您的对讲机中, 您可以通过对讲机的个性化按钮或菜单来访问。

MPT 个性化设置包含了决定对讲机操作模式的频率、显示文 字、提示音、许可呼叫等。您的对讲机最多可预设 4 个不同的 MPT 个性化设置。

# <span id="page-54-1"></span>**MPT**

此个性化设置可以让对讲机在集群模式下工作。呼入和呼出电话 是以一种类似于住宅电话的方式、在您的对讲机和控制器之间使 用一组定义的规则或协议来建立的。

# <span id="page-54-2"></span>通话组

通话组是一组遵循相同规则或协议的 MPT 个性化设置,但主要 用于通话组呼叫。在通话组个性化设置中,通话组包含在一个类 似于号码簿的通话组列表中,可使用信道选择按钮来滚动并选 择。在选择通话组时,您可以按照以下方法拨打和接听电话。

# <span id="page-55-0"></span>固定和动态通话组

这些通话组构成通话组个性化设置的一部分,这样,当您选择了 此个性化设置之后,您的通话组列表只显示这些通话组。

固定通话组为一组用户,他们的地址 (号码)由您的经销商预 设到您的对讲机中。

动态通话组为一组用户,他们的地址 (号码)可以在任何时候 通过系统控制器无线发送到您的对讲机中。

这样您随时会成为动态通话组的一员,可以接收来自该通话组的 呼叫并向该通话组发送呼叫 (取决于您对讲机的预设方式)。

固定通话组和动态通话组的呼入呼叫详细记录在[接收呼叫](#page-62-0)中并显 示在[接收呼叫](#page-71-0)下。

要呼叫选定通话组,请按下**通话按键**并在听到通话许可提示音之 后开始讲话。

可以正常方式清除呼叫。

如果系统忙,则会听到占线音,请释放**通话按键**并等待通话许可 提示音。然后您可以按下**通话按键**进行呼叫。

在通话组个性化设置中,您依然可以使用键盘或通过菜单进入 "通讯录"来发起单个呼叫或状态呼叫[。请参阅第 16 页的"通](#page-59-1) [讯录"](#page-59-1)。

# <span id="page-55-1"></span>■ 个性化选择

通过个性化菜单可以访问所有 MPT 个性化设置和对讲机定义区 域。要在菜单中滚动,请参考以下所述的步骤 6 及后续步骤, 使 用导航按钮  $(\widehat{=} \vec{m}(\overline{=}))$ 。

要通过菜单选择一种个性化,请按预设的个性化按钮,然后执行 步骤 5。

# 或

按照以下过程操作。

- **1** 确保对讲机处于空闲状态。
- 按 <sup>[end]</sup> 进入菜单模式。
- 按 △ 或 ▽ 至个性化。
- 4 按 8 路 选择个性化。
- **5** 此时屏幕上会显示当前个性化 (如 MPT)
- 6 按 <u></u> h 或 ▽ 至所需的个性化 (如 MPT 2)。
- 按 <sup>图 36</sup> 选择。此时屏幕上会显示 MPT 2。屏幕将保持 2 秒 钟,同时对讲机重新调整到新的个性化。对讲机返回空闲状 态,此时屏幕上显示自由文本。

**12**

# MPT 个性化和无线电 个性化和无线电区域 区域

# <span id="page-56-0"></span>在非 **MPT** 模式中选择个性化

要从当前区域切换到 MPT 模式,请使用以下步骤选择一种个性 化设置。

- 1 按 80 进入菜单模式。
- $2$  按  $\bigcirc$  或  $\neg$  至区域。
- 3 按 图 选择区域。
- **4** 此时屏幕会显示当前区域 (如区域 1)。
- 5 按 <u>△ 或</u> ▽ 至已启用选件板的所需区域 (例如区域 2)。 请咨询您的经销商,了解哪些区域已启用选件板。
- 6 按 <sup>图 M</sup> 选择。此时屏幕上会显示之前选择的个性化并保持 2 秒钟,同时对讲机重新调整到新的个性化。对讲机返回空 闲状态,此时屏幕上显示自由文本。

# <span id="page-56-1"></span>区域选择

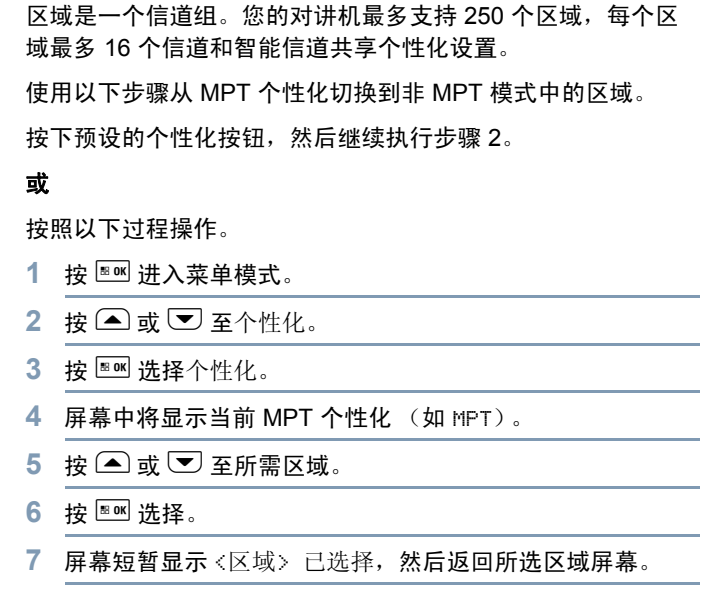

# <span id="page-57-0"></span>对讲机呼叫

在了解过 MOTOTRBO 车载台对讲机的配置方法之后,您就可 以开始使用了。

使用本导航手册来熟悉基本的呼叫功能:

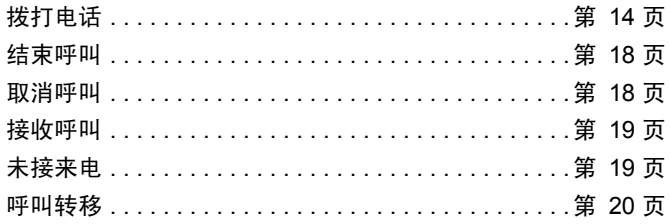

# <span id="page-57-1"></span>■ 拨打电话

对讲机可以发起各种呼叫,包括到单个对讲机或通话组的呼叫, 以及到专线电话系统和公共电话系统的呼叫。

在您发起一个呼叫前,对讲机必须处于空闲状态,也就是已经选 择了个性化设置但还没有进入呼叫。

您可以通过使用专用呼叫、手动拨号或通讯录的方式发起呼叫。

# <span id="page-57-2"></span>用户不在

"用户不在"是一种可以在对讲机中使用的网络功能。启用此功 能后,对讲机将自动进入"用户不在"模式,当您不在对讲机旁 时任何接收到的呼叫都被自动放到"未接来电"列表中,同时会 向主叫方发出一条消息"稍后回电"。

当您回到对讲机旁时,检查瞬间音是否每 10 秒钟响起一次,此 音调表示您的对讲机处于"用户不在"模式中。按任意按钮退出 "用户不在"模式,将对讲机返回正常操作时的空闲状态。

# <span id="page-58-0"></span>专用呼叫

专用呼叫可以通过预编程按钮发起,也可以通过键盘的快速拨号 功能发起。

按"专用呼叫"按钮会向最常使用的预编程号码发起呼叫。显示 屏上将显示正在呼叫。

要使用快速拨号功能,按住键盘按键 (0 到 9)并持续预设的一 段时间,以向通讯录中前 10 个常用预编程号码 (1 到 9, 0 = 10)中的一个发起呼叫。屏幕中将显示所选的号码和别名,然 后开始通话。

# <span id="page-58-1"></span>手动拨号

要从键盘发起呼叫:

**1** 输入电话号码 (PSTN 呼叫始终以 0 开始, PABX 呼叫以 6、 7 或 8 开始)

## 或

对讲机 ID

### 或

通话组 ID

2 按**通话按键**或 [# ] 发起对讲机呼叫。显示屏上将显示正在 呼叫。

# <span id="page-58-2"></span>重拨上次呼叫号码

对讲机上次拨打的号码存储在对讲机的存储器中。

## 过程:

部分输入的号码也被存储。当对讲机处于空闲状态时:

- **1** 按下预编程按钮 (用于重拨)重拨。屏幕显示最后一个呼叫 的对讲机 ID 或通话组 ID,例如 1234567。
- 2 按下 <sup>1</sup> 进行删除。显示屏显示 123456。
- **3** 输入新号码。显示屏显示 12345699。
- 4 按通话按键或 [#-) 发起呼叫。显示屏上将显示正在呼叫。

已选定通话组个性化时,重拨上次呼叫号码将不起作用[。请参阅](#page-55-1) 第 12 [页的"个性化选择"](#page-55-1)。

## <span id="page-59-0"></span>つき 健盘编辑 しゅうしゃ しゅうしゃ しゅうしょう うまい こうしょう

如果对讲机显示一个通讯录号码、键盘拨叫号码、状态号码或未 接来电号码,则可以通过以下方法删除最后一位:

## 过程:

- 1 按一次 <sup>图 M</sup>。显示屏显示 1234567。
- 2 长按 8 时 进入编辑模式。
- **3** 按便携式麦克风上的 p 进行删除。显示屏显示 123456。
- **4** 输入新号码。显示屏显示 12345699。
- 5 按**通话按键**或 [# ] 发起对讲机呼叫。显示屏上将显示正在 呼叫。
- 注: 呼叫结束后编辑的号码没有保存在通讯录内,而是保存在 重拨上次呼叫号码中。

# <span id="page-59-1"></span>通讯录

当对讲机处于空闲状态时,您可以使用通讯录通过菜单最多访问 100 个预编程的号码。

根据您对讲机编程的方式,对讲机将显示要拨打的字母别名 (名 称)或号码。您可以为预编程的号码使用四种声音中的任意一 种,这样当接收到来自该号码的呼叫时,就会响起所选的声音。

当对讲机处于空闲状态时,您可以通过单击信道选择按钮直接进 入通讯录。使用信道选择按钮或菜单导航按钮滚动查看列表。然 后如以下步骤 5 中所示, 选择所需的姓名或号码。

#### 过程:

要通过菜单访问通讯录:

- 按 图 进入菜单模式。
- **按 하 至通讯录。**
- 3 按 图 选择通讯录。
- 4 按 ▲ 或 ▼ 滚动至通讯录。
- 5 按 80 或**通话按键**或 (#-) 拨打电话。 显示屏上将显示正在呼叫。

如果选择了通讯录号码但未发出呼叫请求,则屏幕将保持,直到 发出一声瞬间音,然后对讲机返回空闲状态。

数字显示时可将其编辑。请参阅第 16 [页的"键盘编辑"](#page-59-0)。

# <span id="page-60-0"></span>修改通讯录

您可以通过三种方式修改通讯录:

- *•* 添加条目
- *•* 删除条目
- *•* 编辑现有条目

#### <span id="page-60-1"></span>添加条目 ð

- 1 按 图 进入菜单模式。
- 2 按 △ 或 ▽ 至添加联系人。
- 3 按 8 或 选择添加联系人。显示屏显示名称?。
- **4** 输入联系人姓名。最多允许 14 个字符,具体取决于编程。
- 5 按下 8 m 存储姓名。显示屏显示号码?。
- **6** 输入号码。最多允许 20 位数字,具体取决于编程。
- 7 按下 80 存储号码。屏幕显示添加联系人。
- 8 如果输入错误,请使用 [\*eu] 删除最后一个字符/数字,使用 ▶ 可创建一个空格。

#### <span id="page-60-2"></span>删除条目 Ō

## 按 图 进入菜单模式。

- 2 按 △ 或 ▽ 至删除联系人。
- 3 按 B 选择删除联系人。显示屏显示别名 1。
- 4 按 △ 或 ▽ 直到看到要删除的条目。显示屏显示别名 2。
- 5 按 8 函 选择条目。显示屏显示删除?。
- 6 按 <sup>[68]</sup> 删除选定条目。显示屏将返回删除联系人。

您也可以一次删除多个条目。

### 删除多个条目:

- 短按 <sup>[806]</sup> 勾选您要删除的每个条目复选框。
- 2 长按 8 删除选定的条目。

# <span id="page-61-0"></span>搜索条目

在"通讯录"中时,可通过从键盘输入字符来搜索别名 (姓名)。

# 过程:

- **1** 使用键盘输入所需的别名。
- 2 按 **图 访问"通讯录"。**
- **3** 键入您要搜索的别名,然后会显示搜索结果。突出显示第一 个结果。
- 4 如果搜索不成功, 则显示屏将返回到搜索之前的通讯录菜单。 或 按 [  $\overline{\infty}$ ] 重复使用相同的别名搜索。
- 5 按 <sup>9</sup> 退出"通讯录"菜单。
- 注: 搜索过程不区分大小写。

# <span id="page-61-1"></span>■ 结束呼叫

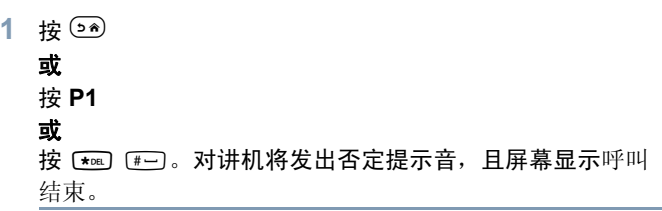

# <span id="page-61-2"></span>■ 取消呼叫

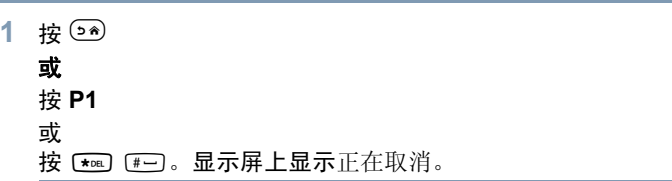

# 对讲机呼叫 对讲机呼叫

# <span id="page-62-0"></span>接收呼叫

对讲机可以使用两种类型的系统,即"非占空呼叫建立 (OACSU)"和"全非占空呼叫建立 (FOACSU)"。

如果您不清楚您的对讲机所使用的系统,请与经销商联系。

# <span id="page-62-1"></span>在 **OACSU** 系统中接收呼叫

当呼叫对讲机时:

- **1** 按下通话按键之前会响起重复音。
- **2** 瞬间音响起表示已成功设置呼叫。

# <span id="page-62-2"></span>在 **FOACSU** 系统中接收呼叫

当呼叫对讲机时:

- **1** 铃声将响起。显示屏上显示提示。
- **2** 按通话按键接收呼叫 (除非是在通话组个性化中,当对讲机 在固定和动态组呼中自动取消静音时)。
- **3** 对话允许时,将发出一声瞬间音。显示屏显示呼叫类型。

*请参阅第 28 [页的"接收呼叫"](#page-71-0)*用于显示呼叫类型。

注: 系统可能有呼叫时间限制 (屏幕中会有显示), 如果超过 此时间,呼叫会被自动终止;例如,此时屏幕上显示 01:22。

# <span id="page-62-3"></span>■ 未接来电

若"未接来电"功能被编程到了您的对讲机中,则如果呼叫一直 未应答,对讲机将保存此呼叫。

您最多可以保存 5 个呼叫。如果同一对讲机呼叫了多次, 则只保 存一次呼叫。当对讲机保存了 5 个呼叫后, 如果有第 6 个呼叫 进入,则该呼叫会将第 1 个呼叫覆盖。

对讲机已存储呼叫时,瞬间音每十秒响一次,屏幕将显示未接 来电。

当屏幕显示"未接来电"时,按任何菜单按钮可快速进入"未接 来电列表"。

当对讲机处于空闲状态时,您还可以通过按未接来电按钮 (如 果已编程)或通过菜单来讲入"未接来电列表"。

如果使用"未接来电"按钮,则请从下方步骤 4 开始执行。

要通过菜单查看列表中的呼叫:

- 按 图 讲入菜单模式。
- 按 △ 或 ▽ 至未接来电。
- 3 按 8 m 洗择。屏幕将显示未接来电。
- **4** 列表中的第一个呼叫,此时屏幕上显示字母数字别名或对讲 机号码。
- $\overline{5}$  按  $\bigcirc$  或  $\overline{5}$  滚动至列表。

注: 在未接来电列表中,一些字母数字别名/号码可能包含一个 后缀 S,指示与呼叫相关的状态信息。

# <span id="page-63-0"></span>未接来电列表的示例

- 您可以通过以下方式回复"未接来电"列表中的任意号码: 1 滚动 ▲ 或 ▼ 至别名。
- 按**通话按键**或〔#-7〕发起呼叫。显示屏上将显示正在呼叫。
- **3** 呼叫建立后,按通话按键让麦克风距离嘴部 2.5–5 厘米,对 着麦克风讲话。释放**通话按键**即可接听。

4 按 <sup>(54)</sup>

或

- 按 【\*a】 [#-]。对讲机将发出否定提示音, 且屏幕显示呼叫 结束。
- **5** 然后屏幕显示待机自由文本。

呼叫成功建立后,将自动删除此条目和相关语音消息。

通过按 。可随时删除"未接来电"列表中的"未应答"呼叫。 删除"未接来电"列表中的最后一条消息时,对讲机会退出菜单 并返回空闲状态。

要退出"未接来电"列表:

- 1 按 9<sup>,</sup>, 屏幕会显示待机自由文本。
- 注: 对讲机关闭后,不会删除呼叫。您无法回复状态呼叫。

# <span id="page-63-1"></span>呼叫转移

要转移呼入的语音呼叫或状态呼叫:

- 在您的对讲机上按 [\*oa] [4shi] [1.2]。
- 2 在另一对讲机上按 【\*DEL】 [4ghi ] (4ghi ]。

#### 当对讲机处于空闲状态而时,要发起呼叫转移:

- 按 【\*DEL】 [4ghi] [1,2] 【\*DEL】 以转移所有呼叫
	- 或

 $\overleftrightarrow{R}$   $\overrightarrow{A}$   $\overrightarrow{Q}$   $\overrightarrow{Q}$   $\overrightarrow{$ 

- 2 按 【\*DEL】 [4ghi] [1.2] [1.2] [\*DEL] 以只转移语音呼叫
	- 或

 $\overleftrightarrow{2}$   $\overleftrightarrow{2}$   $\overleftrightarrow{4}$   $\overleftrightarrow{9}$   $\overleftrightarrow{4}$   $\overleftrightarrow{9}$   $\overleftrightarrow{1}$   $\overleftrightarrow{1}$   $\overleftrightarrow{1}$   $\overleftrightarrow{2}$   $\overleftrightarrow{1}$ 

按 【\*DEL】 [4ghi] [1,2] [2abc] [\*DEL] 以只转移状态呼叫

或

- $\frac{1}{2}$   $\left[\frac{4 \text{ ghi}}{4 \text{ ghi}}\right]$   $\left[\frac{4 \text{ ghi}}{4 \text{ ghi}}\right]$   $\left[\frac{4 \text{ ghi}}{4 \text{ ghi}}\right]$
- **4** 输入要将呼叫转移到的对讲机 ID。
- 5 按「#一」完成呼叫转移。

简体中文

对讲机呼叫

对讲机呼叫

#### 呼叫转移示例 n.

- **1** 要将您对讲机中的呼叫转移至 ID 为"234"的对讲机,请按  $\star$ DEL  $\boxed{4}$ ghi  $\boxed{1..7}$   $\star$ DEL  $\boxed{2}$ abc  $\boxed{3}$ def  $\boxed{4}$ ghi  $\boxed{\text{\#}}$   $\boxed{ }$   $\Box$
- **2** 要将呼叫从 ID 号为"234"的对讲机重定向到 ID 号为 "432"的对讲机,请按

 $\rightarrow$ DEL  $(4 \text{ ghi})$   $(4 \text{ ghi})$   $\rightarrow$ DEL  $(2 \text{ abc})$   $(3 \text{ def})$   $(4 \text{ ghi})$   $\rightarrow$ DEL  $(4 \text{ ghi})$   $(3 \text{ def})$   $(2 \text{ abc})$   $(4 \rightarrow)$ 

如果向最近被呼叫转移的对讲机发送呼叫:

将响起重复音,并且屏幕显示正在转移。

呼叫会自动建立到接收转移呼叫的对讲机。

要取消呼叫转移:

- 1 要取消您对讲机上的呼叫转移,请按 [#a] [4@] [12],接着按  $\boxed{12}$  或  $\boxed{2}$   $\infty$ , 如有必要, 还需按  $\boxed{t}$   $\leftarrow$  .
- 2 要从另一台对讲机取消呼叫转移,请按 [#--] [4sm] [4sm],接着 按 [17] 或 [2ak], 如有必要, 还需按 [\*au] "ID (例如  $234$ ). "
- $3$  要取消重定向到您对讲机上的呼叫, 请按  $(F-1)$   $(4\pi)$   $(5\pi)$ , 接 着按 $(T<sub>2</sub>)$ , 如有必要, 还需按 $(T<sub>1</sub>)$ 。

# <span id="page-65-0"></span>特殊呼叫

使用本手册来熟悉特殊呼叫功能:

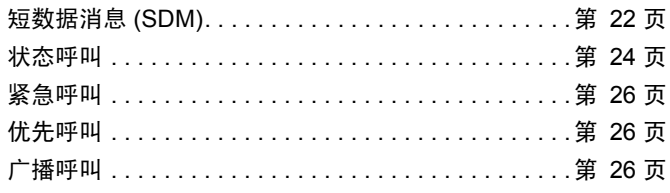

# <span id="page-65-1"></span>**■ 短数据消息 (SDM)**

可以使用键盘麦克风和控件设置、发送和接收短数据消息。 键盘输出的数据消息限字母数字,可任意组合,最多长达 32 个 字符 (包括地址信息和数据选择字符)。

# <span id="page-65-2"></span>接收短数据消息

接收短数据信息时:

**1** 将发出一声瞬间音。屏幕上显示已接收数据。

除非消息屏幕已关闭,否则"数据呼叫"列表中出现 SDM 时, 通知图标 ★ 会亮起。未读"数据呼叫"列表中的数据消息时, 数据消息图标会呈闪烁状态。消息读取且保留在"数据呼叫"列 表中后,该图标将永久亮起。

# <span id="page-65-3"></span>显示传入的数据

可以使用预编程的"数据显示"按钮或通过菜单打开和关闭短数 据消息显示。

SDM 显示默认设置为开启,但关闭对讲机后将保留选项设置。

# <span id="page-65-4"></span>存储 **SDM**

传入的 SDM 存储在"数据呼叫"列表中。对讲机最多可存储 10 个 SDM。SDM 位于"数据呼叫"列表时, 通知图标 ★ 会亮起。 对讲机关闭后,除可以保存一个 SDM 之外,将不会保存数个 SDM。

简体中文

特殊呼叫

# 特殊呼叫

# <span id="page-66-0"></span>询问 **SDM** 呼叫列表

接收到消息时,消息内容将出现在对讲机屏幕上。

# 过程:

要通过菜单查看列表中的呼叫:

- 按 图 进入菜单模式。
- 按 ▲ **或 ▼ 至**数据呼叫。
- 3 按 8 函 选择数据呼叫。
- **4** 列表中的第一个呼叫显示字母数字别名或号码。
- 5 按 △ 或 ▽ 滚动至列表。屏幕显示字母数字别名或号码。
- 6 按 <sup>[60]</sup> 或 ◎ 读取所选的消息。屏幕显示呼叫 8116。
- 按 ▽ 或 9<sup>6</sup> 返回到消息末端的"数据呼叫"列表。
- 8 按 <sup>(36</sup>) 将消息保留到列表中并退出"数据呼叫"列表。
- 9 再次按 s <sup>5 m</sup> 退出菜单模式。

#### <span id="page-66-1"></span>要保存将在对讲机关闭后保留的 **SDM**。 Ō

- **1** 读取"数据呼叫"列表中的数据消息。
- 按 <sup>图 M</sup>。屏幕将显示保存?。
- 3 按 8 M 保存选定消息。
- 按 <sup>54</sup> 返回 "数据呼叫"列表。

关闭对讲机并重新打开后, 保存的 SDM 将出现在"数据呼叫" 列表中。

注: 您必须退出"数据呼叫"列表询问模式, 将对讲机置于空 闲状态以便进行其他呼叫。

#### <span id="page-66-2"></span>删除"数据呼叫"列表中的消息 ð

- 按 <sup>o d</sup> 删除 "数据呼叫"中的数据消息, 或在查看数据消息 时将其删除。显示屏显示删除?。
- 2 按 **图 (或 koa)、 (#-)或 (an)** 删除 "数据呼叫"列表中 的数据消息。
- 3 按 <sup>o</sup> 保留"数据呼叫"列表中的数据消息。
- 4 按 【\*el 【#--】删除当前所选的数据信息。将出现"删除?" 提示,作为删除选定消息的确认。
- **5** 每次删除后,对讲机都会返回"数据呼叫"列表询问模式, 直至删除最后一条消息。
- 屏幕返回空闲状态, 通知图标 ★ 将停止闪烁。

您可以通过按下"未接来电"按钮,从"数据呼叫"列表直接移 动到"未接来电"列表。请参阅第 19 [页的"未接来电"](#page-62-3)。

# <span id="page-67-0"></span>发起 **SDM** 呼叫

可通过两种不同的方式发起 SDM 呼叫:

- *•* 通过键盘使用呼叫修饰符
- *•* 通过通讯录
- 注: 数据消息大小限制为 32 个字符,包括地址信息和数据选择 字符。通过数据按钮或呼叫修饰符方法输入的数据可以是 从键盘输入的字母数字字符。

在通讯录方法中,数据可以包含由经销商预编程到对讲机 的字母数字字符。

要通过键盘发起数据呼叫:

- **1** ZEZ修饰符部分。
- **2** 从键盘输入字母数字字符信息。
- 3 输入消息之后按 <sup>图06</sup>。
- 4 从通讯录选择一个接收器并按 图80。
- **5** 屏幕显示正在发送数据。
- $6$  当发出一声瞬间音时, 随时按  $\Omega$  或 E a F  $\Gamma$  可删除已拨 号码并返回对讲机空闲**状态**。
- 注: 数据消息大小限制为 18 个字符, 消息内容/消息列表中支 持通话按键回复功能。

# <span id="page-67-1"></span>状态呼叫

状态是发送预置短消息的一个代码,例如状态"05"可能表示 "返回基地"。

# <span id="page-67-2"></span>发起状态呼叫

可通过两种不同的方式发起状态呼叫:

- *•* 通过键盘使用呼叫修饰符
- *•* 通过菜单
- 要通过键盘发起一个状态呼叫:
- **[★DEL] [OCAPS] 修饰符部分**
- 2 **[D** caps] [5jk] 范围 1-31 内的状态位示例
- 3 【★DEL】修饰符的最后部分
- **4** 输入被叫对讲机地址。
- **5** 此时屏幕上显示\*005\*NNNNN 其中 NNNNN 为被叫对讲机地址。

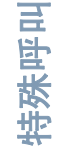

**24**

#### 发起呼叫方法:

- 1 按**诵话按键**或〔#一〕发起呼叫。屏幕显示正在发送状态。
- 要通过菜单发起一个状态呼叫:
- 1 按 8 m 进入菜单模式。
- $2 \# \text{A} \times \text{B}$
- 3 按 图 选择状态。
- 4 按 △ 或 ▽ 直到屏幕显示状态信息 (如断开)。
- 5 按 <sup>图 画</sup> 直到屏幕显示状态编号 (如状态 04)。
- 6 按 83 选择。屏幕显示状态 04。
- **7** 出现"通讯录"菜单。从通讯录中选择一个接收人,然后按 **图图、通话按键**或[#一]。
- 注: 消息内容/消息列表中支持通话按键回复功能。

# <span id="page-68-0"></span>接收状态呼叫

您的对讲机在以下情况下接收状态呼叫:

- **1** 将发出一声瞬间音。
- **2** 接收到的状态显示在屏幕上。 第一行:状态 04 和 第二行:别名/号码
- 注: 只有在相关消息未编程到您的对讲机中时,才会显示状态 (04)。别名/号码为主叫对讲机的名称或号码。

<span id="page-69-0"></span>紧急呼叫可以让您发起最高优先级的呼叫,通常它的优先级在所 有其它呼叫之前。

您的对讲机可以进行编程,让您在紧急情况下只需按一个按钮, 就可以快速呼叫指定对讲机或呼叫中心 (由经销商预先定义)。

相反,您可以给此号码加一前缀 【\*ጫ Bwwz 【\*ጫ 】来拨打此号码。

### 过程:

要发起一个紧急呼叫:

**1** 按紧急呼叫按钮

#### 或

按 [\*oa] [9wwz] [\*oa] 然后再按对讲机号码和通话按键或 [#-]。

将发出一声重复音,且屏幕显示紧急屏幕。

可通过以下方式之一终止紧急呼叫:

- *•* 关闭对讲机并将其重新打开。
- *•* 紧急时段已结束。
- 注: 紧急时段由经销商预设到您的对讲机中。您的对讲机在如 下情况下可以接收紧急呼叫:

将发出重复音或铃声,并且屏幕显示紧急呼叫。

# <span id="page-69-1"></span>优先呼叫

优先权呼叫可以让您在请求呼叫时,拥有高于其他用户的优先权。

过程:

要发起一个优先呼叫:

1 按 【★oa】 【<sup>★oa】</sup>然后再按对讲机号码和**通话按键**或 [# □ ]。 将发出重复音,且屏幕显示优先级。

请参阅第 *27* [页的"发送呼叫"](#page-70-1)。

# <span id="page-69-2"></span>■ 广播呼叫

广播呼叫可以让您发起到对讲机通话组的呼叫。注意在广播呼叫 中,只有主叫对讲机才能讲话,并且没有指示显示通话组中的任 何对讲机已接收到此呼叫。

# 过程:

要发起一个广播呼叫:

1 按 【\*el】 [12] 【\*el】 然后再按对讲机号码和**通话按键**或

 $\sqrt{2}$ 

将发出一声重复音, 且屏幕显示 \*11\*90。

简体中文

特殊呼叫

# 呼叫过程

# <span id="page-70-0"></span>呼叫过程

使用此手册熟悉呼叫过程和呼叫类型:

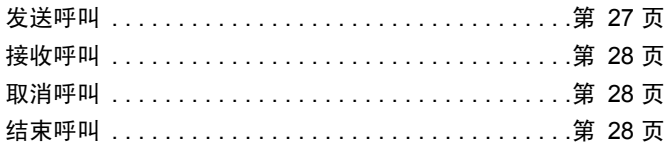

在操作时,无论您是在发送还是在接收,您的对讲机都会对您建 立呼叫的每个步骤进行监听。通过显示这些步骤可以为您提供呼 叫过程并指示呼叫类型。

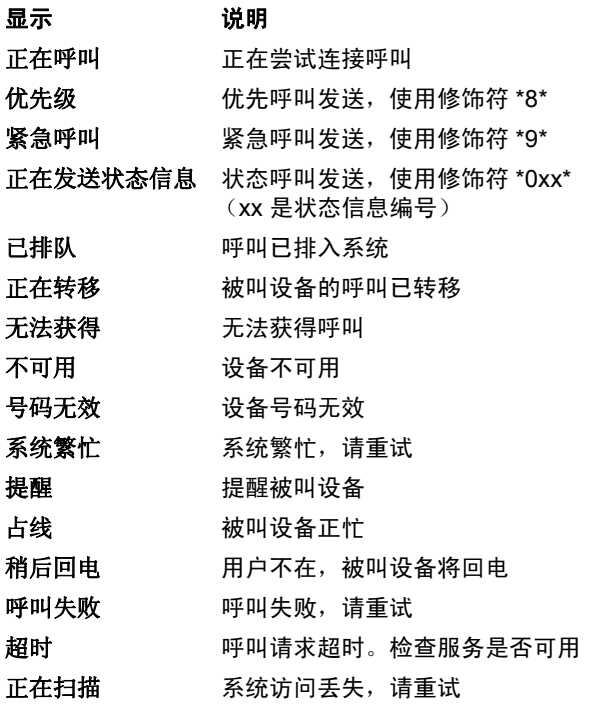

# <span id="page-70-1"></span>发送呼叫

. . . . . . . .

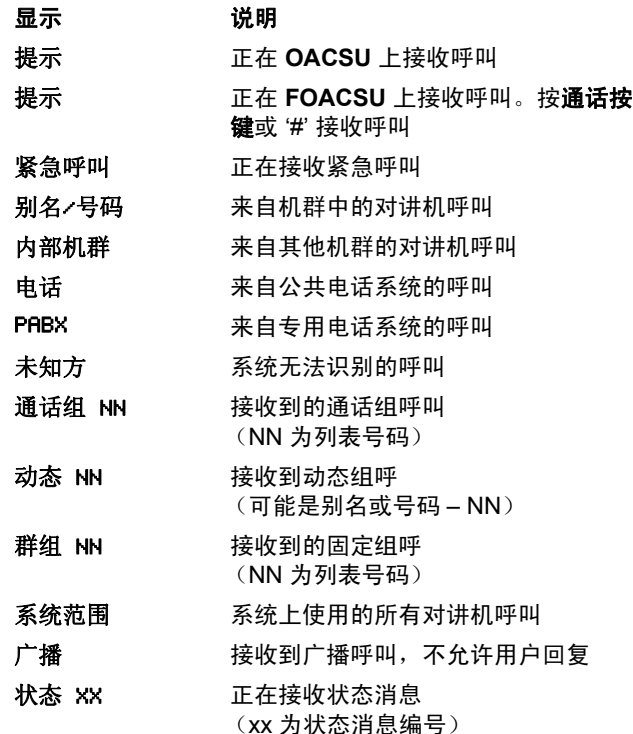

# <span id="page-71-0"></span>■ 接收呼叫 いっぱん アンチン マンチン マングロック エンジェル 取消呼叫

<span id="page-71-2"></span><span id="page-71-1"></span>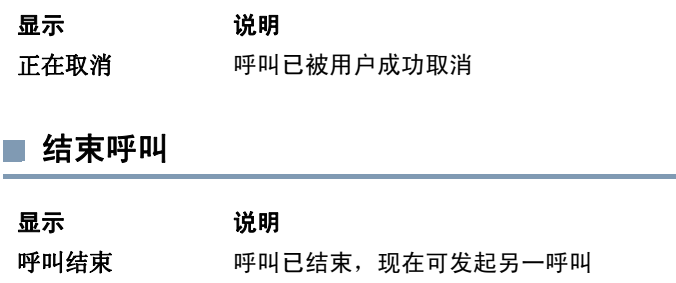

**28**

呼叫过程
### 附件

您的对讲机与本章所列附件兼容。有关详细信息,请咨询您的经 销商。

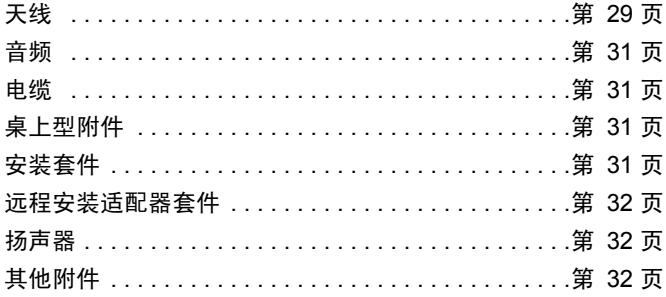

### <span id="page-72-0"></span>■ 天线

- *•* VHF, 136 144 MHz, 1/4 波长,通孔安装, BNC (RAD4198\_)
- *•* VHF, 146 150.8 MHz, 1/4 波长,通孔安装, BNC (RAD4199\_)
- *•* VHF, 150.8 162 MHz, 1/4 波长,通孔安装, BNC (RAD4200\_)
- *•* VHF, 162 174 MHz, 1/4 波长,通孔安装, BNC (RAD4201\_)

*•* UHF,300-350MHz,350 – 375 MHz,4.5 dB 增益,通孔安 装, BNC (PMAD4108)

附件

简体中文

- *•* UHF, 350 375 MHz,短型天线,通孔安装, BNC (PMAD4110\_)
- *•* UHF, 350 400 MHz, 1/4 波长,通孔安装, BNC (PMAD4107\_)
- UHF, 350 400 MHz, 2.0 dB 增益, 通孔安装, BNC (PMAD4109\_)
- UHF, 375 400 MHz, 短型天线, 通孔安装, BNC (PMAD4111\_)
- UHF, 375 400 MHz, 4.5 dB 增益, 通孔安装, BNC (PMAD4113\_)
- *•* UHF, 403 527 MHz, 2.0 dB 增益,通孔安装, BNC (HAE6021\_)
- *•* UHF, 403 430 MHz, 1/4 波长,通孔安装, BNC (RAE4151\_)
- *•* UHF, 450 470 MHz, 1/4 波长,通孔安装, BNC (RAE4152\_)
- UHF, 450 470 MHz, 5.0 dB 增益, 通孔安装, BNC (RAE4154\_)
- UHF, 406 420 MHz, 3.5dB 增益, 通孔安装, BNC (RAE4158\_)

### 仅限 **XiR M8668 GPS** 型号

附件

**30**

简体中文

- 组合 GPS/VHF, 136 144 MHz, 1/4 波长, 通孔安装, BNC (RAD4219\_)
- *•* 组合 GPS/VHF, 146 150.8 MHz, 1/4 波长,通孔安装, BNC (RAD4220\_)
- *•* 组合 GPS/VHF, 150.8 162 MHz, 1/4 波长,通孔安装, BNC (RAD4221\_)
- *•* 组合 GPS/VHF,162 174 MHz,1/4 波长,通孔安装,BNC (RAD4222\_)
- 组合 GPS/UHF, 350 375 MHz, 4.5dB 增益, 通孔安装, BNC (PMAD4106\_)
- *•* 组合 GPS/UHF, 350 400 MHz, 1/4 波长,通孔安装, BNC (PMAD4102\_)
- 组合 GPS/UHF, 350 400 MHz, 短型天线, 通孔安装, BNC (PMAD4103\_)
- *•* 组合 GPS/UHF, 350 400 MHz, 2.0dB 增益,通孔安装, BNC (PMAD4105\_)
- *•* 组合 GPS/UHF, 375 400 MHz, 4.5dB 增益,通孔安装, BNC (PMAD4104\_)
- 组合 GPS/UHF, 403 527 MHz, 2.0 dB 增益, 通孔安装, BNC (HAE6017\_)
- *•* 组合 GPS/UHF, 470 527 MHz, 1/4 波长,通孔安装, BNC (HAE6018\_)
- 组合 GPS/UHF, 494 512 MHz, 3.0 dB 增益, 通孔安装, BNC (HAE6023\_)
- 组合 GPS/UHF, 470 594 MHz, 3.0 dB 增益, 通孔安装, BNC (HAE6025\_)
- *•* 组合 GPS/UHF, 403 430 MHz, 1/4 波长,通孔安装, BNC (PMAE4035\_)
- *•* 组合 GPS/UHF, 406 420 MHz, 3.5 dB 增益,通孔安装, BNC (PMAE4036\_)
- *•* 组合 GPS/UHF, 450 470 MHz, 1/4 波长,通孔安装, BNC (PMAE4037\_)
- *•* 组合 GPS/UHF, 450 470 MHz, 5.0dB 增益,通孔安装, BNC (PMAE4038\_)
- *•* 固定安装 GPS 有源天线 (PMAN4000\_)
- *•* 车窗安装 GPS 有源天线 (PMAN4001\_)
- *•* 磁性安装 GPS 有源天线 (PMAN4002\_)

### <span id="page-74-0"></span>■ 音频

- *•* 电话型手持麦克风 (HMN4098\_)
- *•* 桌上型麦克风 (RMN5050\_)
- *•* 紧凑型麦克风 (RMN5052\_)
- *•* 带增强声音的重型麦克风 (RMN5053\_)
- *•* 带增强声音的头遮阳板式麦克风 (RMN5054\_)
- *•* 带增强声音的键盘麦克风 (RMN5065\_)
- *•* IMPRES 键盘麦克风 (RMN5127\_)

### <span id="page-74-1"></span>电缆

- *•* 连接电池的电源线,10 英尺(3 米)电缆,15 安培(1 25 瓦) (HKN4137\_)
- *•* 连接电池的电源线,10 英尺(3 米)电缆,20 安培(1 45 瓦) (HKN4191\_)
- *•* 连接电池的电源线,20 英尺(6 米)电缆,20 安培(1 45 瓦) (HKN4192\_)
- *•* 车载台和中继器后端附件接口通用电缆 (PMKN4018\_)
- *•* 点火感应电缆 (RKN4136\_)

### <span id="page-74-2"></span>■ 桌上型附件

- *•* GPN6145 对讲机电源线 (GKN6266\_)
- *•* 无扬声器的桌上型底盘 (GLN7318\_)
- *•* 有扬声器的桌上型底盘 (RSN4005\_)
- *•* 开关电源 (1- 25 瓦型号)(CE 标识) (GPN6145\_)
- *•* 电源 14V DC 10A UNI 117/240 VAC (25 60 瓦型号) (HPN4007\_)
- *•* 电源 14V DC 15A UNI 117/240 VAC (1 25 瓦型号) (HPN4008\_)
- *•* 美国电源线 (NTN7373\_)
- *•* 欧洲电源线 (NTN7374\_)
- *•* 英国电源线 (NTN7375\_)
- *•* 用于后部附件连接插座的硬件套件 (PMLN5072\_)

### <span id="page-74-3"></span>安装套件

- *•* In Dash (DIN) 安装套件 (RLN5933\_)
- *•* 薄断面耳轴套件 (RLN6077\_)
- *•* 厚断面耳轴套件 (RLN6078\_)
- *•* 键锁耳轴套件 (RLN6079\_)

简体中文

### <span id="page-75-0"></span>■ 远程安装适配器套件

- *•* 车载远程安装 5 米电缆套件 (PMKN4073\_)
- *•* 车载远程安装 3 米电缆套件 (PMKN4074\_)
- *•* 车载远程安装适配器套件 (PMLN5404\_)

### <span id="page-75-1"></span>■ 扬声器

- *•* 13 瓦外部扬声器 (RSN4002\_)
- *•* 7.5 瓦外部扬声器 (RSN4003\_)
- *•* 5 瓦外部扬声器 (RSN4004\_)

### <span id="page-75-2"></span>■ 其他附件

- *•* 麦克风悬挂夹 (所有麦克风) (HLN9073\_)
- *•* 通用麦克风悬挂夹 (所有麦克风) (HLN9414\_)
- *•* 显屏型车载台按键套件 (包括扫描、紧急呼叫、脱网和 L/H 键) (PMLN5067)
- *•* 通话按键 (RLN5926\_)
- *•* 紧急呼叫脚踏开关 (RLN5929\_)
- *•* 紧凑型麦克风更换电缆 (RLN6276\_)
- *•* 重型/键盘型麦克风更换电缆 (RLN6277\_)

简体中文

# **Daftar Isi Daftar Isi**

# **Daftar Isi**

Panduan Pengguna ini hanya mencakup pengoperasian fungsional **MPT1327 Papan Opsi Generik (GOB)** yang terinstal pada Radio Mobile Digital Seri XiR MOTOTRBO.

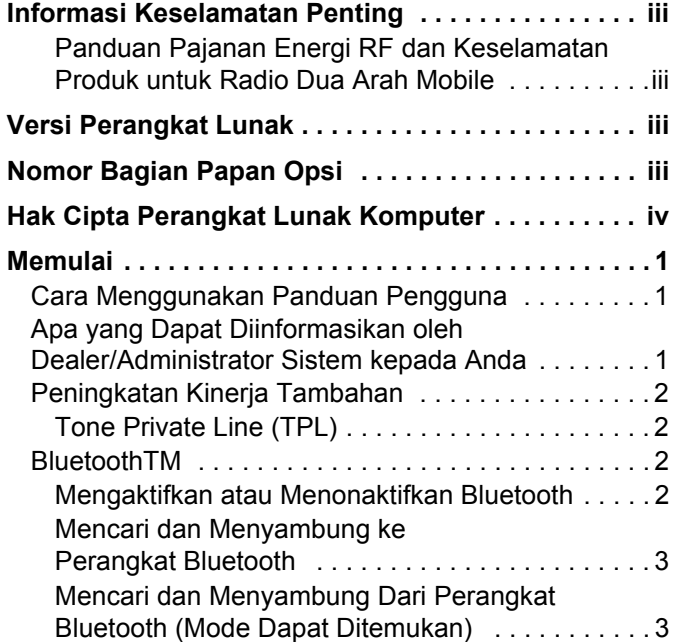

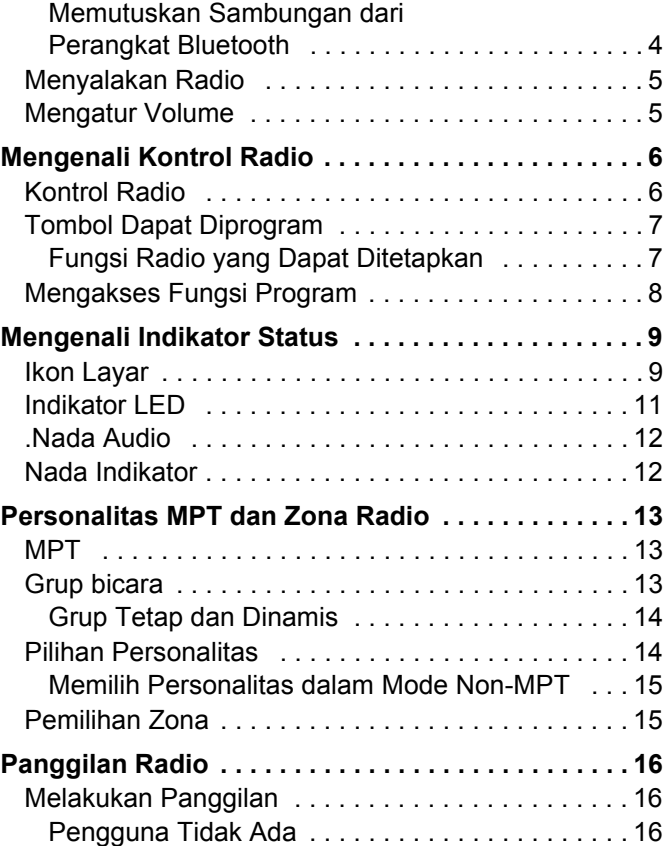

**i**

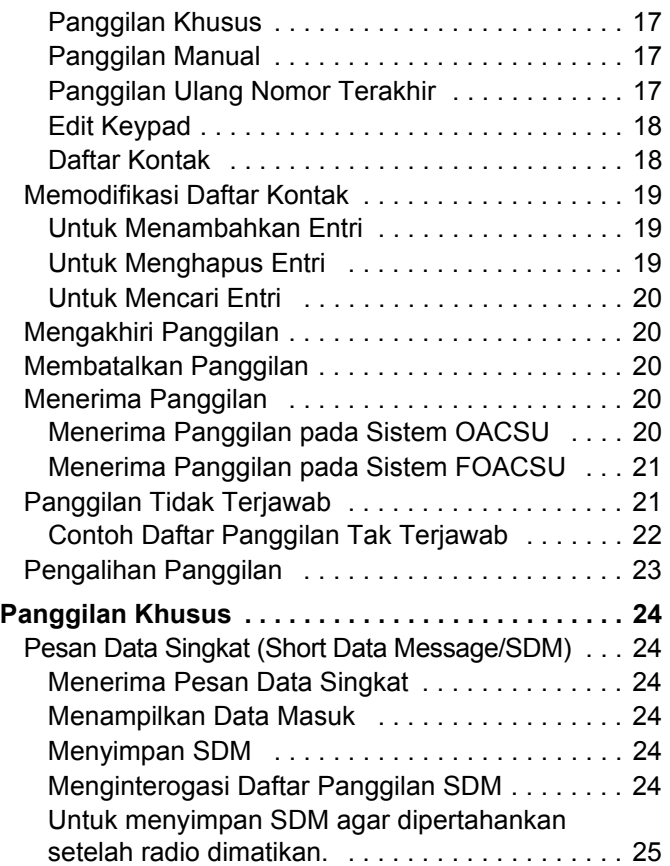

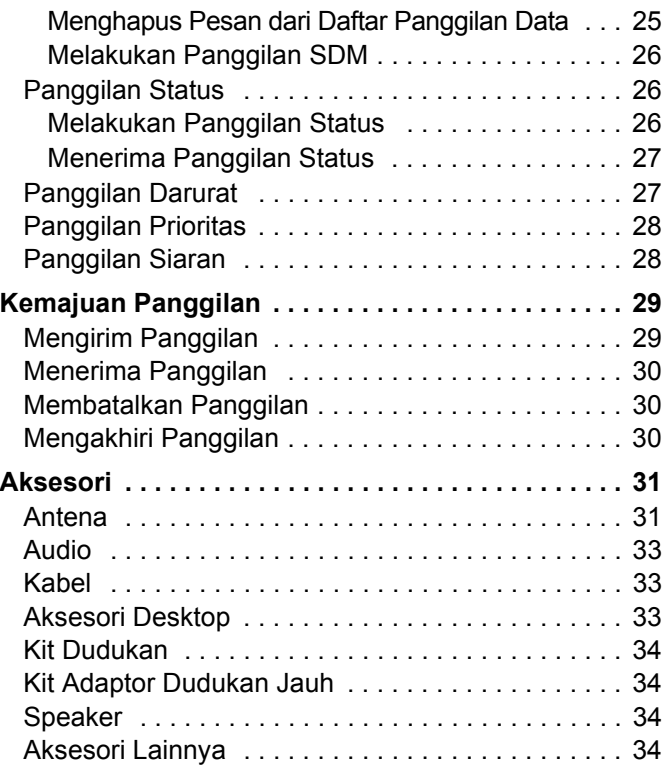

**ii**

# <span id="page-78-0"></span>**Informasi Keselamatan Penting**

### <span id="page-78-1"></span>**Panduan Pajanan Energi RF dan Keselamatan Produk untuk Radio Dua Arah Mobile**

### **PERHATIAN!**

### **Radio ini hanya untuk penggunaan dalam Pekerjaan.**

Sebelum menggunakan radio, bacalah Panduan Pajanan Energi RF dan Keselamatan Produk untuk Radio Dua Arah Mobile yang berisi petunjuk pengoperasian penting terkait penggunaan yang aman dan kesadaran akan energi RF, serta kontrol Kepatuhan terhadap standar dan Regulasi yang berlaku. Untuk daftar antena yang disetujui Motorola dan aksesori lainnya, kunjungi situs web berikut:

### http://www.motorolasolutions.com

### **Untuk Model yang tersedia di Thailand:**

อุปกรณ์โทรคมนาคมนี้ได้ปฏิบัติตามข้อกำหนดของคณะกรรมการกิจการ โทรดมนาคมแห่งชาติ

Peralatan telekomunikasi ini sesuai dengan persyaratan dari Komisi Telekomunikasi Nasional.

# <span id="page-78-2"></span>**Versi Perangkat Lunak**

Semua fitur yang dijelaskan dalam bagian berikut ini didukung oleh perangkat lunak radio versi **R02.30.01**  atau yang lebih baru.

Silakan tanyakan kepada penyalur atau administrator sistem Anda tentang detail lainnya untuk semua fitur yang didukung.

## <span id="page-78-3"></span>**Nomor Bagian Papan Opsi**

Semua fitur yang dijelaskan dalam bagian berikut didukung oleh kit MPT1327 Papan Opsi Generik (GOB) radio nomor **PMLN6696\_S**.

**iii**

# <span id="page-79-0"></span>**Hak Cipta Perangkat Lunak Komputer**

Komputer **Hak Cipta Perangkat Lunak Komputer** Lunak Perangkat Cipta Hak

Produk Motorola yang diuraikan dalam manual ini mungkin mencakup program komputer Motorola berhak cipta yang disimpan di dalam memori semikonduktor atau media lainnya. Undang-undang di Amerika Serikat dan negara-negara lainnya melindungi hak-hak eksklusif tertentu Motorola bagi program-program komputer berhak cipta yang meliputi, tetapi tidak terbatas pada, hak eksklusif untuk menyalin dan memperbanyak dalam segala bentuk program komputer berhak cipta tersebut. Oleh karena itu, semua program komputer Motorola berhak cipta yang terdapat dalam produk Motorola yang diuraikan dalam manual ini dilarang disalin, diperbanyak, dimodifikasi, direkayasa-balik, atau disebarkan dengan cara apa pun tanpa persetujuan tertulis yang jelas dari Motorola. Selanjutnya, pembelian produk Motorola tidak boleh dianggap sebagai memberikan, baik secara langsung atau secara implisit, estopel, atau cara lainnya, lisensi apa pun berdasarkan hak cipta, hak paten atau penerapan hak paten Motorola, kecuali untuk lisensi noneksklusif normal untuk penggunaan yang timbul berdasarkan hukum penjualan produk.

Teknologi pengodean suara AMBE+2<sup>TM</sup> yang digabungkan dalam produk ini dilindungi oleh hak kekayaan intelektual termasuk hak paten, hak cipta, dan rahasia dagang Digital Voice Systems, Inc.

Teknologi pengodean suara ini hanya dilisensikan untuk penggunaan dalam Peralatan Komunikasi ini. Pengguna Teknologi ini secara tegas dilarang untuk mencoba mendekompilasi, merekayasa balik, atau membongkar Kode Objek, atau dengan cara lain apa pun mengonversi Kode Objek ini menjadi bentuk yang dapat dibaca manusia.

No. Paten AS #5,870,405, #5,826,222, #5,754,974, #5,701,390, #5,715,365, #5,649,050, #5,630,011, #5,581,656, #5,517,511, #5,491,772, #5,247,579, #5,226,084, dan #5,195,166.

**iv**

# <span id="page-80-0"></span>**Memulai**

Luangkan waktu sebentar untuk mempelajari hal berikut:

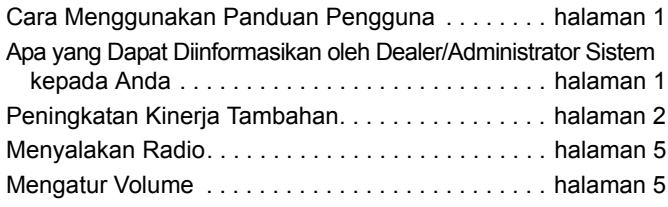

### <span id="page-80-1"></span>**Cara Menggunakan Panduan Pengguna**

Panduan Pengguna ini hanya mencakup operasi fungsi **MPT1327 Papan Opsi Generik (GOB)** yang terinstal di Mobile MOTOTRBO.

Untuk operasi Mobile MOTOTRBO yang lengkap, lihat Panduan Pengguna yang spesifik untuk setiap radio.

### <span id="page-80-2"></span>**Apa yang Dapat Diinformasikan oleh Dealer/Administrator Sistem kepada Anda**

Anda bisa menanyakan kepada penyalur atau administrator sistem Anda tentang hal berikut ini:

- *•* Apakah radio Anda diprogram dengan suatu saluran konvensional praatur?
- *•* Tombol mana yang telah diprogram untuk mengakses fitur lainnya?
- *•* Aksesori opsional apa yang sesuai dengan kebutuhan Anda?

### <span id="page-81-0"></span>**Peningkatan Kinerja Tambahan**

Berikut adalah beberapa kreasi terbaru yang dirancang untuk meningkatkan keamanan, kualitas, dan efisiensi radio Anda.

### <span id="page-81-1"></span>**Tone Private Line (TPL)**

TPL mencegah saluran atau radio apa pun keluar dari sistem MPT untuk mengganggu transmisi dalam sistem MPT. Kode TPL tertanam dalam saluran lalu lintas untuk mencegah derau saat radio menerima suara TPL atau sinyal data. Untuk menjalankan fitur ini sepenuhnya, stasiun pangkalan MPT dan radio perlu diaktifkan agar bisa menerima dan mengirim sinyal TPL. Hanya radio dengan fitur TPL aktif yang bisa enkoding atau menerjemahkan sinyal TPL.

### <span id="page-81-2"></span>**Bluetooth**™

Fitur ini memungkinkan Anda untuk menggunakan radio dengan perangkat (aksesori) berkemampuan Bluetooth melalui sambungan Bluetooth. Radio Anda mendukung perangkat berkemampuan Bluetooth dari Motorola dan COTS (Commercially available Off-The-Shelf).

Bluetooth beroperasi dalam jarak pandang sejauh 10 meter. Ini adalah jalur tanpa hambatan antara radio Anda dan perangkat berkemampuan Bluetooth.

Sebaiknya jangan tinggalkan radio Anda dan berharap perangkat berkemampuan Bluetooth Anda berfungsi dengan sangat andal ketika terpisah jauh.

Di area batas penerimaan, kualitas suara dan nada akan mulai terdengar "samar" atau "terputus". Untuk mengatasi masalah ini, dekatkan posisi radio dan perangkat berkemampuan Bluetooth (dalam jarak 10 meter yang telah ditetapkan) untuk menghasilkan kembali penerimaan audio yang jernih. Fungsi Bluetooth radio Anda mempunyai daya maksimum sebesar 2,5 mW (4 dBm) dalam jangkauan 10 meter.

Radio bisa mendukung maksimum 3 sambungan Bluetooth secara bersamaan dengan perangkat berkemampuan Bluetooth dari jenis yang berbeda. Misalnya, headset, pemindai, dan PTT-Only Device (POD). Beberapa sambungan dengan jenis perangkat berkemampuan Bluetooth dari tipe yang sama tidak didukung.

Lihat panduan pengguna perangkat berkemampuan Bluetooth terkait untuk detail lebih lanjut tentang kapabilitas perangkat berkemampuan Bluetooth Anda secara lengkap.

### **CATATAN:** Fungsi Bluetooth hanya tersedia di radio berkemampuan Bluetooth.

#### <span id="page-81-3"></span>**Mengaktifkan atau Menonaktifkan Bluetooth** Ō

### **Prosedur:**

**180K** untuk mengakses menu.

 $\triangle$  atau  $\blacktriangleright$  ke Bluetooth, lalu tekan  $\Box$  untuk memilih.

- **3** A atau  $\blacktriangledown$  ke My Status (Status Saya), lalu tekan **FRAN** untuk memilih.
- **4** Layar akan menampilkan On (Aktif) dan Off (Nonaktif).  $\textcircled{\textsf{A}}$  atau  $\textcircled{\textsf{B}}$  ke On (Aktif), lalu tekan  $\textcircled{\textsf{B}}$  untuk mengaktifkan Bluetooth. ✓ akan tampil di sebelah On (Aktif). Ikon Bluetooth akan ditampilkan pada panel status.

### **ATAU**

Layar akan menampilkan On (Aktif) dan Off (Nonaktif). atau  $\blacktriangleright$ ke Off (Nonaktif), lalu tekan  $\blacksquare$  untuk menonaktifkan Bluetooth.  $\checkmark$  akan tampil di sebelah Off (Nonaktif).

#### <span id="page-82-0"></span>**Mencari dan Menyambung ke Perangkat Bluetooth** Ō

### **Prosedur:**

- **1** Hidupkan perangkat berkemampuan Bluetooth dan alihkan ke mode pasangan. Lihat panduan pengguna perangkat berkemampuan Bluetooth terkait.
- **2** Di radio Anda, tekan **Box** untuk mengakses menu.
- **3 A** atau  $\blacktriangledown$  ke Bluetooth, lalu tekan  $\mathbb{R}^{\mathfrak{m}}$  untuk memilih.
- **4 A** atau **v** ke Devices (Perangkat), lalu tekan **FR** untuk memilih.
- **5 A** atau  $\blacktriangledown$  ke perangkat yang diinginkan, lalu tekan  $\boxed{\text{max}}$ untuk memilih.

### **ATAU**

 $\triangle$  atau  $\triangle$  ke Find Devices (Temukan Perangkat) untuk mencari perangkat yang tersedia.

atau  $\blacktriangleright$ ke perangkat yang diperlukan, lalu tekan  $\boxed{\text{max}}$ untuk memilih.

- **6 A** atau **V** ke Connect (Sambungkan), lalu tekan **gek** untuk memilih. Layar menampilkan Connecting to <device> (Menyambung ke <perangkat>). Perangkat berkemampuan Bluetooth mungkin memerlukan langkah-langkah tambahan untuk menyelesaikan pemasangan. Lihat panduan pengguna perangkat berkemampuan Bluetooth terkait.
- **Jika berhasil, <Device> Connected (<Perangkat>** Tersambung) akan ditampilkan di radio. Nada akan terdengar dan  $\checkmark$  akan ditampilkan di sebelah perangkat tersambung. Ikon Bluetooth Tersambung akan ditampilkan di panel status. **ATAU**

Jika gagal, layar radio menampilkan Connecting Failed (Penyambungan Gagal).

*Jangan menonaktifkan perangkat berkemampuan Bluetooth atau menekan* R *saat pencarian dan operasi penyambungan berlangsung karena dapat membatalkan operasi.* 

### <span id="page-82-1"></span>**Mencari dan Menyambung Dari Perangkat Bluetooth (Mode Dapat Ditemukan)**

### **Prosedur:**

- **180K** untuk mengakses menu.
- atau **b** ke Bluetooth lalu tekan **EM** untuk memilih.

**3 A** atau  $\blacktriangledown$  ke Find Me (Cari Saya) lalu tekan  $\mathbb{R}^{\mathfrak{m}}$  untuk memilih.

Sekarang radio dapat ditemukan oleh perangkat berkemampuan Bluetooth untuk durasi yang diprogram. Ini disebut Mode Dapat Ditemukan.

- **4** Hidupkan perangkat berkemampuan Bluetooth, lalu pasangkan dengan radio. Lihat panduan pengguna perangkat berkemampuan Bluetooth terkait.
- **5** Saat perangkat berkemampuan Bluetooth Anda mencoba memasangkan dengan radio, layar radio akan menampilkan nama perangkat, Accept (Terima) dan Reject (Tolak).

Untuk menerima pemasangan:

atau v ke Accept (Terima), lalu tekan **BM** untuk memilih.

Layar menampilkan Bluetooth Pairing (Pemasangan Bluetooth). Jika berhasil, nada akan berbunyi dan layar menampilkan Pairing Completed (Pemasangan Selesai). Untuk menolak pemasangan:

atau v ke Reject (Tolak), lalu tekan <sup>⊞ox</sup> untuk memilih.

*Jangan mematikan Bluetooth atau radio saat pencarian dan operasi penyambungan berlangsung karena dapat membatalkan operasi.*

### <span id="page-83-0"></span>**Memutuskan Sambungan dari Perangkat Bluetooth**

### **Prosedur:**

- Di radio Anda, tekan **E ak** untuk mengakses menu.
- **2 A** atau  $\blacktriangledown$  ke Bluetooth, lalu tekan **E** and untuk memilih.
- **3 A** atau **V** ke Devices (Perangkat), lalu tekan **ROM** untuk memilih.
- **4 A** atau  $\blacktriangledown$  ke perangkat yang diinginkan, lalu tekan  $\boxed{\text{max}}$ untuk memilih.
- **E** atau **v** ke Disconnect (Putus Sambungan), lalu tekan **EM** untuk memilih. Layar menampilkan Disconnecting from <device> (Memutuskan sambungan dari <perangkat>).

Perangkat berkemampuan Bluetooth Anda mungkin memerlukan langkah tambahan untuk memutuskan sambungan. Lihat panduan pengguna perangkat berkemampuan Bluetooth terkait.

<Device> Disonnected (<Perangkat> Terputus) akan ditampilkan di layar radio. Nada indikator positif akan berbunyi dan √ tidak akan ditampilkan di sebelah perangkat tersambung. Ikon Bluetooth Tersambung akan hilang pada panel status.

# Memula **Memulai**

### <span id="page-84-0"></span>**Menyalakan Radio**

Tekan sebentar Tombol On/Off. Anda akan melihat MOTOTRBO (TM) sekilas di layar radio, diikuti dengan pesan pembuka atau gambar pembuka.

LED hijau akan menyala dan layar Awal akan menyala.

Nada singkat berbunyi, yang menunjukkan bahwa tes penyalaan berhasil.

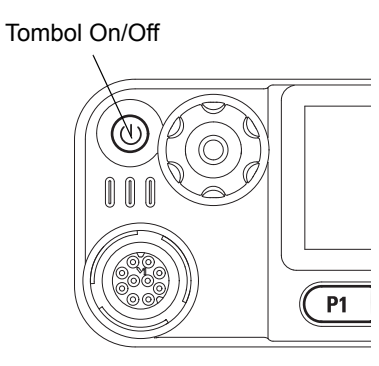

**CATATAN:** Tidak ada nada penyalaan jika fungsi nada/ peringatan radio dinonaktifkan.

Hubungi dealer Anda jika radio tidak dapat dihidupkan.

Untuk mematikan radio, tekan terus Tombol On/Off hingga Anda melihat Powering Down (Mematikan) ditampilkan di layar radio.

**CATATAN:** Radio mungkin memerlukan waktu hingga 7 detik untuk sepenuhnya mati.

### <span id="page-84-1"></span>**Mengatur Volume**

Untuk memperbesar volume, putar Kenop Volume/Saluran searah jarum jam.

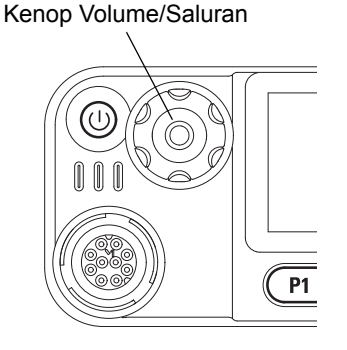

Untuk mengurangi volume, putar kenop ini berlawanan arah jarum jam.

**CATATAN:** Radio dapat diprogram agar memiliki imbangan volume suara minimum sehingga tingkat volume suara tidak dapat diubah melebihi volume minimum yang telah diprogram. Tanyakan kepada penyalur atau administrator sistem Anda untuk informasi lebih lanjut.

# <span id="page-85-0"></span>**Mengenali Kontrol Radio**

Luangkan waktu sebentar untuk mempelajari hal berikut:

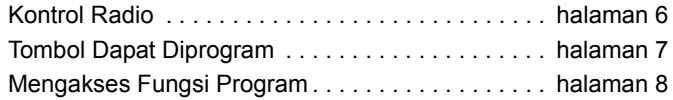

### <span id="page-85-1"></span>**Kontrol Radio**

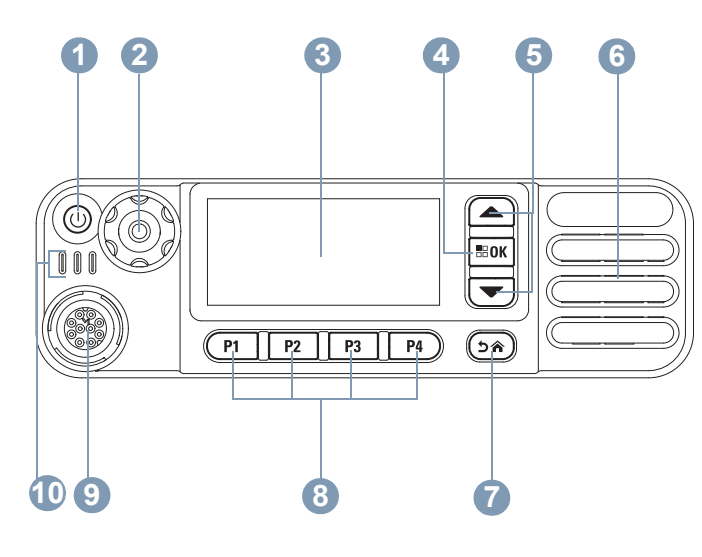

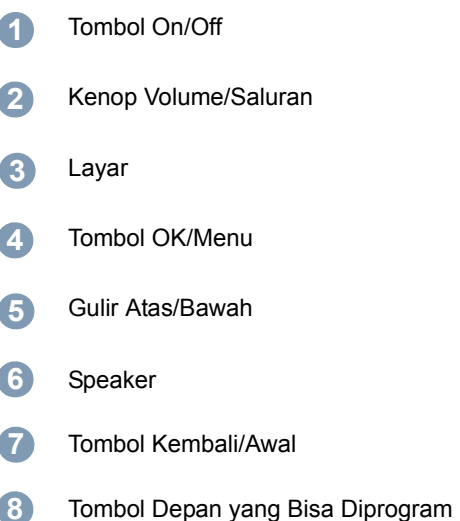

- Konektor Aksesori **9**
- Indikator LED **10**

### <span id="page-86-0"></span>**Tombol Dapat Diprogram**

Dealer Anda dapat memprogram tombol yang dapat diprogram sebagai pintasan untuk **fungsi radio** atau maksimum 6 (enam) **saluran/grup praatur**.

### <span id="page-86-1"></span>**Fungsi Radio yang Dapat Ditetapkan**

**Clear (Bersihkan)** *–* Memungkinkan pembatalan panggilan masuk atau keluar (hanya tersedia di Tombol Depan P1).

**Dedicated Call/Emergency/Help (Panggilan Khusus/**

**Darurat/Bantuan)** *–* Untuk melakukan panggilan ke nomor yang ditentukan sebelumnya, yang secara efektif mengaktifkan panggilan Darurat, Prioritas, Suara, Status, Data, atau panggilan normal.

**Personality (Personalitas)** *–* Pintasan ke opsi menu personalitas untuk memilih salah satu dari empat personalitas MPT (yang disediakan oleh MPT1327) atau Zona Konvensional (yang disediakan oleh radio TRBO).

**User Absent (Pengguna Tidak Ada)** *–* Pintasan ke menu Pengguna Tidak Ada.

**Missed Call (Panggilan Tak Terjawab)** *–* Pintasan ke menu Panggilan Tak Terjawab. Ini adalah daftar panggilan yang diterima dan disimpan oleh radio saat Anda tidak bisa menjawab panggilan.

**Status** *–* Pintasan ke menu Status yang memungkinkan akses ke fungsionalitas data.

**Data** *–* Pintasan ke menu Data yang memungkinkan akses ke fungsionalitas data.

**External Alarm (Alarm Eksternal)** *–* Tekan untuk mengaktifkan/menonaktifkan. Peringatan panggilan suara masuk saat pengguna jauh dari kendaraan.

**Car Radio Mute (Radio Mobil Mati)** *–* Tekan untuk mengaktifkan/menonaktifkan. Jika diaktifkan, tentukan pin yang dipilih saat panggilan masuk atau keluar. Gunakan untuk mematikan perangkat audio mobil eksternal.

**Short Data Display (Layar Data Singkat)** *–* Mengontrol sakelar layar data singkat.

**Redial Key (Tombol Panggil Ulang)** *–* Tekan untuk menampilkan nomor yang terakhir dipanggil.

**Phone Key (Tombol Telepon)** *–* Tekan untuk melakukan panggilan, fungsinya sama seperti **PTT**.

**Help Call (Panggilan Bantuan)** *–* Panggil nomor Bantuan seperti yang ditentukan sebelumnya melalui CPS.

**SFD/Talkgroup Toggling (Peralihan SFD/Grup Bicara)** *–*  Tekan untuk beralih antara mode SFD dan Grup Bicara.

**Bluetooth Audio Switch (Pengalihan Audio Bluetooth)** *-* Mengalihkan perutean audio antara speaker radio internal dan aksesori berkemampuan Bluetooth eksternal.

### <span id="page-87-0"></span>**Mengakses Fungsi Program**

Anda bisa mengakses berbagai fungsi radio melalui salah satu dari cara berikut ini:

*•* Menekan singkat atau lama tombol program yang relevan.

### **ATAU**

- *•* Menggunakan Tombol Navigasi Menu sebagai berikut:
- **1** Untuk mengakses menu, tekan tombol **gram**. Tekan tombol **Gulir Naik/Turun** yang sesuai ((▲) atau (<u>▼</u>) untuk mengakses fungsi menu.
- **2** Untuk memilih fungsi atau membuka sub-menu, tekan tombol <u></u>.
- **3** Untuk turun satu tingkat menu, atau untuk kembali ke layar sebelumnya, tekan tombol (ه ف).

*Tombol Navigasi Menu juga tersedia pada mikrofon keypad* .

**CATATAN:** Radio otomatis keluar dari menu setelah tidak aktif selama waktu tertentu dan kembali ke layar Awal.

**8**

**Bahasa Indonesia**

# <span id="page-88-0"></span>**Mengenali Indikator Status**

Radio Anda menunjukkan status operasionalnya dengan hal berikut:

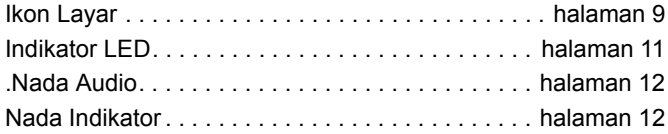

### <span id="page-88-1"></span>**Ikon Layar**

LCD (liquid crystal display) radio Anda menampilkan status radio, entri teks, dan entri menu.

Berikut adalah ikon yang muncul di bilah status pada bagian atas layar radio. Ikon yang ditampilkan di panel status, disusun dari kiri ke kanan, berdasarkan kemunculan/penggunaannya, dan ditujukan untuk saluran tertentu.

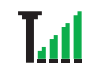

#### **Indikator Kekuatan Sinyal yang Diterima (Received Signal Strength Indicator/RSSI)**

Jumlah baris yang ditampilkan menunjukkan kekuatan sinyal radio. Empat baris menunjukkan sinyal terkuat. Ikon ini hanya ditampilkan saat menerima.

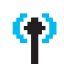

### **Terdaftar**

Saluran Kontrol diperoleh.

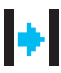

### **Repeater/Talkaround**

"Urutan Pencarian Latar Belakang" sedang berjalan.

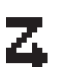

Pemindaian saluran kontrol sedang berlangsung.

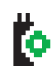

**Option Board (Papan Opsi)**

Papan Opsi diaktifkan.

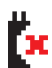

凃

**Papan Opsi Tidak Berfungsi** Papan Opsi dinonaktifkan.

### **Notifikasi**

**Pindai**

Daftar Notifikasi memiliki satu atau beberapa

aktivitas yang terlewat, mis. panggilan tak terjawab atau pesan data singkat.

### **Bluetooth**

Fitur Bluetooth diaktifkan, tetapi tidak ada perangkat Bluetooth jauh yang tersambung.

### **Bluetooth Tersambung**

Fitur Bluetooth diaktifkan. Ikon tetap menyala saat satu atau beberapa perangkat Bluetooth jarak jauh tersambung.

### **Ikon Panggilan**

Berikut ini adalah ikon yang muncul pada layar radio.

### perangkat. **Panggilan Pribadi**

Menunjukkan Panggilan Pribadi sedang berlangsung. Di Daftar Kontak, ini menunjukkan alias (nama) atau ID (nomor) subscriber.

### **Panggilan Grup/Semua Panggilan**

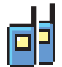

O

Menunjukkan Panggilan Grup atau Semua Panggilan sedang berlangsung.

Dalam daftar Kontak, ini ditunjukkan sebagai alias (nama) atau ID (nomor) grup.

### **Panggilan Telepon**

Menunjukkan Panggilan Telepon sedang berlangsung. Dalam daftar Kontak, ini ditunjukkan sebagai alias (nama) atau ID (nomor) telepon.

### **Ikon Perangkat Bluetooth**

Ikon berikut juga ditampilkan di sebelah item dalam daftar perangkat berkemampuan Bluetooth yang tersedia untuk menunjukkan jenis

佃

### **Perangkat Data Bluetooth**

Perangkat data berkemampuan Bluetooth, misalnya scanner.

### **Perangkat Audio Bluetooth**

Perangkat audio berkemampuan Bluetooth, misalnya headset.

### **Perangkat PTT Bluetooth**

Perangkat PTT berkemampuan Bluetooth, misalnya POD (PTT-Only Device).

# **Mengenali Mengenali Indikator Status** Indikator Status

### <span id="page-90-0"></span>**Indikator LED**

Indikator LED menunjukkan status operasional radio

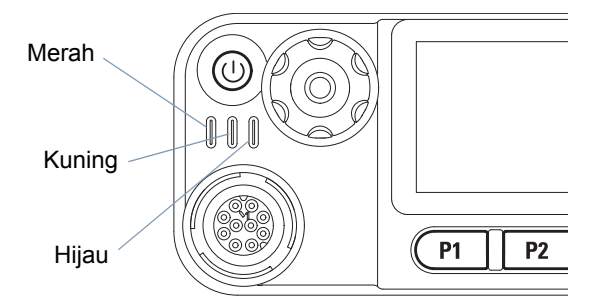

### **Merah terus** *–* **Radio melakukan transmisi.**

**Hijau terus** *–* Radio sedang dihidupkan**.**

**Hijau berkedip** *–* Radio memindai aktivitas.

**Hijau berkedip dua kali** *–* Radio menerima panggilan atau data dengan privasi diaktifkan.

**Kuning terus** *–* Radio sedang memonitor saluran konvensional.

**Kuning berkedip** *–* Radio sedang memindai aktivitas atau menerima Peringatan Panggilan, atau semua saluran Linked Capacity Plus lokal sibuk.

**Kuning berkedip dua kali** *–* Radio tidak lagi tersambung ke repeater sewaktu dalam Capacity Plus atau Linked Capacity Plus, semua saluran Capacity Plus atau saluran Linked Capacity Plus sedang sibuk, Roaming Otomatis diaktifkan, radio mencari site baru secara aktif. Juga menunjukkan radio belum menjawab tanda panggilan grup, atau radio terkunci.

**CATATAN:** Ketika dalam mode konvensional, ketika LED berkedip hijau, ini menunjukkan radio mendeteksi aktivitas melalui udara. Karena sifat protokol digital, aktivitas ini mungkin atau mungkin tidak memengaruhi saluran terprogram radio.

### <span id="page-91-0"></span>. **Nada Audio**

Nada audio memberi Anda indikasi status radio yang bisa didengar atau jawaban radio terhadap data yang diterima.

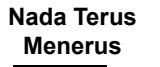

Nada monoton. Berbunyi secara terusmenerus sampai dihentikan.

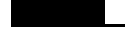

**Nada Berkala** Berbunyi secara berkala bergantung pada durasi yang diatur oleh radio. Nada memulai, berhenti, dan mengulang sendiri.

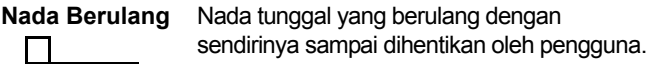

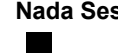

saat Berbunyi hanya sekali selama periode singkat yang ditentukan oleh radio.

### <span id="page-91-1"></span>**Nada Indikator**

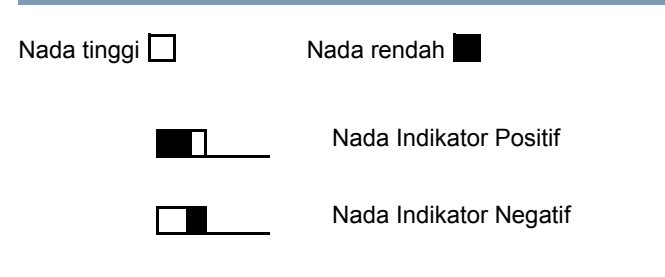

# <span id="page-92-0"></span>**Personalitas MPT dan Zona Radio**

Gunakan panduan ini untuk memahami personalitas yang diprogram ke dalam radio Anda:

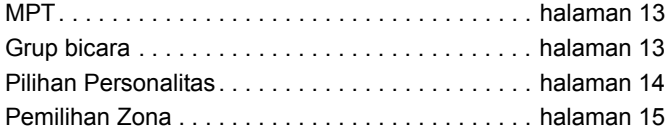

Personalitas yang dijelaskan di bawah diprogram ke dalam radio oleh dealer Anda dan bisa diakses baik melalui tombol personalitas ataupun melalui menunya.

Personalitas MPT berisi data seperti frekuensi, teks layar, nada peringatan, panggilan yang diizinkan, dll. yang menentukan mode operasi radio. Radio Anda bisa diprogram hingga dengan 4 personalitas MPT yang berbeda.

### <span id="page-92-1"></span>**MPT**

Personalitas ini mengizinkan radio beroperasi dalam mode trunking. Panggilan masuk dan keluar diatur menggunakan sekumpulan aturan atau protokol yang ditentukan antara radio dan pengontrol dengan cara yang sama dengan telepon rumah.

### <span id="page-92-2"></span>**Grup bicara**

Grup pembicaraan adalah personalitas MPT yang mengikuti aturan atau protokol yang sama, namun utamanya untuk panggilan grup bicara. Dalam personalitas grup bicara, grup bicara dicakup dalam daftar Grup Bicara, serupa dengan daftar Kontak, yang digulirkan dan dipilih menggunakan Tuas Saluran. Pada pilihan grup bicara, Anda bisa mengirim atau menerima panggilan seperti yang dijelaskan di bawah.

### <span id="page-93-0"></span>**Grup Tetap dan Dinamis**

Grup ini membentuk bagian **Personalitas Grup Bicara**, sehingga saat personalitas ini dipilih, daftar grup bicara Anda hanya menampilkan grup tersebut.

Grup **tetap** adalah grup pengguna, yang (nomor) alamatnya diprogram sebelumnya ke dalam radio oleh dealer Anda.

Grup **dinamis** adalah grup pengguna, yang (nomor) alamatnya dikirim ke radio Anda 'melalui udara' kapan saja lewat pengontrol sistem.

Sehingga Anda bisa kapan saja menjadi anggota grup dinamis, bisa menerima panggilan, dan (tergantung cara radio Anda diprogram) mengirim panggilan ke grup tersebut.

Panggilan masuk ke nomor grup tetap dan dinamis terperinci di [Menerima Panggilan](#page-99-3) dan ditampilkan pada [Menerima](#page-109-0)  [Panggilan.](#page-109-0)

Untuk melakukan panggilan keluar ke grup bicara yang dipilih, tekan **PTT** dan berbicaralah setelah Nada Izin Bicara.

Panggilan dibersihkan dengan cara yang normal.

Jika sistemnya sibuk, nada sibuk akan terdengar, lepaskan **PTT** dan tunggu Nada Izin Bicara. Kemudian Anda bisa melanjutkan panggilan dengan menekan **PTT**.

Saat dalam personalitas Grup Bicara, Anda masih bisa melakukan panggilan individu atau status menggunakan keypad atau memasukkan Daftar Kontak lewat menunya. [Lihat](#page-97-1)  ["Daftar Kontak" pada halaman 18](#page-97-1).

### <span id="page-93-1"></span>**Pilihan Personalitas**

Menu Personalitas menyediakan akses ke semua personalitas MPT dan zona yang ditentukan radio. Untuk bergulir dalam menu, gunakan tombol navigasi ( $\triangle$ ) atau $\heartsuit$ ) seperti yang dijelaskan dari langkah 6 di bawah.

Untuk memilih personalitas melalui menu, tekan tombol Personalitas yang diprogram dan lanjutkan ke Langkah 5.

### **ATAU**

Ikuti prosedur di bawah ini.

- **1** Pastikan radio dalam STATUS IDLE.
- **2** Tekan **Box** untuk memasuki Mode Menu.
- **3** Tekan **a** atau **v** sampai Personality (Personalitas).
- **4** Tekan **Sock** untuk memilih Personality (Personalitas).
- **5** Layar menampilkan personalitas yang sekarang, mis. MPT.
- Tekan  $\bigcirc$  atau  $\bigcirc$  sampai personalitas yang diinginkan, mis. MPT 2.
- **Tekan <b>Box** untuk memilih. Layar menampilkan MPT 2. Layar bertahan hingga 2 detik sementara radio disesuaikan ulang ke personalitas yang baru. Radio kembali ke STATUS IDLE dengan layar yang menampilkan Free Text (Teks Bebas).

#### <span id="page-94-0"></span>**Memilih Personalitas dalam Mode Non-MPT** Ō

Untuk beralih dari zona yang sekarang ke mode MPT, gunakan prosedur berikut untuk memilih personalitas.

- Tekan **ERK** untuk memasuki Mode Menu.
- **Tekan**  $\triangleq$  **atau**  $\triangleq$  **sampai Zone (Zona).**
- **3** Tekan **E**<sup>sk</sup> untuk memilih Zone (Zona).
- **4** Layar menampilkan zona yang sekarang, mis. Zone 1 (Zona 1).
- **5** Tekan **A** atau **V** hingga zona yang diinginkan dengan papan opsi diaktifkan, misalnya Zone 2 [Zona 2]. Periksa dengan dealer Anda, zona mana yang papan opsinya diaktifkan.
- **6** Tekan **EX** untuk memilih. Layar menampilkan personalitas yang dipilih sebelumnya selama 2 detik sementara radio disesuaikan ulang ke personalitas yang baru. Radio kembali ke STATUS IDLE dengan layar menampilkan Freetext (Teks bebas).

### <span id="page-94-1"></span>**Pemilihan Zona**

Zona adalah suatu grup saluran. Radio mendukung hingga 250 zona, dengan maksimum 16 saluran dan personalitas Capacity Plus untuk setiap zona.

Gunakan prosedur berikut untuk beralih dari personalitas MPT ke Zona dalam mode non-MPT.

Tekan tombol Personalitas terprogram dan lanjutkan ke Langkah 2.

#### **ATAU**

Ikuti prosedur di bawah ini.

- Tekan **880K** untuk memasuki Mode Menu.
- **Tekan**  $\bigcirc$  **atau**  $\bigcirc$  **sampai Personality (Personalitas).**
- $\overline{\text{Tekan}}$   $\overline{\text{}}$  untuk memilih Persona $1$ i tu (Personalitas).
- **4** Layar menampilkan personalitas MPT yang sekarang, mis. MPT.
- **5** Tekan **a** atau **v** sampai zona yang diinginkan.
- **Tekan <b>BOK** untuk memilih.
- Layar menampilkan sesaat pesan <Zone> Selected (<Zona> Terpilih) dan kembali ke layar zona yang dipilih.

# <span id="page-95-0"></span>**Panggilan Radio**

Setelah memahami konfigurasi Radio Mobile MOTOTRBO, Anda siap menggunakan radio.

Gunakan panduan navigasi ini untuk mengenali fitur dasar Panggilan:

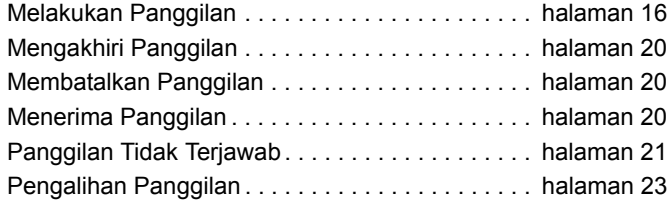

### <span id="page-95-1"></span>**Melakukan Panggilan**

Radio dapat melakukan beragam panggilan, termasuk panggilan ke radio individu, grup radio, dan panggilan ke sistem telepon pribadi dan umum.

Sebelum panggilan bisa dilakukan, radio harus berada dalam STATUS IDLE, yakni personalitas telah dipilih dan tidak ada panggilan yang sedang berlangsung.

Radio dapat melakukan panggilan menggunakan **Panggilan Khusus, Panggilan Manual,** atau **Daftar Kontak**.

#### <span id="page-95-2"></span>**Pengguna Tidak Ada** ð

Pengguna Tidak Ada adalah fitur jaringan yang bisa diaktifkan di radio. Jika fitur ini diaktifkan, entri ke dalam mode pengguna tidak ada bersifat otomatis dan segala panggilan yang diterima saat Anda jauh dari radio akan masuk ke daftar Panggilan Tak Terjawab secara otomatis dan pesan "Akan memanggil balik" dikirim ke pemanggil.

Saat kembali ke radio, periksa apakah ada suara nada sesaat setiap 10 detik yang menunjukkan bahwa radio dalam mode pengguna tidak ada. Tekan tombol apa pun untuk keluar dari mode pengguna tidak ada dan mengembalikan radio ke STATUS IDLE untuk operasi normal.

### <span id="page-96-0"></span>**Panggilan Khusus**

Panggilan Khusus dapat dilakukan dari tombol yang diprogram sebelumnya ataupun menggunakan fitur panggil cepat dari keypad.

Tekan tombol Panggilan Khusus untuk melakukan panggilan ke nomor yang diprogram ulang yang paling sering digunakan. Layar menampilkan Calling (Memanggil).

Untuk menggunakan fitur panggil cepat, tahan salah satu tombol keypad (0 hingga 9) selama periode yang sudah diatur sebelumnya untuk melakukan panggilan ke salah satu dari sepuluh (1 dari 10) nomor yang diprogram sebelumnya yang merupakan sepuluh entri pertama (1 hingga 9, 0 = 10) dalam daftar kontak. Nomor dan alias yang dipilih ditampilkan dan percakapan dapat dilanjutkan.

#### <span id="page-96-1"></span>**Panggilan Manual** Ō

Untuk melakukan panggilan dari keypad:

**1** Masukkan Nomor Telepon (panggilan PSTN selalu bisa dimulai dengan 0, panggilan PABX dimulai dengan 6, 7, atau 8) **ATAU** ID Radio

#### **ATAU** ID Grup

**2** Tekan tombol **PTT** atau  $F \cup T$  untuk melakukan panggilan radio. Layar menampilkan Calling (Memanggil).

### <span id="page-96-2"></span>**Panggilan Ulang Nomor Terakhir**

Nomor terakhir yang dipanggil oleh radio disimpan dalam memori radio.

### **Prosedur:**

Nomor yang dimasukkan sebagian juga disimpan. Saat radio dalam STATUS IDLE:

- **1** Tekan tombol yang diprogram sebelumnya untuk memanggil ulang. Layar menampilkan ID Radio atau ID Grup yang dipanggil terakhir, mis. 1234567.
- **2** Tekan  $\triangleleft$  untuk menghapus. Layar menampilkan 123456.
- **3** Masukkan nomor baru. Layar menampilkan 12345699.
- **4** Tekan tombol **PTT** atau  $\leftarrow$  untuk melakukan panggilan. Layar menampilkan Calling (Memanggil).

Panggilan ulang nomor terakhir tidak berfungsi jika personalitas Grup Bicara dipilih. [Lihat "Pilihan Personalitas" pada](#page-93-1)  [halaman 14](#page-93-1).

### <span id="page-97-0"></span>**Edit Keypad**

Jika radio menampilkan nomor Daftar Kontak, nomor Keypad yang Dipanggil, nomor Status, atau nomor Panggilan Tak Terjawab, digit terakhir bisa dihapus dengan:

### **Prosedur:**

- Tekan **Box** sekali. Layar menampilkan 1234567.
- Tekan lama **BRAN** untuk memasukkan mode edit.
- **3** Tekan  $\leftarrow$  pada mikrofon portabel untuk menghapus. Layar menampilkan 123456.
- **4** Masukkan nomor baru. Layar menampilkan 12345699.
- **5** Tekan tombol **PTT** atau  $\equiv$  untuk melakukan panggilan radio. Layar menampilkan Calling (Memanggil).

**CATATAN:** Nomor yang diedit tidak disimpan di akhir panggilan dalam daftar kontak, namun disimpan dalam panggilan ulang nomor terakhir.

### <span id="page-97-1"></span>**Daftar Kontak**

Saat radio dalam STATUS IDLE, daftar kontak dapat digunakan sehingga memungkinkan akses hingga 100 nomor yang diprogram sebelumnya yang diakses melalui menu.

Tergantung pada caranya diprogram, radio menampilkan (nama) alias alfa atau nomor yang akan dipanggil. Satu dari empat nada dapat ditag ke nomor yang diprogram sebelumnya, yang akan berbunyi saat radio menerima panggilan dari nomor tersebut.

Daftar kontak bisa dimasukkan langsung dengan satu klik Tuas Saluran saat radio dalam STATUS IDLE. Gunakan Tuas Saluran atau tombol navigasi menu untuk bergulir dalam daftar. Lalu pilih nama atau nomor yang diperlukan seperti yang ditunjukkan dalam langkah 5 di bawah.

### **Prosedur:**

Untuk mengakses daftar kontak melalui menu:

- Tekan **80K** untuk memasuki Mode Menu
- **2** Tekan **A** atau **V** sampai Contact List (Daftar Kontak).
- **3** Tekan **Box** untuk memilih Contact List (Daftar Kontak).
- **4** Tekan **a** atau **v** untuk menggulirkan Contact List (Daftar Kontak).

**5** Tekan **BOK** atau tombol **PTT** atau  $F \cap$  untuk melakukan panggilan. Layar menampilkan Calling (Memanggil).

Jika nomor daftar kontak dipilih namun tidak ada permintaan panggilan yang dikirimkan, layar akan tetap sampai nada sesaat berbunyi dan kemudian kembali ke STATUS IDLE.

Nomor dapat diedit saat ditampilkan. [Lihat "Edit Keypad" pada](#page-97-0)  [halaman 18](#page-97-0).

### <span id="page-98-0"></span>**Memodifikasi Daftar Kontak**

Anda dapat memodifikasi Daftar Kontak dalam tiga cara:

- *•* Tambahkan entri
- *•* Hapus entri
- *•* Edit entri yang ada

#### <span id="page-98-1"></span>**Untuk Menambahkan Entri** ð

- Tekan **Bok** untuk memasuki Mode Menu.
- **2** Tekan **A** atau **v** sampai Add Contact (Tambah Kontak).
- **3** Tekan E<sup>nd</sup> untuk memilih Add Contact (Tambah Kontak). Layar akan menampilkan Name? (Nama?).
- **4** Masukkan nama kontak. Diperbolehkan maksimum 14 karakter, tergantung pada pemrograman.
- **5** Tekan **E**<sub>s</sub> untuk menyimpan nama. Layar akan menampilkan Number? (Nomor?).
- **6** Masukkan nomor. Diperbolehkan maksimum 20 digit, tergantung pada pemrograman.
- **7** Tekan **E** ox untuk menyimpan nomor. Layar menampilkan Add Contact (Tambah Kontak).
- Jika melakukan kesalahan, gunakan **E** untuk menghapus karakter/digit terakhir dan > untuk mengosongkan ruang.

### <span id="page-98-2"></span>**Untuk Menghapus Entri**

- Tekan **BRAN** untuk memasuki Mode Menu.
- Tekan **A** atau **V** sampai Delete Contact (Hapus Kontak).
- Tekan **Box** untuk memilih Delete Contact (Hapus Kontak). Layar akan menampilkan Alias 1.
- **4** Tekan **a** atau **v** sampai terlihat entri yang ingin dihapus. Layar akan menampilkan Alias 2.
- **5** Tekan **EK** untuk memilih entri. Lavar akan menampilkan Delete? (Hapus?).
- **6** Tekan **E** untuk menghapus entri yang dipilih. Layar kembali ke Delete Contact (Hapus Kontak).

Anda juga bisa menghapus beberapa entri sekaligus.

### **Untuk Menghapus Beberapa Entri:**

- Tekan sebentar **ROM** untuk mencentang setiap kotak centang entri yang ingin dihapus.
- Tekan lama **B** untuk menghapus entri yang dipilih.

### <span id="page-99-0"></span>**Untuk Mencari Entri**

Saat dalam Daftar Kontak, cari alias (nama) dengan memasukkan karakter dari keypad.

### **Prosedur:**

- **1** Gunakan keypad untuk mengetik alias yang diinginkan.
- Tekan **Box** untuk mengakses Daftar Kontak.
- **3** Masukkan alias yang ingin dicari dan hasil pencarian akan muncul. Hasil pertama disorot.
- **4** Jika pencarian tidak berhasil, layar akan kembali ke menu Daftar Kontak sebelum pencarian.

### **ATAU**

Tekan  $\leftarrow$  untuk mengulangi pencarian menggunakan alias yang sama.

**5** Tekan <sup>6</sup> untuk keluar dari menu Daftar Kontak.

**CATATAN:** Proses pencarian tidak peka huruf besar.

### <span id="page-99-1"></span>**Mengakhiri Panggilan**

**1** Tekan  $\circledcirc$ 

- **ATAU**
- Tekan **P1**

### **ATAU**

Tekan $\overline{f_{\text{real}}}$   $\overline{f_{\text{real}}}$ . Nada indikator negatif terdengar dan layar menampilkan Call Ended (Panggilan Berakhir).

### <span id="page-99-2"></span>**Membatalkan Panggilan**

**1** Tekan  $(5*)$ **ATAU**  Tekan **P1** ATAU Tekan  $\overline{I}$ . Layar menampilkan Cancelling (Membatalkan).

### <span id="page-99-3"></span>**Menerima Panggilan**

Ada dua jenis sistem yang dapat digunakan oleh radio, Off Air Call Set Up (OACSU) dan Full Off Air Call Set Up (FOACSU).

Jika ragu dengan sistem apa yang dioperasikan, hubungi dealer Anda.

### <span id="page-99-4"></span>**Menerima Panggilan pada Sistem OACSU**

Ketika radio dipanggil:

- **1** Nada berulang berbunyi sampai tombol **PTT** ditekan.
- **2** Nada sesaat berbunyi untuk menunjukkan bahwa panggilan berhasil dilakukan.

#### <span id="page-100-0"></span>**Menerima Panggilan pada Sistem FOACSU** Ō

Ketika radio dipanggil:

- **1** Nada dering akan berbunyi. Layar menampilkan Alerted (Diperingatkan).
- **2** Tekan tombol **PTT** untuk menerima panggilan (kecuali dalam personalitas grup bicara, saat radio menyala secara otomatis untuk panggilan grup tetap dan dinamis.
- **3** Ketika percakapan diizinkan, nada sesaat akan berbunyi. Layar menampilkan pesan Call Type (Jenis Panggilan).

*[Lihat "Menerima Panggilan" pada halaman 30](#page-109-0) untuk layar Jenis Panggilan.*

**CATATAN:** Sistem mungkin memiliki waktu panggilan terbatas, yang ditunjukkan pada layar, dan panggilan dapat dihentikan secara otomatis jika waktu panggilan ini dilampaui, mis. layar menampilkan 01:22.

### <span id="page-100-1"></span>**Panggilan Tidak Terjawab**

Jika panggilan tetap tak terjawab, panggilan akan disimpan oleh radio, asalkan panggilan tak terjawab telah diprogram ke dalam radio.

Hingga lima panggilan bisa disimpan. Jika radio yang sama memanggil lebih dari sekali, panggilan tersebut hanya disimpan sekali. Saat lima panggilan telah disimpan oleh radio, panggilan keenam yang diterima dapat menimpa yang pertama.

Saat panggilan telah disimpan oleh radio, nada sesaat berbunyi setiap sepuluh detik dan layar menampilkan Missed Calls (Panggilan Tak Terjawab).

Di saat itu, menekan segala tombol menu akan memberikan akses cepat ke dalam Daftar Panggilan Tak Terjawab.

Daftar Panggilan Tak Terjawab juga bisa dimasukkan langsung dengan menekan tombol Panggilan Tak Terjawab (jika diprogram) saat radio dalam STATUS IDLE atau melalui menu.

Jika menggunakan Panggilan Tak Terjawab, ikuti prosedurnya dari langkah 4 di bawah.

Untuk melihat panggilan dalam daftar melalui menu:

- Tekan **Box** untuk memasuki Mode Menu.
- **2** Tekan **a** atau **v** sampai Missed Calls (Panggilan Tak Terjawab).
- **Tekan <b>Box** untuk memilih. Layar menampilkan Missed Calls (Panggilan Tak Terjawab).

- **4** Panggilan pertama dalam daftar, layar menampilkan Alpha Alias (Alias Alfa) atau nomor radio.
- **5** Tekan **A** atau **V** untuk menggulirkan daftar.
- **CATATAN:** Dalam daftar Panggilan Tak Terjawab, beberapa nomor/alias alfa dapat berisi akhiran S yang menunjukkan pesan status yang dikaitkan dengan panggilan.

### <span id="page-101-0"></span>**Contoh Daftar Panggilan Tak Terjawab**

Anda bisa memanggil balik ke nomor mana pun dalam daftar Panggilan Tak Terjawab dengan:

- **Gulir**  $\bigcirc$  **atau**  $\bigcirc$  **sampai Alias.**
- Tekan tombol **PTT** atau  $\equiv$  untuk melakukan panggilan. Layar menampilkan Calling (Memanggil).
- **3** Setelah panggilan dilakukan, tekan tombol **PTT** dan berbicaralah dengan mulut Anda berjarak 2,5-5 cm dari mikrofon. Lepaskan **PTT** untuk mendengarkan.
- **4** Tekan  $\circ$

### **ATAU**

tekan  $\boxed{\star}_{\text{rel}}$   $\boxed{\text{H}-}$ . Nada indikator negatif terdengar dan layar menampilkan Call Ended (Panggilan Berakhir).

**5** Kemudian layar menampilkan Idle Freetext (Teks Bebas Diam).

Pada panggilan yang berhasil, entri secara otomatis dihapus dengan pesan suara yang terkait.

Panggilan tidak terjawab bisa dihapus dari daftar Panggilan Tak Terjawab kapan saja dengan menekan <sup>636</sup>. Pada penghapusan pesan terakhir dalam daftar Panggilan Tak Terjawab, radio keluar dari menu dan kembali ke STATUS IDLE.

Untuk keluar dari Daftar Panggilan Tak Terjawab:

- **1** Tekan  $\circ$ <sup>2</sup>, layar menampilkan Idle Freetext (Teks Bebas Diam).
- **CATATAN:** Panggilan tidak dihapus saat radio dimatikan. Memanggil balik panggilan status tidak mungkin dilakukan.

### <span id="page-102-0"></span>**Pengalihan Panggilan**

Untuk mengalihkan panggilan suara masuk atau panggilan status:

- Tekan (\*DEL) (4ghi) (1.2) dari radio.
- Tekan **Legan 4ghi 4ghi** dari radio lainnya.

Untuk memulai pengalihan panggilan saat radio dalam STATUS IDLE:

Tekan  $\left(\frac{4}{90}\right)$   $\left(1\right)$   $\left(\frac{4}{90}\right)$   $\left(\frac{4}{90}\right)$  untuk mengalihkan semua panggilan

### **ATAU**

Tekan  $\overline{A_{\text{Qfil}}(4\text{ghi})}$   $\overline{A_{\text{Qfil}}(4\text{ghi})}$ 

Tekan  $\left(\frac{4}{2}$   $\left(4\right)$   $\left(1\right)$   $\left(1\right)$   $\left(1\right)$   $\left(4\right)$  untuk mengalihkan panggilan suara saja

**ATAU**

Tekan  $\leftarrow$ DEL  $\left(4\sin\left(4\sin\left(1.2\right)\right)\right)$ 

**3** Tekan  $\leftarrow$   $\leftarrow$   $\leftarrow$   $\leftarrow$   $\leftarrow$   $\leftarrow$   $\leftarrow$   $\leftarrow$   $\leftarrow$   $\leftarrow$   $\leftarrow$   $\leftarrow$  untuk mengalihkan panggilan status saja

**ATAU**

Tekan  $\left[\frac{1}{2}$ <sub>ghi</sub> $\left(4\right)$ <sub>ghi</sub> $\left(4\right)$ <sub>ghi</sub> $\left(2\right)$ <sub>zek</sub>

- **4** Masukkan ID radio yang ingin dijadikan tujuan pengalihan.
- **5** Tekan  $\equiv$  untuk menyelesaikan pengalihan panggilan.
- **Contoh Pengalihan Panggilan**
- **1** Untuk mengalihkan semua panggilan **dari radio Anda** ke radio dengan ID "234", tekan  $\star$ DEL 4 ghi 1.<sup>2</sup> 1.<sup>2</sup>  $\star$ DEL 2abc 3 def 4 ghi  $\frac{4}{9}$ .
- **2** Untuk mengalihkan semua panggilan **dari** radio dengan ID "234" **ke** radio dengan ID "432", tekan  $\boxed{ }$   $\boxed{ }$   $\boxed{$

Jika sebuah panggilan dilakukan ke radio yang panggilannya saat ini sedang dialihkan:

Nada berulang akan berbunyi dan layar akan menampilkan Diverting (Mengalihkan).

Panggilan secara otomatis dilakukan ke radio yang menerima panggilan yang dialihkan.

Untuk membatalkan Pengalihan Panggilan:

- **1** Untuk membatalkan pengalihan panggilan dari radio, tekan  $F = \frac{4 \pi}{3}$  yang diikuti dengan  $F = \frac{4 \pi}{3}$  atau  $F = \frac{4 \pi}{3}$  jika perlu dan  $F^{-}$ .
- **2** Untuk membatalkan pengalihan panggilan dari radio lain, tekan  $F\rightarrow$   $\overline{4}$ <sub>9<sup>hi</sup></sub>  $\overline{4}$ <sub>9h</sub><sup>3</sup> yang diikuti dengan  $\overline{1}$  atau  $\overline{2}$ <sub>ab</sub> jika perlu dan **Exace** "ID (contohnya 234)."
- **3** Untuk membatalkan panggilan yang dialihkan ke radio Anda, tekan  $\boxed{H - 4gH}$  5M yang diikuti dengan  $\boxed{1.2}$  atau  $\boxed{2^{abc}}$  jika perlu dan  $\boxed{+-}$ .

# <span id="page-103-0"></span>**Panggilan Khusus**

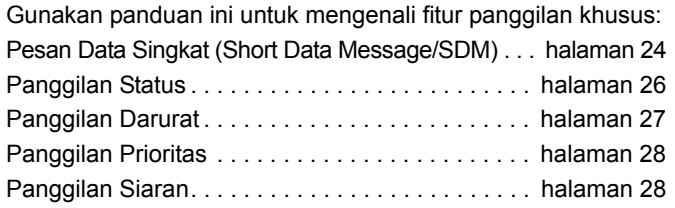

### <span id="page-103-1"></span>**Pesan Data Singkat (Short Data Message/ SDM)**

Pesan data singkat dapat dilakukan, dikirim, dan diterima menggunakan mikrofon keypad dan kontrol.

Pesan data keluar dari keypad terbatas pada data alfanumerik dalam segala kombinasi apa pun hingga 32 karakter (yang menyertakan informasi alamat dan karakter pilihan data).

#### <span id="page-103-2"></span>**Menerima Pesan Data Singkat** Ō

Saat menerima Pesan Data Singkat:

**1** Nada sesaat akan berbunyi. Layar menampilkan Data Received (Data Diterima).

Ikon notifikasi  $\bigstar$  menyala kapan pun SDM ada dalam daftar Panggilan Data, kecuali tampilan pesan telah dimatikan. Ikon pesan data berkedip saat pesan data dalam daftar Panggilan Data tidak dibaca. Ikon menyala terus saat pesan dibaca dan disimpan dalam daftar Panggilan Data.

### <span id="page-103-3"></span>**Menampilkan Data Masuk**

Tampilan pesan data singkat bisa dialihkan ke ON (AKTIF) dan OFF (NONAKTIF) menggunakan tombol Tampilan Data, atau melalui menu.

Tampilan SDM default ke ON (AKTIV), tetapi pengaturan opsi disimpan saat radio dimatikan.

### <span id="page-103-4"></span>**Menyimpan SDM**

SDM masuk disimpan pada penerimaan di daftar Panggilan Data. Hingga sepuluh SDM bisa disimpan oleh radio. Ikon

notifikasi **k** menyala kapan pun SDM berada di daftar Panggilan Data.

SDM tidak disimpan saat radio dialihkan ke OFF, kecuali hanya untuk satu SDM yang bisa disimpan.

#### <span id="page-103-5"></span>**Menginterogasi Daftar Panggilan SDM** ð

Saat pesan diterima, isi pesan akan muncul di layar radio.

### **Prosedur:**

Untuk melihat panggilan dalam daftar melalui menu:

- Tekan **Box** untuk memasuki Mode Menu.
- Tekan **4** atau **v** sampai Data Calls (Panggilan Data).
- **3** Tekan **E**<sup>sk</sup> untuk memilih Data Calls (Panggilan Data).
- **4** Panggilan pertama di daftar menampilkan Alpha Alias (Alias Alfa) atau Number (Nomor).
- **5** Tekan **a** atau **v** untuk menggulirkan daftar. Layar akan menampilkan Alpha Alias (Alias Alfa) atau Number (Nomor).
- Tekan **E** atau **v** untuk membaca pesan yang dipilih. Layar menampilkan Call 8116 (Panggil 8116).
- **7** Tekan **J** atau <sup>6</sup> untuk kembali ke daftar Panggilan Data di akhir pesan.
- **8** Tekan  $\circledcirc$  untuk menyimpan pesan di daftar dan keluar dari daftar Panggilan Data.
- **9** Tekan  $\circ$ <sup>6</sup> lagi untuk keluar dari Mode Menu.
- <span id="page-104-0"></span>**Untuk menyimpan SDM agar dipertahankan setelah radio dimatikan.** Ō
- **1** Baca pesan data di daftar Panggilan Data.
- **7 Tekan <b>B.** Lavar menampilkan Save? (Simpan?).
- **3** Tekan **FOK** untuk menyimpan pesan yang dipilih.
- **4** Tekan  $\circ$ <sup>6</sup> untuk kembali ke daftar Panggilan Data.

Saat radio dimatikan dan dihidupkan lagi, SDM yang tersimpan akan muncul di daftar Panggilan Data.

**CATATAN:** Anda harus keluar dari mode interogasi Panggilan Data untuk menjadikan radio dalam STATUS IDLE untuk melakukan panggilan lainnya.

#### <span id="page-104-1"></span>**Menghapus Pesan dari Daftar Panggilan Data** ð

- **1** Tekan  $\circ$  untuk menghapus pesan data dari daftar Panggilan Data atau sembari melihat pesan data. Layar akan menampilkan Delete? (Hapus?).
- **2** Tekan  $\boxed{\text{max}}$  (atau  $\boxed{\text{max}}$ ,  $\boxed{\text{max}}$  atau  $\boxed{2\text{min}}$ ) untuk menghapus pesan data dari daftar Panggilan Data.
- **3** Tekan  $\circledcirc$  untuk menyimpan pesan data di daftar Panggilan Data.
- **4** Tekan  $\begin{bmatrix} \star \bullet \\ \bullet \end{bmatrix}$   $\begin{bmatrix} \ast \\ \bullet \end{bmatrix}$  untuk menghapus pesan data yang saat ini dipilih. Konfirmasi "Delete?" (Hapus?) akan muncul sebagai konfirmasi untuk menghapus pesan yang dipilih.
- **5** Radio kembali ke mode interogasi daftar Panggilan Data setelah setiap penghapusan sampai pesan terakhir dihapus.
- Layar kembali ke STATUS IDLE dan ikon notifikasi berhenti berkedip.

Anda bisa berpindah langsung dari daftar Panggilan Data ke Daftar Panggilan Tak Terjawab dengan menekan tombol Panggilan Tak Terjawab. [Lihat "Panggilan Tidak Terjawab" pada](#page-100-1)  [halaman 21](#page-100-1).

### <span id="page-105-0"></span>**Melakukan Panggilan SDM**

Panggilan SDM bisa dimulai dengan dua cara berbeda:

- *•* melalui keypad menggunakan **Pemodifikasi panggilan**
- *•* melalui **Daftar Kontak**
- **CATATAN:** Ukuran pesan data maksimum terbatas hingga 32 karakter yang menyertakan informasi alamat dan karakter pilihan data. Data yang dimasukkan melalui metode tombol data atau pengubah panggilan mungkin berupa karakter alfanumerik yang dimasukkan dari keypad.

Dalam daftar kontak, data metode dapat terdiri dari karakter alfanumerik yang diprogram sebelumnya di radio oleh dealer Anda.

Untuk memulai panggilan data melalui **keypad**:

- $\boxed{\star_{\text{DE}}}$   $\boxed{2\text{abc}}$   $\boxed{\star_{\text{DE}}}$  Bagian dari pengubah.
- **2** Masukkan pesan dari keypad dalam karakter alfanumerik.
- Tekan **BOK** setelah memasukkan pesan.
- **4** Pilih penerima dari daftar kontak, lalu tekan **FROM**.
- **5** Layar akan menampilkan Sending Data (Mengirim Data).
- **6** Tekan  $\circledcirc$  atau  $\bullet$   $\bullet$   $\circledast$   $\bullet$  kapan saja untuk menghapus nomor yang dipanggil dan kembali ke **STATUS IDLE** saat nada sesaat berbunyi.
- **CATATAN:** Ukuran pesan data maksimum terbatas hingga 18 karakter. Fungsi panggilan balik **PTT** didukung dalam isi pesan / daftar pesan.

### <span id="page-105-1"></span>**Panggilan Status**

Status adalah sebuah kode untuk mengirimkan pesan yang disusun sebelumnya, mis. status "05" dapat menunjukkan "Kembali ke Pangkalan".

### <span id="page-105-2"></span>**Melakukan Panggilan Status**

Panggilan Status dimulai dengan dua cara berbeda:

- *•* melalui keypad menggunakan **Pemodifikasi panggilan**
- *•* melalui **Menu**

Untuk memulai panggilan status melalui **keypad**:

- $\overline{\bullet}$ <sub>DEL</sub> **O**<sub>CAPS</sub> Bagian dari pengubah
- **2**  $[0]$ <sub>CAPS</sub> $[5]$ <sup>K</sup> $]$  Contoh digit status dalam rentang 1-31
- **3**  $\leftarrow$  Bagian akhir dari pengubah
- **4** Masukkan alamat radio yang dipanggil.
- **5** Layar menampilkan \*005\*NNNNN di mana NNNNN adalah alamat radio yang dipanggil.

Lakukan panggilan dengan:

**1** Tekan tombol **PTT** atau [ untuk melakukan panggilan. Layar akan menampilkan Sending Status (Mengirim Status).

Untuk memulai panggilan status melalui **menu**:

Tekan **Box** untuk memasuki Mode Menu.

- **2** Tekan  $\bigcirc$  atau  $\bigcirc$  sampai Status.
- **3** Tekan **B K** untuk memilih Status.
- **4** Tekan **a** atau **v** sampai layar menampilkan Pesan Status, mis. On Break (Istirahat).
- **5** Tekan **FOM** sampai layar menampilkan Nomor Status, mis. Status 04.
- **6** Tekan **EX** untuk memilih. Layar akan menampilkan Status 04.
- **7** Menu Contact List (Daftar Kontak) akan muncul. Pilih penerima dari Daftar Kontak, lalu tekan **BOK, PTT** atau  $F =$
- **CATATAN:** Fungsi panggilan balik **PTT** didukung dalam isi pesan / daftar pesan.

#### <span id="page-106-0"></span>**Menerima Panggilan Status** Ō

Radio menerima Panggilan status saat:

**1** Nada sesaat akan berbunyi.

**2** Status yang diterima ditampilkan di layar. Baris pertama: Status 04 **DAN** Baris kedua: Alias/Number (Alias/Nomor)

**CATATAN:** Status (04) hanya ditampilkan jika pesan yang terkait tidak diprogram ke dalam radio. Alias/ Nomor (Alias/Nomor) adalah nama atau nomor radio yang memanggil.

### <span id="page-106-1"></span>**Panggilan Darurat**

Panggilan darurat memungkinkan bentuk panggilan prioritas tertinggi dan secara normal akan mendahului semua panggilan lainnya.

Radio bisa diprogram untuk memberikan akses cepat satu tombol untuk memanggil radio tertentu atau pusat (yang ditentukan sebelumnya oleh dealer) dalam situasi darurat.

Atau, Anda bisa memanggil nomor yang berawalan dengan  $\left( \star_{\text{DEL}}\right)$   $\left( 9$  wxyz)  $\left( \star_{\text{DEL}}\right)$ .

### **Prosedur:**

Untuk memulai panggilan darurat:

- **1** Tekan tombol **Darura**t **ATAU**
	-

Tekan  $\sqrt{\frac{1}{2} \pi}$   $\sqrt{\frac{1}{2} \pi}$  yang diikuti dengan nomor radio dan **PTT** atau  $(F -)$ .

Nada berulang akan berbunyi dan layar akan menampilkan Emergency Screen (Layar Darurat).

Darurat bisa dihentikan dengan salah satu yang berikut:

- *•* **Mematikan** dan **menghidupkan** radio lagi.
- *•* Durasi waktu darurat dicapai.
- **CATATAN:** Durasi waktu darurat diprogram ke dalam radio oleh dealer. Radio dapat menerima panggilan darurat saat:

Nada berulang **ATAU** nada dering akan berbunyi dan layar akan menampilkan Emergency (Darurat).

### <span id="page-107-0"></span>**Panggilan Prioritas**

Panggilan prioritas memungkinkan Anda mendapatkan prioritas atas pengguna sistem yang lain saat meminta panggilan.

### **Prosedur:**

Untuk memulai panggilan prioritas:

**1** Tekan  $\begin{array}{|c|c|c|c|}\n1 & \text{Team} & \text{Hence} \\
\end{array}$  yang diikuti dengan nomor radio dan **PTT** atau  $F^{-1}$ .

Nada berulang akan berbunyi dan layar akan menampilkan Priority (Prioritas).

*[Lihat "Mengirim Panggilan" pada halaman 29](#page-108-1).*

### <span id="page-107-1"></span>**Panggilan Siaran**

Panggilan siaran memungkinkan Anda melakukan panggilan ke grup radio. Perhatikan bahwa pada panggilan siaran, hanya radio yang memanggil yang bisa bicara dan tidak ada indikasi bahwa radio dalam grup telah menerima panggilan.

### **Prosedur:**

Untuk memulai panggilan siaran.

Tekan  $\left(\frac{1}{2}\right)$   $\left(1\right)$   $\left(1\right)$   $\left(1\right)$   $\left(1\right)$   $\left(1\right)$  yang diikuti dengan nomor radio dan **PTT** atau  $F^{-1}$ . Nada berulang akan berbunyi dan layar akan menampilkan

\*11\*90.
# **Kemajuan Panggilan** Kemajuan **Pang** lgilan

# **Kemajuan Panggilan**

Gunakan panduan ini untuk mengenali kemajuan panggilan dan jenis panggilan:

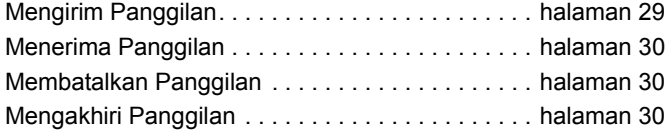

Saat beroperasi, radio memantau setiap langkah dalam melakukan panggilan, baik mengirim atau menerima. Langkahlangkah ini ditampilkan untuk menyediakan kemajuan panggilan dan menunjukkan jenis panggilan.

### <span id="page-108-0"></span>**Mengirim Panggilan**

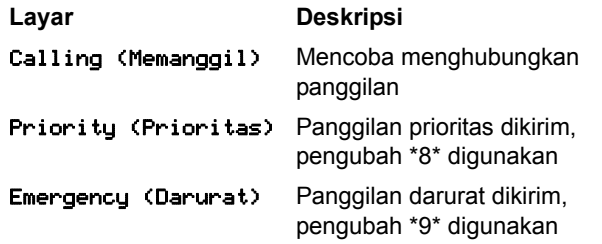

### Sending Status (Mengirim Status)

Diverting (Mengalihkan)

Unobtainable (Tidak Dapat Diperoleh)

Unavailable (Tidak Tersedia)

Invalid Number (Nomor Tidak Valid)

System Busy (Sistem Sibuk)

Alerting (Memperingatkan)

Will Call Back (Nanti Saya Hubungi Balik)

Call Failed (Panggilan Gagal)

Timeout (Waktu Habis)

Queued (Mengantre) Panggilan mengantre di sistem Panggilan ke unit yang dipanggil telah dialihkan Panggilan tidak dapat diperoleh

Panggilan status dikirim, pengubah \*0xx\* digunakan (xx adalah nomor

Unit tidak tersedia

pesan status)

Nomor unit tidak valid

Sistem sibuk, coba lagi

Memperingatkan unit yang dipanggil Engaged (Sibuk) Unit yang dipanggil sedang sibuk

> Pengguna tidak ada, unit yang dipanggil akan memanggil balik

Panggilan gagal, coba lagi

Waktu permintaan panggilan habis. Layanan pemeriksaan tersedia Scanning (Memindai) Akses sistem hilang, coba lagi

### <span id="page-109-0"></span>**Menerima Panggilan**

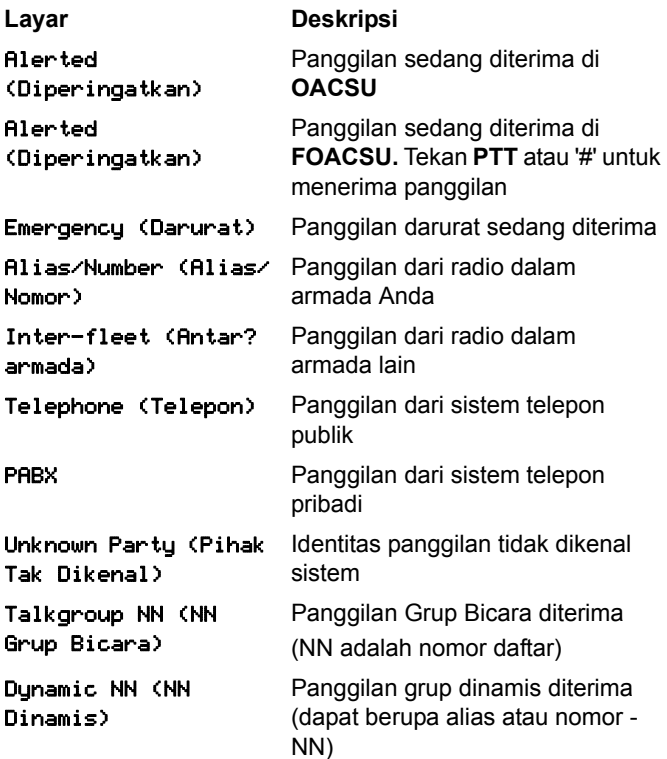

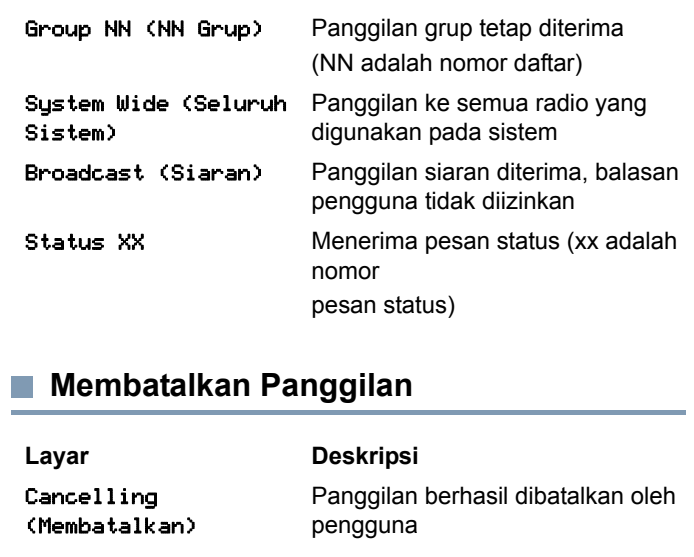

### <span id="page-109-2"></span><span id="page-109-1"></span>**Mengakhiri Panggilan**

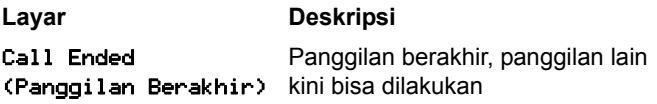

# **Aksesori**

Radio Anda kompatibel dengan aksesori yang tercantum dalam bab ini. Hubungi penyalur Anda untuk detailnya.

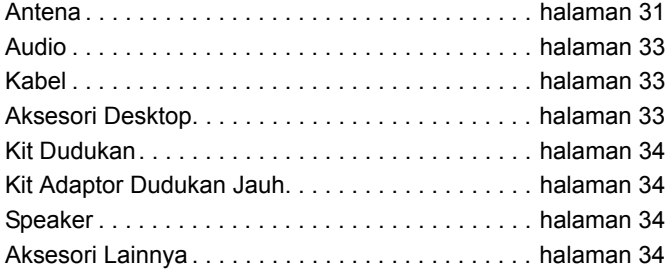

### <span id="page-110-0"></span>**Antena**

- *•* VHF, 136 144 MHz, Gelombang 1/4, Pemasangan dengan Pin, BNC (RAD4198\_)
- *•* VHF, 146 150,8 MHz, Gelombang 1/4, Pemasangan dengan Pin, BNC (RAD4199\_)
- *•* VHF, 150,8 162 MHz, Gelombang 1/4, Pemasangan dengan Pin, BNC (RAD4200\_)
- *•* VHF, 162 174 MHz, Gelombang 1/4, Pemasangan dengan Pin, BNC (RAD4201\_)
- *•* UHF, 300-350 MHz, 350 375 MHz, Penguatan 4,5 dB, Pemasangan dengan Pin, BNC (PMAD4108\_)
- *•* UHF, 350 375 MHz, Batang Pendek, Pemasangan Dengan Pin, BNC (PMAD4110\_)
- *•* UHF, 350 400 MHz, Gelombang 1/4, Pemasangan Dengan Pin, BNC (PMAD4107\_)
- *•* UHF, 350 400 MHz, Penguatan 2,0 dB, Pemasangan Dengan Pin, BNC (PMAD4109\_)
- *•* UHF, 375 400 MHz, Batang Pendek, Pemasangan Dengan Pin, BNC (PMAD4111\_)
- *•* UHF, 375 400 MHz, Penguatan 4,5 dB, Pemasangan Dengan Pin, BNC (PMAD4113\_)
- *•* UHF, 403 527 MHz, Penguatan 2,0 dB, Pemasangan dengan Pin, BNC (HAE6021\_)
- *•* UHF, 403 430 MHz, Gelombang 1/4, Pemasangan dengan Pin, BNC (RAE4151\_)
- *•* UHF, 450 470 MHz, 1/4 Gelombang, Pemasangan dengan Pin, BNC (RAE4152\_)
- *•* UHF, 450 470 MHz, Penguatan 5,0 dB, Pemasangan dengan Pin, BNC (RAE4154\_)
- *•* UHF, 406 420 MHz, Penguatan 3,5 dB, Pemasangan dengan Pin, BNC (RAE4158\_)

### **Hanya Untuk Model GPS XiR M8668**

- *•* Kombinasi GPS/VHF 136 144 MHz, 1/4 Gelombang, Pemasangan dengan Pin, BNC (RAD4219\_)
- *•* Kombinasi GPS/VHF 146 150,8 MHz, Gelombang 1/4, Pemasangan dengan Pin, BNC (RAD4220\_)
- *•* Kombinasi GPS/VHF 150,8 162 MHz, Gelombang 1/4, Pemasangan dengan Pin, BNC (RAD4221\_)
- *•* Kombinasi GPS/VHF 162 174 MHz, 1/4 Gelombang, Pemasangan dengan Pin, BNC (RAD4222\_)
- *•* Kombinasi GPS/UHF, 350 375 MHz, Penguatan 4,5 dB, Pemasangan dengan Pin, BNC (PMAD4106\_)
- *•* Kombinasi GPS/UHF, 350 400 MHz, Gelombang 1/4, Pemasangan dengan Pin, BNC (PMAD4102\_)
- *•* Kombinasi GPS/UHF, 350 400 MHz, Batang Pendek, Pemasangan dengan Pin, BNC (PMAD4103\_)
- *•* Kombinasi GPS/UHF, 350 400 MHz, Penguatan 2,0 dB, Pemasangan dengan Pin, BNC (PMAD4105\_)
- *•* Kombinasi GPS/UHF, 375 400 MHz, Penguatan 4,5 dB, Pemasangan dengan Pin, BNC (PMAD4104\_)
- *•* Kombinasi GPS/UHF, 403 527 MHz, Penguatan 2,0 dB, Pemasangan dengan Pin, BNC (HAE6017\_)
- *•* Kombinasi GPS/UHF, 470 527 MHz, Gelombang 1/4, Pemasangan dengan Pin, BNC (HAE6018\_)
- *•* Kombinasi GPS/UHF, 494 512 MHz, Penguatan 3,0 dB, Pemasangan dengan Pin, BNC (HAE6023\_)
- *•* Kombinasi GPS/UHF, 470 594 MHz, Penguatan 3,0 dB, Pemasangan dengan Pin, BNC (HAE6025\_)
- *•* Kombinasi GPS/UHF 403 430 MHz, 1/4 Gelombang, Pemasangan dengan Pin, BNC (PMAE4035\_)
- *•* Kombinasi GPS/UHF, 406 420 MHz, Penguatan 3,5 dB, Pemasangan dengan Pin, BNC (PMAE4036\_)
- *•* Kombinasi GPS/UHF 450 470 MHz, 1/4 Gelombang, Pemasangan dengan Pin, BNC (PMAE4037\_)
- *•* Kombinasi GPS/UHF, 450 470 MHz, Penguatan 5,0 dB, Pemasangan dengan Pin, BNC (PMAE4038\_)
- *•* Antena Aktif GPS dengan Dudukan Tetap (PMAN4000\_)
- *•* Antena Aktif GPS dengan Dudukan Jendela (PMAN4001\_)
- *•* Antena Aktif GPS dengan Dudukan Magnet (PMAN4002\_)

# **Aksesori** Akses  $rac{1}{2}$

### <span id="page-112-0"></span>**Audio**

- *•* Handset Model Telepon (HMN4098\_)
- *•* Mikrofon Desktop (RMN5050\_)
- *•* Mikrofon Kompak (RMN5052\_)
- *•* Mikrofon Tugas Berat dengan Audio yang Disempurnakan (RMN5053\_)
- *•* Mikrofon Visor dengan Audio yang Disempurnakan (RMN5054\_)
- *•* Mikrofon Keypad dengan Audio yang Disempurnakan (RMN5065\_)
- *•* Mikrofon Keypad IMPRES (RMN5127\_)

### <span id="page-112-1"></span>**Kabel**

- *•* Kabel Daya ke Baterai, Kabel 10 kaki (3 meter), 15 amp (1 – 25 Watt) (HKN4137\_)
- *•* Kabel Daya ke Baterai, Kabel 10 kaki (3 meter), 20 amp (1 – 45 Watt) (HKN4191\_)
- *•* Kabel Daya ke Baterai, Kabel 20 kaki (6 meter), 20 amp (1 – 45 Watt) (HKN4192\_)
- *•* Kabel Universal Konektor Aksesori Belakang Radio Mobile dan Repeater (PMKN4018\_)
- *•* Kabel Deteksi Penyalaan (RKN4136\_)

### <span id="page-112-2"></span>**Aksesori Desktop**

- *•* Kabel Daya Radio untuk GPN6145 (GKN6266\_)
- *•* Dudukan Desktop tanpa Speaker (GLN7318\_)
- *•* Dudukan Desktop dengan Speaker (RSN4005\_)
- *•* Catu Daya mode alih (Model 1 25 Watt) (ditandai CE) (GPN6145\_)
- *•* Catu Daya 14V DC 10A UNI 117/240 VAC (Model 25 60 Watt) (HPN4007\_)
- *•* Catu Daya 14V DC 15A UNI 117/240 VAC (Model 1 25 Watt) (HPN4008\_)
- *•* Kabel AS (NTN7373\_)
- *•* Kabel Eropa (NTN7374\_)
- *•* Kabel Inggris (NTN7375\_)
- *•* Kit Perangkat Keras untuk Konektor Aksesori Belakang (PMLN5072\_)

### <span id="page-113-0"></span>**Kit Dudukan**

- *•* Kit Pemasangan (RLN5933\_) di Dash (DIN)
- *•* Kit Trunnion Profil Rendah (RLN6077\_)
- *•* Kit Trunnion Profil Tinggi (RLN6078\_)
- *•* Kit Trunnion Kunci (RLN6079\_)

### <span id="page-113-1"></span>**Kit Adaptor Dudukan Jauh**

- *•* Kit Kabel 5 Meter Dudukan Jauh Radio Mobile (PMKN4073\_)
- *•* Kit Kabel 3 Meter Dudukan Jauh Radio Mobile (PMKN4074\_)
- *•* Kit Adaptor Dudukan Jauh Radio Mobile (PMLN5404\_)

### <span id="page-113-2"></span>**Speaker**

- *•* Speaker Eksternal 13 Watt (RSN4002\_)
- *•* Speaker Eksternal 7,5 Watt (RSN4003\_)
- *•* Speaker Eksternal 5 Watt (RSN4004\_)

### <span id="page-113-3"></span>**Aksesori Lainnya**

- *•* Klip Penggantung Mikrofon (Semua Mikrofon) (HLN9073\_)
- *•* Klip Penggantung Mikrofon Universal (Semua Mikrofon) (HLN9414\_)
- *•* Kit Tombol Seluler Layar (Termasuk Tombol untuk Pemindaian, Darurat, Talkaround, dan L/H) (PMLN5067\_)
- *•* Tombol Tekan **PTT** (RLN5926\_)
- *•* Sakelar Kaki Darurat (RLN5929\_)
- *•* Kabel Pengganti Mikrofon Kompak (RLN6276\_)
- *•* Kabel Pengganti Mikrofon Tugas Berat/Keypad (RLN6277\_)

# 目次

このユーザー ガイドでは、MOTOTRBO XiR シリーズの デジタル移動無線機に取り付けられている **MPT1327** 汎 用オプション ボード **(GOB)** の機能的操作方法のみを説 明しています。

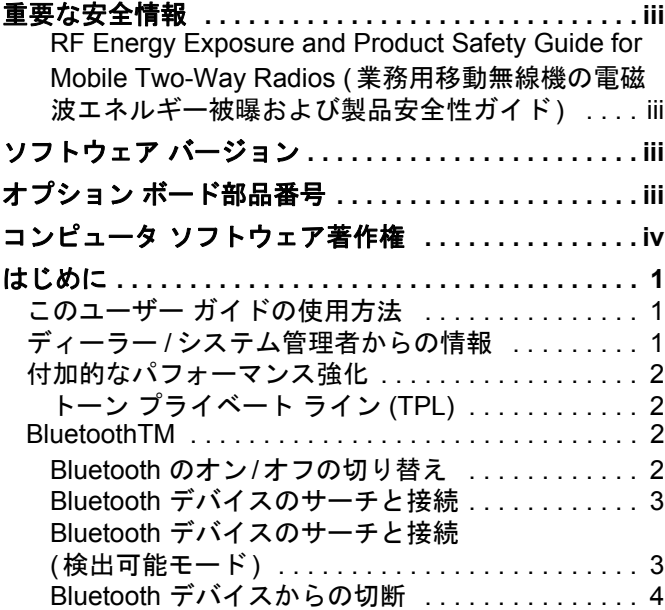

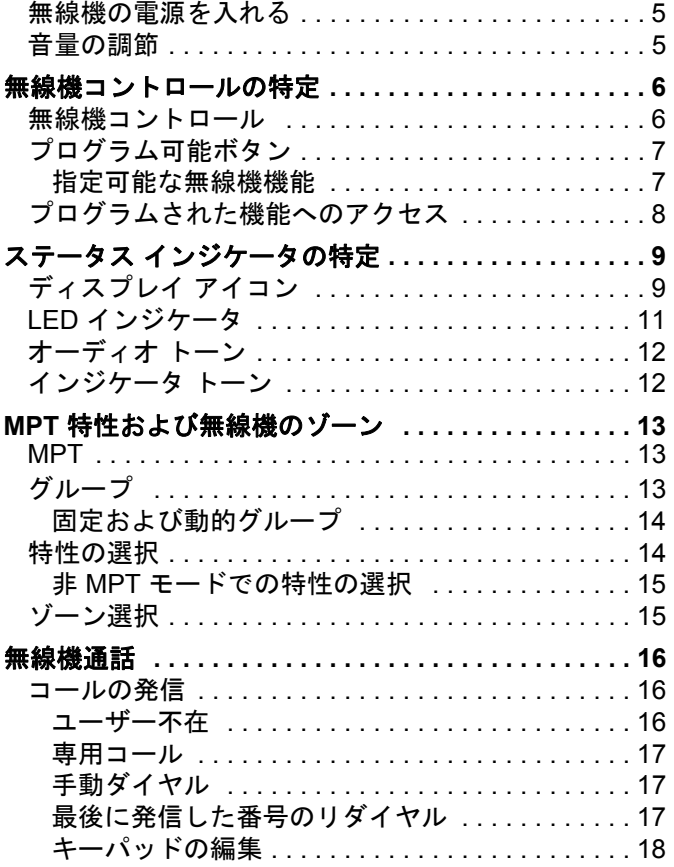

目次

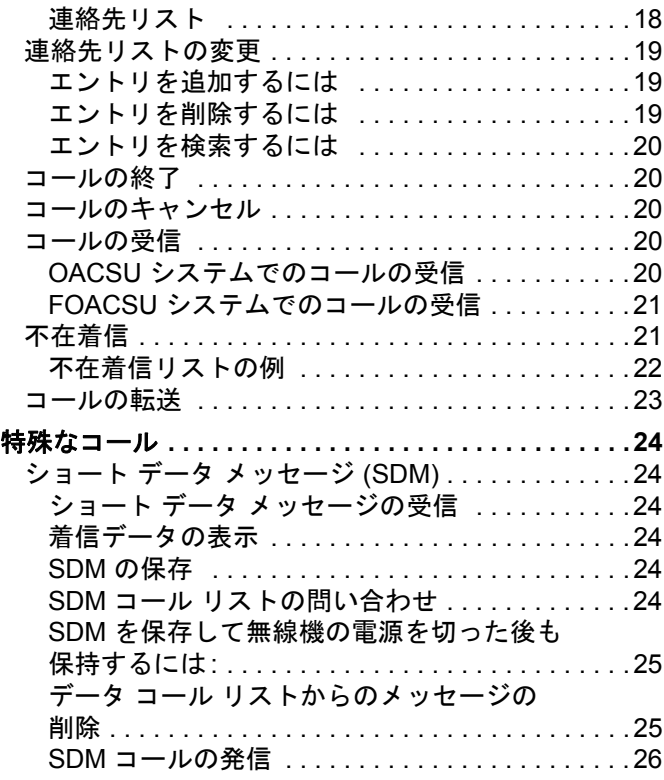

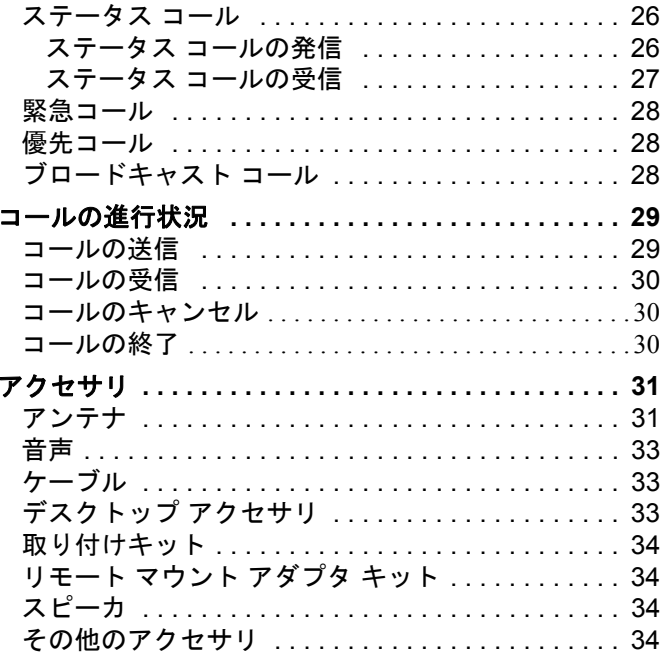

目次

**ii**

# <span id="page-116-0"></span>重要な安全情報

<span id="page-116-1"></span>**RF Energy Exposure and Product Safety Guide for Mobile Two-Way Radios (**業務用移動無線機の 電磁波エネルギー被曝および製品安全性ガイド**)**

### 注意 **!**

### この無線機は業務用の利用に限定されています。

本無線機をご使用になる前に、『RF Energy Exposure and Product Safety Guide for Mobile Two-Way Radios ( 業務 用移動無線機の電磁波エネルギー被曝および製品安全性 ガイド)』をよくお読みください。安全にお使いいただく ための取り扱い方法と、電磁波エネルギーについての重要な説明が記載されています。また、電磁波エネルギー 被曝限度についての該当基準および法規制に対する適合 情報も記載されています。Motorola 承認アンテナおよび その他のアクセサリのリストは、次の Web サイトでご確認ください。

http://www.motorolasolutions.com

### タイで利用可能なモデル**:**

้อปกรณ์โทรคมนาคมนี้ได้ปฏิบัติตามข้อกำหนดของคณะกรรมการกิจการ โทรดมนาคมแหงชาติ

この通信機器は、National Telecommunications Commission の要件に適合しています。

# <span id="page-116-2"></span>ソフトウェア バージョン

以下の項で説明されているすべての機能が、無線機ソフト ウェア バージョン **R02.30.01** 以降でサポートされます。 サポートされている機能の詳細については、ディーラー またはシステム管理者にご確認ください。

# <span id="page-116-3"></span>オプション ボード部品番号

以下の項で説明されているすべての機能が、無線機の MPT1327 汎用オプション ボード (GOB) キット番号 **PMLN6696\_S** でサ ポートされます。

**iii**

# <span id="page-117-0"></span>コンピュータ ソフトウェア著作権

本マニュアルに記載されている Motorola 製品には、半導 体メモリやその他メディアに保管されている著作権取得済み Motorola コンピュータ プログラムが含まれている 場合があります。米国およびその他諸国の法律で、著作権取得済みのコンピュータ プログラムの一定の独占権が Motorola のために保護されています。この際、著作権取 得済みコンピュータ プログラムを形式を問わず複製ある いは再生する独占権が含まれますが、これに限定されません。したがって、本マニュアルで説明される Motorola 製品に含まれるいかなる著作権取得済み Motorola コン ピュータ プログラムをも、Motorola からの書面による明示 的な許可なしに、いかなる方法においても複製、再生、修 正、リバース エンジニアリング、配信してはなりません。 さらに、Motorola 製品の購入は、直接的あるいは黙示的、 禁反言的、またはその他の方法によって、Motorola の著作権、特許または特許アプリケーションの対象となる一切のライセンスを付与するものとはみなされないものとします。ただし、製品の販売において法の運用によって 生じる通常の非独占的な使用ライセンスについては、この限りではありません。

本製品に組み込まれている AMBE+2TM 音声コーディン グ技術は、Digital Voice Systems, Inc. の特許、著作権、企 業秘密を含む知的所有権で保護されています。

この音声コーディング技術は、この通信機器の範囲内で の使用のみを対象にライセンス付与されています。この技術を使用するユーザーは、オブジェクト コードを逆コンパ イル、リバース エンジニアリング、逆アセンブルしよう と試みること、またはいかなる方法においてもオブジェクト コードを人間が読み取り可能な形式に変換しようと 試みることを明確に禁じています。

米国特許番号 #5,870,405、#5,826,222、#5,754,974、 #5,701,390、#5,715,365、#5,649,050、#5,630,011、 #5,581,656、#5,517,511、#5,491,772、#5,247,579、 #5,226,084 および #5,195,166。

**iv**

# はじめに

# <span id="page-118-0"></span>はじめに

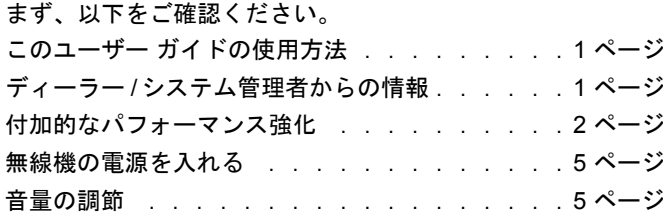

### <span id="page-118-1"></span>このユーザー ガイドの使用方法

このユーザー ガイドでは、MOTOTRBO 移動無線装置に取り付 けられている **MPT1327** 汎用オプション ボード **(GOB)** の機能 的操作方法のみを説明しています。

MOTOTRBO 移動無線装置の詳細な操作方法については、各無 線機のユーザー ガイドを参照してください。

### <span id="page-118-2"></span>ディーラー **/**システム管理者からの情報

以下については、ディーラーまたはシステム管理者にお問い合わせください。

- *•* 無線機は、事前設定の従来チャネルがプログラムされてい るか?
- *•* 他の機能にアクセスするためにどのボタンがプログラムされ ているか?
- *•* どのオプション アクセサリが自分のニーズに対応するか?

### <span id="page-119-0"></span>■ 付加的なパフォーマンス強化

次に、無線機のセキュリティ、品質および効率を強化するため に設計された最新の項目のいくつかについて説明します。

### <span id="page-119-1"></span>トーン プライベート ライン **(TPL)**

TPL は、MPT システムのチャネルまたは無線機により MPT シ ステムでの転送が妨げられないようにします。TPL コードは、無線機が TPL 音声またはデータ信号を受信するときに雑音を防 止するために、トラフィック チャネルに組み込まれています。こ の機能を十分に発揮するために、MPT ベース ステーションと無 線機は、TPL 信号の受信と転送を有効にする必要があります。 TPL 機能が有効な無線機のみが、TPL 信号をエンコーダまたは デコードできます。

### <span id="page-119-2"></span>**■ Bluetooth**™

この機能では、お使いの無線機と Bluetooth 対応デバイス (アク セサリ) を Bluetooth 接続を介して連携させることができます。 お使いの無線機では、Motorola と COTS (市販既製品) Bluetooth 対応デバイスの両方をサポートしています。

Bluetooth は、直線距離 10 メートルの範囲内で動作します。これは、無線機と Bluetooth 対応デバイスとの間に障害物が何も ない場合の距離です。

無線機と Bluetooth 対応デバイスを遠く引き離した場合、高い 信頼性で動作することは期待できません。

受信不良地域では、音声とトーン両方が "不明瞭" または "割れて" 聞こえるようになります。この問題を解決するには、無線機と Bluetooth 対応デバイスを互いに近づけて (規定の 10 メー トル以内)、明瞭な音声受信を再確立します。無線機の Bluetooth 機能の最高出力は、10 メートル範囲で 2.5mW (4dBm) です。

無線機は、異なる種類の Bluetooth 対応デバイスとの Bluetooth 接続を同時に 3 本までサポートできます。たとえば、ヘッドセット、スキャナ、および PTT 専用デバイス (POD) は同時に 接続できます。同じ種類の複数台の Bluetooth 対応デバイスと同時に接続することはできません。

Bluetooth 対応デバイスの全機能の詳細については、各デバイス のユーザー マニュアルを参照してください。

- 注**:** Bluetooth 機能は、Bluetooth 対応無線機でのみ利用で きます。
- <span id="page-119-3"></span>**Bluetooth** のオン**/**オフの切り替え

手順**:** 

- **1**1 ■BM を押してメニューにアクセスします。
- 2 ≦ または ご を押して [ブルートゥース] に移動し、<u>®™</u> を 押して選択します。

**2**

はじめに

はじめに

- **3 ⊆ または ▽ を押して [ステータス] に移動し、 を押し** て選択します。
- **4 ディスプレイに [オン] と [オフ] が表示されます。 ▲ また** は ご を押して [オン] に移動し、 を押して Bluetooth を 有効にします。[オン] の隣に √ が表示されます。ステータ ス バーに Bluetooth アイコンが表示されます。

### または

または

ディスプレイに [オン]と [オフ]が表示されます。▲ また は ▽ を押して [オフ] に移動し、 を押して Bluetooth を 有効にします。[オフ]の隣に √ が表示されます。

### <span id="page-120-0"></span>**Bluetooth** デバイスのサーチと接続

### 手順**:**

- **1** Bluetooth 対応デバイスの電源を入れ、ペアリング モードに します。Bluetooth 対応デバイスのユーザー マニュアルを参 照してください。
- 2 無線機側で、 を押してメニューにアクセスします。
- **3 ⊆ または ▽ を押して [ブルートゥース] に移動し、 を** 押して選択します。
- **4 ≦ または ▽ を押して [デバイス] に移動し、 を押して** 選択します。
- <mark>5  ▲</mark> または ご を押して必要なデバイスに移動し、 を押 して選択します。

|▲ または ▽ を押して、[デバイス サーチ] に移動し、使用 できるデバイスを見つけます。

△ または ▽ を押して必要なデバイスに移動し、图 を押 して選択します。

- **6 [▲]または ご)を押して [せつぞく] に移動し、 を押して** 選択します。 ディスプレイに [<デバイス>せつぞくちゅう] と表示されます。 ペアリングを完成させるには、Bluetooth 対応デバイスでさらに手順が必要になることがあります。Bluetooth 対応デバイスのユーザー マニュアルを参照してください。
- **7** 成功すると、ディスプレイに [<デバイス> せつぞくずみ] と 表示されます。トーンが鳴り、接続先デバイスの隣に V が 表示されます。ステータス バーに Bluetooth 接続済みアイ コンが表示されます。 または

失敗した場合、無線機のディスプレイに [せつぞくしっぱい] と表示されます。

サーチ動作中および接続動作中は、**Bluetooth** 対応デバイスの電源を切ったり、*[*43]を押したりしないでください。動作が取 り消されてしまいます。

<span id="page-120-1"></span>**Bluetooth** デバイスのサーチと接続 **(**検出可能モード**)**

### 手順**:**

1 **■** を押してメニューにアクセスします。

- 2 ≦ または ▽ を押して [ブルートゥース] に移動し、<u>®™</u> を 押して選択します。
- 3  ▲ または ▽ を押して [Find Me] に移動し、 を押して 選択します。ご使用の無線機が、プログラムされた期間に他の Bluetooth

対応デバイスで検出可能になります。これを検出可能モードと呼びます。

- **4** Bluetooth 対応デバイスの電源を入れ、無線機とペアリング します。Bluetooth 対応デバイスのユーザー マニュアルを参 照してください。
- **5** Bluetooth 対応デバイスが無線機とペアリングを行うと、無 線機のそのデバイス名と、[しょうだくする] および [きゃっ かする] が表示されます。

ペアリングを承諾する場合:

▲ または ▽ を押して [しょうだくする] に移動し、

<u><sup>■ok]</sup></u> を押して選択します。

ディスプレイに [ブルートゥース ペアリング] と表示されま す。成功した場合はトーンが鳴り、ディスプレイに [ペアリン グかんりょう] と表示されます。

ペアリングを拒否する場合:

<u>▲</u> または ▽ を押して [きゃっかする] に移動し、 ▒ を 押して選択します。

検索動作中および接続動作中は、**Bluetooth** または無線機の電 源を切らないでください。動作が取り消されてしまうことがあります。

<span id="page-121-0"></span>**Bluetooth** デバイスからの切断

### 手順**:**

- **1**1 無線機側で、☞™ を押してメニューにアクセスします。
- 2 ≦ または ご を押して [ブルートゥース] に移動し、<u>®™</u> を 押して選択します。
- **3 ⊆ または ▽ を押して [デバイス] に移動し、 を押して** 選択します。
- 4 【▲ または ▽ を押して必要なデバイスに移動し、 を押 して選択します。
- **5 [▲]または ▽ を押して [せつだん] に移動し、 を押して** 選択します。ディスプレイに [<デバイス>せつだん] と表示 されます。切断するには、Bluetooth 対応デバイスでさらに手順が必要になることがあります。Bluetooth 対応デバイスのユーザー

マニュアルを参照してください。

無線機のディスプレイに、[<デバイス>せつだんずみ]と表示さ れます。ポジティブ インジケータ トーンが鳴り、接続先デバイ スの隣から が消えます。ステータス バーから Bluetooth 接続 済みアイコンが消えます。

はじめに

### <span id="page-122-0"></span>■ 無線機の電源を入れる

オン/オフ ボタンを短く 押します。無線機のディ スプレイには、MOTOTRBO (TM) が 短時間表示された後、 歓迎のメッセージまたはようこそ画面が表示され ます。

LED が緑色に点灯し、ホーム画面のライトが点灯します。

短いトーン音は、電源テストが成功したことを示しています。

注**:** 無線機トーン / アラート機能が無効になっている場合、 パワー アップ トーンはありません。

オン/オフ ボタン

無線機の電源が入らない場合は、ディーラーにお問い合わせく ださい。

無線機の電源を切るには、無線機のディスプレイに [Power Off] が表示されるまでオン/オフ ボタンを押し続けます。

注**:** 無線機の電源が完全にオフになるまでに、最長 7 秒間 かかる場合があります。

### <span id="page-122-1"></span>■ 音量の調節

**P1** 

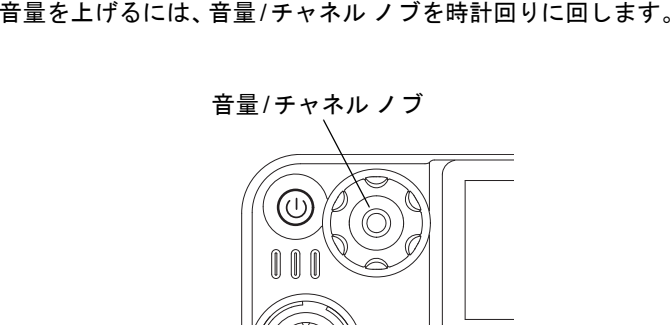

音量を下げるには、このノブを反時計回りに回します。

 $P1$ 

注**:** 無線機では、音量が最小になるようにプログラム設定で きます。音量レベルは、プログラムで設定された最小音 量よりも小さくすることはできません。詳細については、ディーラーかシステム管理者にご確認ください。

日本語

# <span id="page-123-0"></span>無線機コントロールの特定

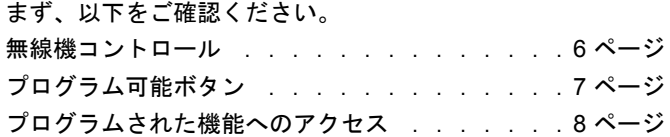

### <span id="page-123-1"></span>無線機コントロール

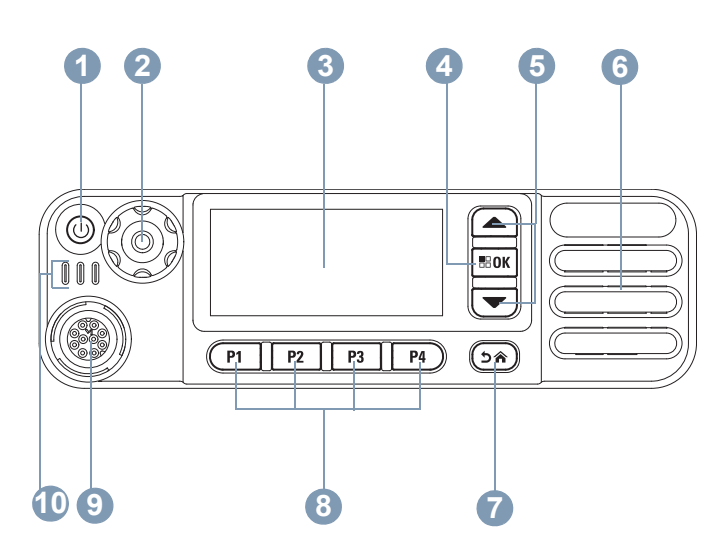

- オン/オフ ボタン **1**
- 音量/チャネル ノブ **2**
- ディスプレイ **3**
- OK/メニュー ボタン **4**
- スクロール アップ/スクロール ダウン **5**
- スピーカ**6**
- ホーム/戻るボタン**7**
- 正面プログラム可能ボタン**8**
- アクセサリ コネクタ **9**
- LED インジケータ**10**

### <span id="page-124-0"></span>■ プログラム可能ボタン

無線機の機能または最高 6 つまでのプリセットされたチャネル**/** グループへのショートカットとして、プログラム可能ボタンをプログラミングできます。

### <span id="page-124-1"></span>指定可能な無線機機能

クリア – 着信または発信をキャンセルできます ( フロント ボ タン P1 でのみ利用できます)。

専用コール**/**緊急**/**ヘルプ – 所定の番号にコールを発信します。 緊急、優先、音声、ステータス、データ、または通常のコールのいずれかにアクティブ化できます。

**特性** – 4 つの MPT 特性 (MPT1327 から提供) または従来型 ゾーン (TRBO 無線機から提供) のいずれかを選択するための [Personality] (とくせい) メニュー オプションへのショートカッ トです。

**ユーザー不在** – [User Absent] (ユーザーふざい) メニューへの ショートカットです。

不在着信 – [Missed Calls] ( ふざいちゃくしん) メニューへの ショートカットです。これは、着信に応答できないときに無線機が受信して保存するコールのリストです。

ステータス – データ機能にアクセスできる [ ステータス] メ ニューへのショートカットです。

データ – データ機能にアクセスできる [ データ] メニューへの ショートカットです。

**外部アラーム –** 押して、有効または無効にします。ユーザーが 車両から離れているときに着信音声コールをアラートします。

車載無線ミュート – 押して、有効または無効にします。有効にした場合、コールの着信または受信中に選択したピンをアサートします。外部の車載オーディオ デバイスをミュートにするた めに使用します。

ショートデータの表示 – ショート データの表示切り替えを制 御します。

リダイヤル キー – 押すと最後に発信した番号が表示されます。

**電話キー –** 押すとコールを発信することができます。これは、 **PTT** と同じ機能です。

ヘルプのコール – CPS から事前に定義されたヘルプの番号を コールします。

**SFD/** グループの切り替え – 押すと SFD とグループ モードが 切り替わります。

**Bluetooth** オーディオ切り替え – 内部無線機スピーカと外部 Bluetooth 対応アクセサリの間のオーディオ ルーティングを切 り替えます。

### <span id="page-125-0"></span>■ プログラムされた機能へのアクセス

次のいずれかの方法を使用して、無線機のさまざまな機能にア クセスできます。

*•* 該当するプログラム可能ボタンを短押しするか、長押しし ます。

### または

- *•* メニュー ナビゲーション ボタンを次のように使用します。
- <u>1</u> メニューにアクセスするには、 ボタンを押します。適切 な**スクロール アップ/スクロール ダウン** ボタン (企) または h) を押してメニュー機能にアクセスします。
- 2 機能を選択またはサブメニューに入るには、 ボタンを押 します。
- <mark>3</mark> 1つ前のメニュー レベルや1つ前の画面に戻るには、೨\*) ボ タンを押します。

### メニュー ナビゲーション ボタンはキーパッド付きマイクにも あります。

注**:** 一定の期間操作しないと、無線機は自動的にメニュー を終了し、ホーム画面に戻ります。

**8**

# <span id="page-126-0"></span>ステータス インジケータの特定

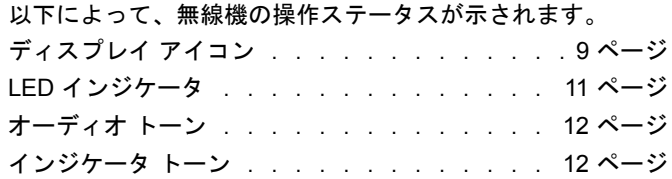

### <span id="page-126-1"></span>ディスプレイ アイコン

無線機の液晶ディスプレイ (LCD) には、無線機の状態、テキス ト エントリ、メニュー エントリが表示されます。

以下は、無線機ディスプレイの最上部にあるステータス バーに 表示されるアイコンです。アイコンはステータス バーに外観と 使用法の順に左から右に配列され、チャネル固有です。

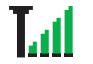

### 受信信号強度インジケータ **(RSSI)**

表示されるバーの数は、無線機の信号強度を表し ます。 バーが 4 本のときが最大強度です。この アイコンは受信時のみに表示されます。

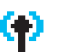

### 登録済み

制御チャネルが取得されます。

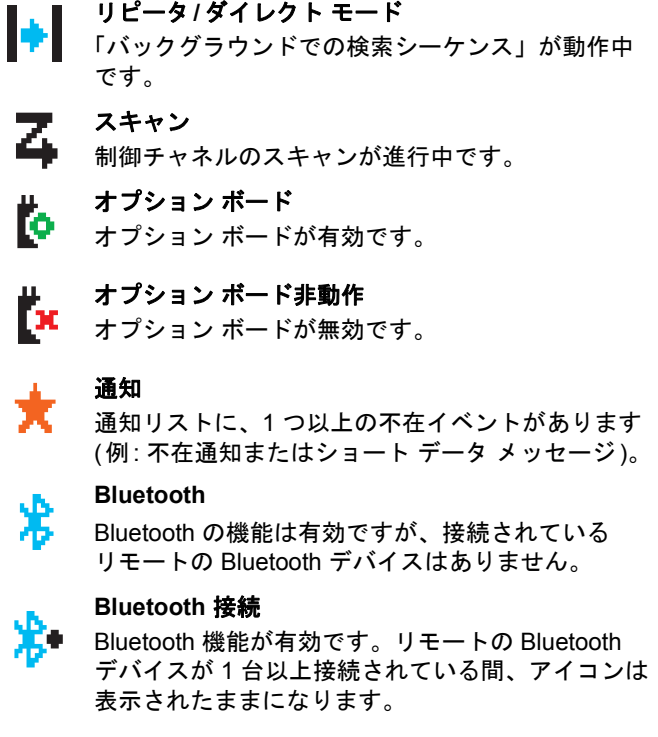

■ 通話アイコン

以下は、無線機のディスプレイに表示されるアイコンです。

### 個別コール

回 個別コール中であることを示します。 [れんらくさき] リストでは、加入者のエイリアス (名前) または ID (番号) を示します。

### グループ コール**/**一斉コール

øİ グループ コール中または一斉コール中であることを 示します。

> [れんらくさき] リストでは、グループのエイリアス (名前) または ID (番号) を示します。

### 無線通話

無線通話中であることを示します。[れんらくさき] リストでは、電話のエイリアス (名前) または ID (番号) を示します。

### **Bluetooth** デバイス アイコン

以下のアイコンも、使用可能な Bluetooth 対応デバイス リストの各項目 の横に表示され、デバイスのタイプを示します。

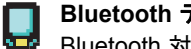

**Bluetooth** データ デバイス Bluetooth 対応データ デバイス (スキャナなど)。

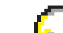

**Bluetooth** オーディオ デバイス 50 Bluetooth 対応オーディオ デバイス (ヘッドセット など)。

### **Bluetooth PTT** デバイス

働 Bluetooth 対応 PTT デバイス (PTT のみデバイス (POD) など)。

<span id="page-128-0"></span>LED インジケータは、無線機の操作ステータスを示します。

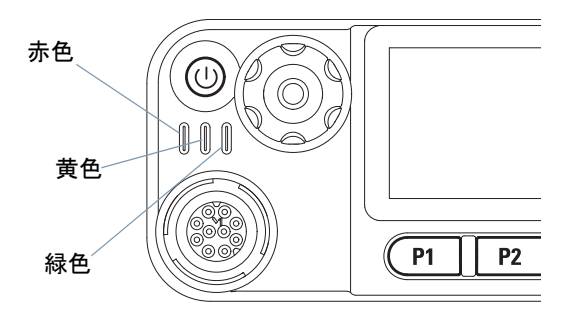

黄色の **2** 回点滅 – 無線機が Capacity Plus または Linked Capacity Plus 構成であってもリピータにもはや接続されていないか、すべての Capacity Plus チャネルまたは Linked Capacity Plus チャネ ルが現在ビジーであるか、自動サイト ローミング機能が有効で あるか、あるいは無線機が新規サイトを検索しています。また、 無線機がグループのページングにまだ応答していないか、無線 機がロックされていることを示します。

注**:** 従来モードで緑色の LED が点滅した場合、無線接続のアクティビティが検出されたことを示します。デジタル プロトコルの性質により、このアクティビティは無 線機のプログラム済みチャネルに影響を与えることも あれば与えないこともあります。

**赤色の点灯** – 無線機は送信中です。

**緑色の点灯** – 無線機に電源が入れられました。

**緑色の点滅** – 無線機がアクティビティをスキャンしています。

緑色の **2** 回点滅 – 無線機が秘話対応通話またはデータを受信 しています。

**黄色の点灯** – 無線機が従来型チャネルをモニタしています。

**黄色の点滅** – 無線機がアクティビティをスキャンしているか、 ページングを受信しています。または、ローカルの Linked Capacity Plus チャネルがすべてビジーです。

**11**

日本語

ステータス

**Và**  $\overline{\mathsf{K}}$ 

 $\blacktriangle$  $\mathbf{V}$ Ÿ,

 $\overline{\mathsf{X}}$ 

インジケータの特定

À

の特定

<span id="page-129-0"></span>オーディオトーン

オーディオ トーンは、無線機のステータスまたは受信データへ の無線機の反応を音声で示します。

$$
\underline{\mathbf{u}}\underline{\mathbf{t}}\underline{\mathbf{t}}\underline
$$

トーン音。終了まで音が続きます。

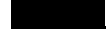

定期トーン 無線機で設定された持続期間に応じ、 定期的に音が鳴ります。トーンが開始、 $\Box$ 中止、反復されます。

反復トーン ユーザーが終了するまで、シングル トーンが繰り返されます。 $\Box$ 

瞬間トーン 無線機で定義された短い期間、 一度だけ音が鳴ります。

<span id="page-129-1"></span>インジケータ トーン

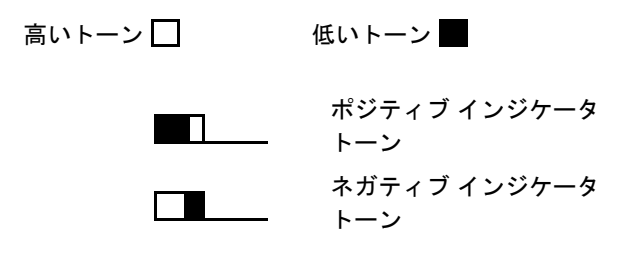

**12**

# <span id="page-130-0"></span>**MPT** 特性および無線機のゾーン

このガイドを使用して、無線機にプログラムされている特性を 理解します。

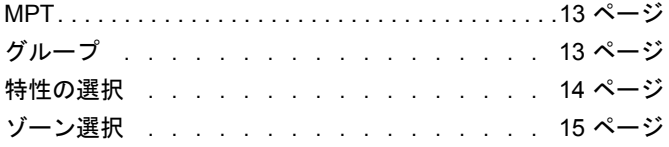

下記で説明されている特性は、ディーラーが無線機にプログラ ムしており、特性ボタンまたはメニューからアクセスできます。MPT 特性には、無線機の操作モードを決定する、周波数、表示 テキスト、警告トーン、許可されたコールなどのデータが含まれています。無線機は最大 4 つの異なる MPT 特性でプログラ ムできます。

### <span id="page-130-1"></span>**MPT**

この特性により無線機はシステム通信モードで動作できます。 着信と発信は、定義された一連のルールまたはプロトコルを使用して、家庭用電話と同様の方法で無線機とコントローラの間 で設定されます。

### <span id="page-130-2"></span>グループ

グループは、同じルールまたはプロトコルに従う MPT 特性ですが、主にグループ コールに使用されます。グループ特性では、 グループは連絡先リストと同様にグループ リストに含まれ、 チャネル ロッカーを使用してスクロールおよび選択されます。グ ループを選択すると、下記のようにコールの送受信を行えます。

### <span id="page-131-0"></span>固定および動的グループ

これらのグループは、グループ特性の一部を形成するため、こ の特性を選択すると、グループ リストにはこれらのグループの みが表示されます。

固定グループはユーザーのグループで、そのアドレス (番号) は ディーラーが無線機に事前にプログラムします。

動的グループはユーザーのグループで、そのアドレス (番号) は システム コントローラからいつでも無線で無線機に送信され ます。

そのため、いつでも動的グループのメンバーになって、コールを受信し、(無線機がプログラムされている方法に応じて) そのグ ループにコールを送信できます。

固定および動的グループ番号への着信コールについては、「[コー](#page-137-3)[ルの受信](#page-137-3)」で説明しています。ディスプレイの内容は「[コール](#page-147-0)[の受信](#page-147-0)」の項を参照してください。

選択したグループに発信するには、**PTT** を押して、通話許可トーンの後で話します。

コールは通常の方法でクリアされます。

システムがビジーである場合、話中トーンが聞こえるので、**PTT** を放し、通話許可トーンを待ちます。その後で **PTT** を押 して、通話を進めます。

グループ特性では、キーパッドを使用するか、またはメニューから連絡先リストを入力して、個別通話またはステータス コールを 行うことができます。(18 [ページの「連絡先リスト」を参照](#page-135-1))。

### <span id="page-131-1"></span>特性の選択

[Personality] ( とくせい) メニューから、すべての MPT 特性と 無線機に定義されたゾーンにアクセスできます。メニューをス クロールするには、下記のステップ 6 に説明されているように、ナビゲーション ボタン (|▲) または ▽) を使用します。

メニューを使って特性を選択するには、プログラム済みの特性ボタンを押してステップ 5 に進みます。

### または

次の手順に従います。

- **1**無線機がアイドル状態になっていることを確認します。
- **2**▩▩ を押して、メニュー モードに入ります。
- 3 [Personality] (とくせい) が表示されるまで、▲ または ご を 押します。
- **4**<u>™® を押して [</u>Personality] (とくせい) を選択します。
- **5**現在の特性がディスプレイに表示されます ( 例: [MPT])。
- **66 必要な特性 (例 : [MPT 2]) が表示されるまで、▲ または ▽ を** 押します。
- 7 〖<u>™</u> を押して選択します。 ディスプレイに [MPT 2] と表示さ れます。無線機が新しい特性に再チューニングされている 間、ディスプレイは 2 秒間表示されたままになります。ディ スプレイに [Freetext] ( フリーテキスト) と表示された状態 で、無線機がアイドル状態に戻ります。

 $\Delta$ 

 $\sum_{i=1}^{n}$  $\mathbf S$ 

**び無線機** 

 $\overline{+}$ **i** 

特性

⊢

# **MPT 特性学** 特性および無線機のゾーン  $9<sub>T</sub>$ び無線機  $\Theta$

### <span id="page-132-0"></span>非 **MPT** モードでの特性の選択

現在のゾーンから MPT モードに切り替えるには、以下の手順で特性を選択します。

- **1**1 - を押して、メニュー モードに入ります。
- 2 [ゾーン] が表示されるまで、**▲** または ▽ を押します。
- **3**3 ■ を押して [ゾーン] を選択します。
- **4**現在のゾーンがディスプレイに表示されます (例: [ゾーン 1])。
- **5** オプション ボードが有効になっている目的のゾーン ( 例 : [ゾーン 2]) が表示されるまで、▲ または ■ を押します。 どのゾーンでオプション ボードが有効になっているかは、 ディーラーにご確認ください。
- 6 <u>™W を押して選択します。無線機が新しい特性に再チュー</u> ニングされている間、ディスプレイには以前に選択された特性が 2 秒間表示されます。ディスプレイに [Freetext] ( <sup>フ</sup> リーテキスト) と表示された状態で、無線機がアイドル状態 に戻ります。

### <span id="page-132-1"></span>ゾーン選択

ゾーンとは、チャネルのグループのことです。無線機は最大 250 ゾーンと、ゾーンごとに 16 のチャネルおよび Capacity Plus 特 性をサポートします。

MPT 特性から非 MPT モードのゾーンに切り替えるには、次の手順に従います。

プログラムされた特性ボタンを押して、ステップ 2 に進みます。

### または

次の手順に従います。

- **1**1 - を押して、メニュー モードに入ります。
- 2 [Personality] (とくせい) が表示されるまで、▲ または ご を 押します。
- **3**3 EM を押して [Personality] (とくせい) を選択します。
- **4** ディスプレイに、現在の MPT 特性 (例: MPT) が表示されます。
- **5**必要なゾーンが表示されるまで、▲ または ▽ を押します。
- **6**6 ■3 を押して選択します。
- **7** ディスプレイに [<ゾーン> せんたくずみ] と表示され、すぐ に選択されたゾーンの画面に戻ります。

# <span id="page-133-0"></span>無線機通話

MOTOTRBO 移動無線装置の設定方法についてご理解いただけ ましたら、これより無線機をお使いいただけます。

このナビゲーション ガイドを使って、基本的な通話機能に慣れ てください。

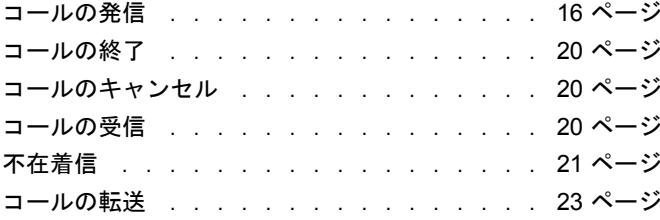

### <span id="page-133-1"></span>コールの発信

無線機からは、個別の無線機や無線機のグループへのコール、 私設電話システムおよび公衆電話システムへのコールなど、さまざまなタイプのコールを発信することができます。

コールを発信する前には、無線機がアイドル状態、つまり、特 性が選択され、進行中のコールがない状態になっている必要があります。

無線機からは、専用コール、手動ダイヤルまたは連絡先リストを 使用して、コールを発信することができます。

### <span id="page-133-2"></span>ユーザー不在

[User Absent] (ユーザーふざい) は、無線機で有効にできるネッ トワーク機能です。この機能が有効な状態では、自動的に [User Absent] (ユーザーふざい) モードに入り、無線機から離れてい るときに受信したコールは自動的に [Missed Calls] (ふざいちゃ くしん) リストに入って、発信者には「Will Call Back」(コール バック) というメッセージが送信されます。

無線機に戻ったとき、瞬間トーンが 10 秒ごとに鳴って、無線 機が [User Absent] (ユーザーふざい) モードであることを確認 します。任意のボタンを押すと、[User Absent] ( ユーザーふざ <sup>い</sup>) モードを終了して、無線機が通常の操作のためのアイドル 状態に戻ります。

**16**

日本語

無線機通話

無線機通話

### <span id="page-134-0"></span>専用コール

専用コールは、事前プログラム済みのボタンから、またはキーパッドからスピード ダイヤル機能を使用して、発信することが できます。

専用コール ボタンを押して、最もよく使用する事前プログラム 済みの番号にコールを発信します。ディスプレイに [よびだし ちゅう] と表示されます。

スピード ダイヤル機能を使用するには、いずれかのキーパッド キー (0 ~ 9) をプリセットされた時間押し続けます。連絡先リ ストの最初の 10 件のエントリ (1 ~ 9、0 = 10) である、10 件 の事前にプログラムされた番号のうちの選択した 1 件 (10 件の いずれか) にコールを発信できます。選択した番号とエイリア スが表示され、会話を進めることができます。

### <span id="page-134-1"></span>手動ダイヤル

キーパッドを使用してコールを発信するには:

**1** 電話番号 (PSTN コールは常に 0 で始まり、PABX コールは 6、7、または 8 で始まります) を入力します。

### または

無線機 ID を入力します。

### または

グループ ID を入力します。

**2 PTT** ボタンまたは[を押して、無線機からコールを発信 します。ディスプレイに [よびだしちゅう] と表示されます。

### <span id="page-134-2"></span>最後に発信した番号のリダイヤル

無線機から最後に発信した番号は無線機のメモリに保存されて います。

### 手順**:**

部分的に入力された番号も保存されます。無線機がアイドル状 態のときに次のように操作します。

- **1** リダイヤルするには、事前プログラム済みのボタン (リダイ ヤル用) を押します。ディスプレイには、最後に発信した無 線機 ID またはグループ ID (例: 1234567) が表示されます。
- **2** 削除するには、 < を押します。ディスプレイには [123456] と表示されます。
- **3** 新しい番号を入力します。ディスプレイには [12345699] と 表示されます。
- **4 PTT** ボタンまたは *⊞*□ を押して、コールを発信します。 ディスプレイに [よびだしちゅう] と表示されます。

グループ特性を選択しているときは、最後の番号のリダイヤルは機能しません。(14 [ページの「特性の選択」を参照](#page-131-1))。

### <span id="page-135-0"></span>キーパッドの編集

無線機に連絡先リストの番号、キーパッドでダイヤルした番号、 ステータス番号または [Missed Calls] (ふざいちゃくしん) 番号 が表示されている場合、最後の桁は次の方法で削除できます。

### 手順**:**

- **1 一度 を押します。ディスプレイには [1234567] と表示さ** れます。
- 2 編集モードに入るには、 を長押しします。
- **3 削除するには、ポータブル マイクの を押します。ディ** スプレイには [123456] と表示されます。
- **4** 新しい番号を入力します。ディスプレイには [12345699] と 表示されます。
- **5 PTT** ボタンまたは[を押して、無線機からコールを発信 します。ディスプレイに [よびだしちゅう] と表示されます。
- 注**:** 編集した番号は、連絡先リストにあるコールの最後には保存されず、最後の番号のリダイヤルに保存されます。

### <span id="page-135-1"></span>連絡先リスト

無線機がアイドル状態のとき、メニューから最大 100 件の事前 プログラム済み番号にアクセスできる、連絡先リストを使用できます。

無線機がプログラムされている方法に応じて、無線機にはアル ファ エイリアス (名前) またはダイヤルする番号が表示されま

す。4 つのトーンのいずれかを事前プログラム済みの番号にタグ付けでき、タグ付けされたトーンは無線機がその番号からの コールを受信したときに鳴ります。

無線機がアイドル状態のとき、チャネル ロッカーを 1 回クリッ クするだけで連絡先リストに入力できます。チャネル ロッカー またはメニュー ナビゲーション ボタンを使用して、リストをス クロールします。次に、下記のステップ 5 で示されているように、必要な名前または番号を選択します。

### 手順**:**

メニューから連絡先リストにアクセスするには:

- **1**1 ▩▩ を押して、メニュー モードに入ります。
- **2** [Contact List] (れんらくさきリスト) が表示されるまで、▲ または ▽ を押します。
- 3 を押して [Contact List] (れんらくさきリスト) を選択し ます。
- **4 Gao または ▽ を押して、連絡先リストをスクロールします。**
- **5** g または **PTT** ボタンまたは[を押して、コールを発信 します。ディスプレイに [よびだしちゅう] と表示されます。

連絡先リストの番号を選択し、通話要求が送信されない場合、ディスプレイは瞬間トーンが鳴るまで保持され、その後でアイドル状態に戻ります。

番号が表示されているときは編集可能です。(18 [ページの「キー](#page-135-0) [パッドの編集」を参照](#page-135-0))。

日本語

無線機通話

無線機通

监

# 無線機通話 議通話

### <span id="page-136-0"></span>連絡先リストの変更

連絡先リストは次の 3 つの方法で変更できます。

- *•* エントリの追加
- *•* エントリの削除
- *•* 既存のエントリの編集

### <span id="page-136-1"></span>エントリを追加するには

- 1 を押して、メニュー モードに入ります。
- **2** [Add Contact] (れんらくさきついか) が表示されるまで、 ▲ または ▽ を押します。
- 3 を押して [Add Contact] (れんらくさきついか) を選択し ます。ディスプレイに [Name?] (なまえ?) と表示されます。
- **4** 連絡先の名前を入力します。プログラミングにより最大 14 文字指定できます。
- $\bar{\bf 5}$  を押して、名前を保存します。ディスプレイに [Number?] (ばんごう?) と表示されます。
- **6** 番号を入力します。プログラミングにより最大 20 桁指定できます。
- 7 を押して、番号を保存します。ディスプレイに [Add Contact] (れんらくさきついか) が表示されます。

**8** 間違った場合は、Zを使用して最後の文字/数字を削除し、> を使用してスペースを作成します。

### <span id="page-136-2"></span>エントリを削除するには

- **1**1 ▩▩ を押して、メニュー モードに入ります。
- **2** [Delete Contact] (れんらくささくじょ ) が表示されるまで、 ▲ または ▽ を押します。
- 3 を押して [Delete Contact] (れんらくさきさくじょ ) を選 択します。ディスプレイには [Als 1] と表示されます。
- **4 削除するエントリが表示されるまで、 ⊆ または ▽ を押し** ます。ディスプレイには [Als 2] と表示されます。
- 5 **<u>B ® を押してエントリを選択します。ディスプレイには</u>** [Delete?] (さくじょ ?) と表示されます。
- **6**6 ■BM を押して選択したエントリを削除します。ディスプレイ が [Delete Contact] (れんらくさきさくじょ ) に戻ります。

一度に複数のエントリを削除することもできます。

### 複数のエントリを削除するには**:**

- **1**1 ■■ を短押しし、削除するエントリ チェック ボックスをオン にします。
- 2 <u>8™</u>を長押しして選択したエントリを削除します。

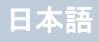

### <span id="page-137-0"></span>エントリを検索するには

連絡先リストで、キーパッドから文字を入力してエイリアス ( 名前) を検索します。

### 手順**:**

- **1** キーパッドを使用して、必要なエイリアスを入力します。
- 2 連絡先リストにアクセスするには、<u>☞</u> を押します。
- **3** 検索するエイリアスをキー入力すると、検索結果が表示され ます。最初の結果が強調表示されます。
- **4** 検索が失敗した場合、ディスプレイは検索前の [Contact List] (れんらくさきりすと) メニューに戻ります。

### または

同じエイリアスを使用して検索を繰り返すには、【32】を押 します。

- **5** [Contact List] (れんらくさきりすと) メニューを終了するに は、冥 を押します。
- 注**:** 検索プロセスでは、大文字と小文字が区別されません。

### <span id="page-137-1"></span>コールの終了

- **1**1 ◯ を押します。
	- または
	- **P1** を押します。

### または

**Enel [#-] を押します。ネガティブ インジケータ トーンが鳴** り、ディスプレイに [コールしゅうりょう] と表示されます。

### <span id="page-137-2"></span>コールのキャンセル

1 ◎ を押します。 または**P1** を押します。

### または

**1**

Z[を押します。ディスプレイに [Cancelling] (キャン セルちゅう) と表示されます。

### <span id="page-137-3"></span>コールの受信

無線機は、OACSU (Off Air Call Set Up) と FOACSU (Full Off Air Call Set Up) という 2 つの種類のシステムで使用できます。

操作しているシステムがどちらか不明な場合は、ディーラーにお問い合わせください。

### <span id="page-137-4"></span>**OACSU** システムでのコールの受信

無線機がコールされているとき:

- **1**反復トーンは、**PTT** ボタンを押すまで鳴っています。
- **2** 瞬間トーンが鳴り、コールが正常に設定されたことを示します。

日本語

無線機通話

無線機通話

無 無線機通話 線機通話

### <span id="page-138-0"></span>**FOACSU** システムでのコールの受信

無線機がコールされているとき:

- **1** 着信音が鳴ります。ディスプレイに [Alerted] (アラートあり) と表示されます。
- **2** コールを受けるには、**PTT** ボタンを押します (グループ特性 にいる場合を除きます。この場合、固定および動的グループコールについては、無線機の消音が自動的に解除されます)。
- **3** 会話が許可されると、瞬間トーンが鳴ります。ディスプレイに [Call Type] (コール タイプ) と表示されます。

ディスプレイの [Call Type] ( コール タイプ) については、 **(30** [ページの「コールの受信」を参照](#page-147-0)**)**。

注**:** システムでは、通話時間が制限され、ディスプレイに 示されている場合があり、この通話時間を超えると通話が自動的に終了されます ( ディスプレイの表示例:  $01:22$ <sub>o</sub>

### <span id="page-138-1"></span>不在着信

コールに応答がない状態が続いた場合、無線機で不在着信がプ ログラムされていれば、コールは無線機に保存されます。

最大 5 件のコールを保存できます。同じ無線機から複数回着信 があった場合、コールは一度のみ保存されます。5 件のコールが無線機に保存されると、6 件目は 1 件目を上書きします。

無線機にコールが保存されているとき、10 秒ごとに瞬間トーン が鳴り、ディスプレイに [Missed Calls] (ふざいちゃくしん) と表 示されます。

この時点で、他のメニュー ボタンを押すと、不在着信リストに 簡単にアクセスできます。

不在着信リストには、無線機がアイドル状態のときに不在着信 ボタンを押すか (プログラム済みの場合)、またはメニューから でも直接アクセスできます。

不在着信ボタンを使用する場合は、下記のステップ 4 の手順に従います。

メニューからリストの着信を表示するには:

- **1**1 - を押して、メニュー モードに入ります。
- \_<br>2 [Missed Calls] (ふざいちゃくしん) が表示されるまで、 ▲ ま たは ▽ を押します。
- <mark>3</mark> を押して選択します。ディスプレイに [Missed Calls] (ふ ざいちゃくしん) と表示されます。

**4** リスト内のコールは最初、ディスプレイに [Alpha Alias] (ア ルファ エイリアス) と表示されるか、または無線機番号が 表示されます。

**5 ≦ または ▽ を押して、リストをスクロールします。** 

注**:** 不在着信リストでは、アルファ エイリアス/番号に、 コールと関連づけられているステータス メッセージを 示すサフィックス S がある場合があります。

### <span id="page-139-0"></span>不在着信リストの例

次の方法で、不在着信リストにある任意の番号にコールバックできます。

- **1 [Als] が表示されるまで、 ▲ または ▽ をスクロールします。**
- **2 PTT** ボタンまたは[を押して、コールを発信します。ディスプレイに [よびだしちゅう] と表示されます。
- **3** コールを設定したら、**PTT** ボタンを押し、口をマイクから2.5 ~ 5cm 離して話します。聞くには **PTT** を放します。

### **4 回 を押します。**

### または

【★pal [#—] を押します。 ネガティブ インジケータ トーンが鳴 り、ディスプレイに [コールしゅうりょう] と表示されます。

**5** 次に、ディスプレイに [Idle Freetext] (まちうけフリーテキス ト) と表示されます。

コールの設定に成功すると、エントリは関連ボイス メッセージ で自動的に削除されます。

応答しなかった着信は、eを押して、いつでも不在着信リストから削除できます。不在着信リストの最後のメッセージを削除すると、無線機はメニューを終了し、アイドル状態に戻ります。

不在着信リストを終了するには:

- **1** e を押すと、ディスプレイに [Idle Freetext] (まちうけフ リーテキスト) と表示されます。
- 注**:** 無線機の電源をオフにしたときには、コールは削除さ れません。ステータス コールをコールバックすること はできません。

日本語

無線機通話

無線機通話

### <span id="page-140-0"></span>■ コールの転送

着信した音声コールまたはステータス コールを転送するには:

**1**無線機から 【\*ea] [4ghi] [17] を押します。

2 別の無線機から কেa 4ਗ 4ਗ を押します。

無線機がアイドル状態のときにコールの転送を開始するには:

1 すべてのコールを転送するには、<del>【nal 4shi 17.2 【\*al</del> を押し ます。

### または

**Exal (4ghi) (4ghi) 【\*pal) を押します。** 

2 音声コールのみを転送するには、<del>【\*</del>œl 4smi [17] [17] 【\*œl を 押します。

### または

**(\*DEL) 4ghi) 4ghi) 1.2) (\*DEL) を押します。** 

**3** ステータス コールのみを転送するには、 **(\*ps) 4ghi) 1.2 (2abc) (\*ps) を押します。** 

### または

**(\*DEL) (4ghi) (4ghi) (2abc) (\*DEL) を押します。** 

- **4**転送先の無線機の ID を入力します。
- **5**[を押して、コールの転送を完了します。
- コール転送の例
- **1** 無線機から ID "234" の無線機にすべてのコールを転送する には、 【\*DEL] [4ghi] [1,2] [\*DEL] [2abc] [3def] [4ghi] [#一] を押します。
- **2** ID "234" の無線機から ID "432" の無線機に宛ててすべての コールをリダイレクトするには、 $\boxed{\star_{\text{DEL}}}$   $\boxed{4}$ ghi  $\boxed{4}$ ghi  $\boxed{\star_{\text{DEL}}}$   $\boxed{2}$ abc $\boxed{3}$ def $\boxed{4}$ ghi  $\boxed{\star_{\text{DEL}}}$   $\boxed{4}$ ghi  $\boxed{3}$ def $\boxed{3}$ def $\boxed{2}$ abc $\boxed{\#}$ します。
- コールを転送中の無線機にコールを発信した場合:
- 反復トーンが鳴り、ディスプレイに [Diverting] (てんそうちゅう) と表示されます。

コールは、転送されたコールを受信している無線機に自動的に 設定されます。

コールの転送をキャンセルするには:

- **1** 無線機からコールの転送をキャンセルするには、 (#=) ⑷m 〔1.2〕を押し、必要な場合は、続けて〔12〕または [2abc] を押して、[#--] を押します。
- **2** 別の無線機からコールの転送をキャンセルするには、 ☞ | 4㎜ 4㎜ を押し、必要な場合は、続けて 1☑ または [2abc] を押して、[#08] "ID (234 など)" を押します。
- **3** 無線機にリダイレクトされたコールをキャンセルするには、 ☞ | 4㎜ 5∞ を押し、必要な場合は、続けて 1☑ または [2abc] を押して、[#--] を押します。

**23**

日本語

無線機通話

韷

無線機通

## <span id="page-141-0"></span>特殊なコール

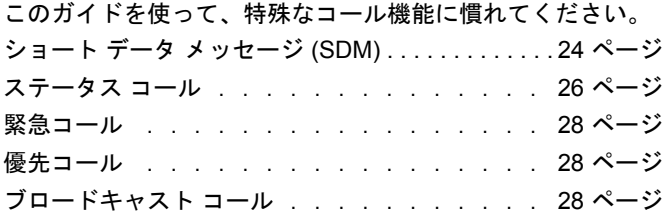

### <span id="page-141-1"></span>ショート データ メッセージ **(SDM)**

キーパッド マイクとコントロールを使用して、ショート データ メッセージの設定および送受信ができます。

キーパッドからの送信データ メッセージは、任意の組み合わせ で最大 32 文字の英数字データに制限されます ( アドレス情報 とデータ選択文字を含む)。

### <span id="page-141-2"></span>ショート データ メッセージの受信

ショート データ メッセージの受信時:

**1** 瞬間トーンが鳴ります。ディスプレイには [Data Received] (データじゅしんずみ) と表示されます。

メッセージ表示がオフにされていなければ、SDM がデータ コール リストに存在する場合はいつでも通知アイコン ★ が

点灯します。データ コール リストにあるデータ メッセージが 未読のとき、データ メッセージ アイコンが点滅します。メッ セージが既読になり、データ コール リストに保持されると、ア イコンは恒久的に点灯します。

### <span id="page-141-3"></span>着信データの表示

ショート データ メッセージの表示のオン/ オフの切り替えは、 事前プログラム済みのデータ表示ボタンを使用するか、または メニューから実行します。

SDM の表示の既定はオンですが、無線機の電源を切ると、オプ ション設定が保持されます。

### <span id="page-141-4"></span>**SDM** の保存

着信 SDM は受信時にデータ コール リストに保存されます。無 線機は最大 10 の SDM を保存できます。SDM がデータ コール リストにある場合はいつでも通知アイコン ★ が点灯します。 無線機の電源が切られている場合、保存可能な 1 つの SDM を 除き、SDM は保存されません。

### <span id="page-141-5"></span>**SDM** コール リストの問い合わせ

メッセージを受信すると、メッセージの内容が無線機のディス プレイに表示されます。

 $\Rightarrow$ 特殊なコール 特殊なコー

**24**

### 手順**:**

- メニューからリストの着信を表示するには:
- 1 <u> を押して、メニュー モードに入ります</u>。
- \_<br>2 [Data Calls] (データ コール) が表示されるまで、**△** または h を押します。
- 3  <sup></sup> を押して [Data Calls] (データ コール) を選択します。
- **4** リスト内の最初のコールには [Alpha Alias] (アルファ エイリ アス) または [ばんごう] が表示されます。
- **5 [▲]または ▽ を押して、リストをスクロールします。ディ** スプレイには [Alpha Alias] (アルファ エイリアス) または [ばんごう] が表示されます。
- <mark>6</mark> 選択したメッセージを読むには、 または ▽ を押しま す。ディスプレイには [Call 8116] (コール 8116) と表示され ます。
- **7 メッセージの最後でデータ コール リストに戻るには、▽** または ③ を押します。
- **8** メッセージをリストに保持し、データ コール リストを終了 するには、<sup>(</sup>コ^) を押します。
- <mark>9</mark> メニュー モードを終了するには、もう一度 └○↑ を押します。
- <span id="page-142-0"></span>**SDM** を保存して無線機の電源を切った後も保持する には**:**
- **1** データ コール リストのデータ メッセージを読みます。
- 2  <u></u> を押します。ディスプレイには [Save?] (ほぞん?) と表示 されます。
- <mark>3</mark> 選択したメッセージを保存するには、<u>®®</u> を押します。
- 4 データ コール リストに戻るには、<sup>(</sup>೨\*) を押します。

無線機の電源を切り、再度電源を入れたとき、保存された SDM がデータ コール リストに表示されます。

注**:** 他のコールを発信するには、データ コール リスト問い 合わせモードを終了して無線機をアイドル状態にする 必要があります。

### <span id="page-142-1"></span>データ コール リストからのメッセージの削除

- **1** データ コール リストから、またはデータ メッセージを表示 中にデータ メッセージを削除するには、②? を押します。 ディスプレイには [Delete?] (さくじょ ?) と表示されます。
- **2** データ コール リストからデータ メッセージを削除するに は、图 (または Eng)、 (#-) または ②^) を押します。
- **3** データ コール リストのデータ メッセージを保持するには、 e を押します。

**25**

特殊なコール

特殊な

- **4** 現在選択しているデータ メッセージを削除するには、Z[ を押します。選択したメッセージを削除する確認として、プロンプト [Delete?] (さくじょ ?) が表示されます。
- **5** 最後のメッセージが削除されるまで、削除するたびに、無線機がデータ コール リスト問い合わせモードに戻ります。
- **6 ディスプレイがアイドル状態に戻り、通知アイコン ★ の点** 滅が停止します。

不在着信ボタンを押すと、データ コール リストから不在着信リ ストに直接移動できます。(21 [ページの「不在着信」を参照](#page-138-1))。

### <span id="page-143-0"></span>**SDM** コールの発信

SDM コールは次の 2 つの異なる方法で開始できます。

*•* キーパッドでコール修飾子を使用

#### *•* 連絡先リストを使用

注**:** 最大データ メッセージ サイズは、アドレス情報とデー タ選択文字を含め、32 文字に制限されます。データ ボ タンから、またはコール修飾子方式で入力されたデータは、キーパッドから入力された英数字になる場合があります。

> 連絡先リスト方式では、データはディーラーが無線機 に事前にプログラムした英数字で構成される場合があります。

キーパッドからデータ コールを開始するには:

- **1Expa 2abc <ma) を押します (修飾子の一部)。**
- **2** キーパッドからメッセージを英数字で入力します。
- <mark>3</mark> メッセージを入力した後に、<u>®∞</u> を押します。
- 4 連絡先リストからレシーバを選択して、<u>™™</u>を押します。
- **5** ディスプレイに [Sending Data] (データそうしんちゅう) と表 示されます。
- <mark>6</mark> 瞬間トーンが鳴れば、いつでも または E ⊞ を押し てダイアルした番号を削除し、無線機をアイドル状態に戻す ことができます。
- 注**:** 最大データ メッセージ サイズは、18 文字に制限され ます。**PTT** コールバック機能は、メッセージ コンテン ツ/メッセージ リストでサポートされます。

### <span id="page-143-1"></span>ステータス コール

ステータスは、事前に配列したメッセージを送信するためのコードです (例: ステータス「05」は「ベースに戻る」を示します)。

### <span id="page-143-2"></span>ステータス コールの発信

ステータス コールは次の 2 つの異なる方法で開始できます。

*•* キーパッドでコール修飾子を使用

*•* メニューを使用

日本語

特殊なコール

特殊な

 $\Box$ 

 $\Rightarrow$
- キーパッドからステータス コールを開始するには:
- **1【★DEL】 ①CAPS】 を押します (修飾子の一部)。**
- **2**「DCAPS」「5M」を押します (ステータスの数字の例。範囲は  $1 \sim 31$ ).
- **3**【★DEL】を押します (修飾子の末尾)。
- **4** コール先の無線機のアドレスを入力します。
- **5** ディスプレイに [\*005\*NNNNN] と表示されます。 NNNNN は呼び出された無線機のアドレスです。
- コールを発信する方法:
- **1 PTT** ボタンまたは [#一]を押して、コールを発信します。 ディスプレイに [Sending Status] (ステータスのそうしんちゅ う) と表示されます。
- メニューからステータス コールを開始するには:
- 1 を押して、メニュー モードに入ります。
- **2 [ステータス]が表示されるまで、▲ または ご を押します。**
- **3**g を押して [ステータス] を選択します。
- **4** ディスプレイにステータス メッセージ (例: [On Break] (ちゅ うだん)) が表示されるまで、 ▲ または ▽ を押します。
- **5** ディスプレイにステータス番号 (例: ステータス 04) が表示 されるまで、<u>™™</u> を押します。
- 6 BM を押して選択します。ディスプレイには [ステータス 04] と表示されます。
- **7** [Contact List] (れんらくさきリスト) メニューが表示されま す。連絡先リストからレシーバを選択して、<sup>■M</sup>、PTT また は「#一」を押します。
- 注**: PTT** コールバック機能は、メッセージ コンテンツ/メッ セージ リストでサポートされます。

#### ステータス コールの受信

無線機は次の場合にステータス コールを受信します。

- **1**瞬間トーンが鳴ります。
- **2** 受信したステータスが画面に表示されます。 1 行目:ステータス 04 および2行目:Alias/Number (エイリアス/ばんごう)
- 注**:** ステータス (04) は、関連メッセージが無線機にプログ ラムされていない場合のみ表示されます。Alias/Number ( エイリアス/ ばんごう) は、呼び出し元無線機の名前 または番号です。

**27**

特殊なコール

≒

特殊 兑 Ц

■ 緊急コール

緊急コールでは、最高形態の優先コールを使用でき、通常、その他すべてのコールに優先します。

無線機は、緊急事態が起きたときに特定の無線機またはセン ター (ディーラーによる既定) にボタン 1 つでクイック アクセ スできるようにプログラムできます。

または、番号の前に「★DEL] [9wxyz] 【★DEL] を付けてダイヤルするこ ともできます。

#### 手順**:**

緊急コールを行うには:

**1** 緊急ボタンを押します。

#### または

 $T_{\text{real}}$  (swow] ( $\star$ pa, ) を押し、続けて無線機番号および PTT または [を押します。

反復トーンが鳴り、ディスプレイに [Emergency Screen] ( きん きゅうがめん) と表示されます。

緊急は、次のいずれかの方法で停止できます。

*•* 無線機の電源を切り、再度入れる。

- *•* 緊急を維持する時間が終了する。
- 注**:** 緊急を維持する時間は、ディーラーが無線機にプログ ラムします。無線機は次の場合に緊急コールを受信す る可能性があります。

反復トーンまたは着信音が鳴り、ディスプレイに「きんきゅう] と表示されます。

優先コールでは、コールを要求するとき、システムの他のユーザーより優先されます。

#### 手順**:**

優先コールを行うには:

**1** ZKZを押し、続けて無線機番号および **PTT** または [を押します。

反復トーンが鳴り、ディスプレイに [ゆうせん] と表示され ます。

**(29** [ページの「コールの送信」を参照](#page-146-0)**)**。

## ブロードキャスト コール

ブロードキャスト コールでは、無線機のグループにコールを発 信することができます。ブロードキャスト コールでは、呼び出 し元無線機のみが話すことができ、グループのいずれかの無線 機がコールを受信したことは示されません。

#### 手順**:**

ブロードキャスト コールを行うには:

1 Exal < n2 < nal を押し、続けて無線機番号および PTT ま たは [#ー] を押します。

反復トーンが鳴り、ディスプレイに [\*11\*90] と表示されます。

日本語

特殊なコール

特殊な

 $\overline{\Pi}$ 

 $\Rightarrow$ 

## コールの進行状況

このガイドを使って、コールの進行状況とコール タイプに慣れ てください。

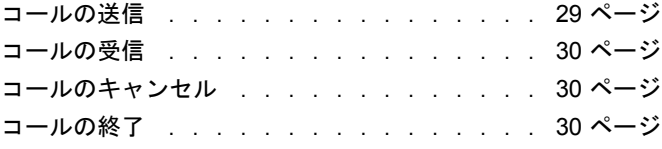

操作中、無線機は、発信でも着信でもコール設定の各ステップを 監視します。これらのステップが表示され、コールの進行状況 とコール タイプを示します。

## <span id="page-146-0"></span>コールの送信

- ディスプレイ 説明
- よびだしちゅうコールを接続しようとしています。
- ゆうせん 優先コールが送信されました。修飾子 \*8\* が使用されました。
- きんきゅう 緊急コールが送信されました。修飾子 \*9\* が使用されました。

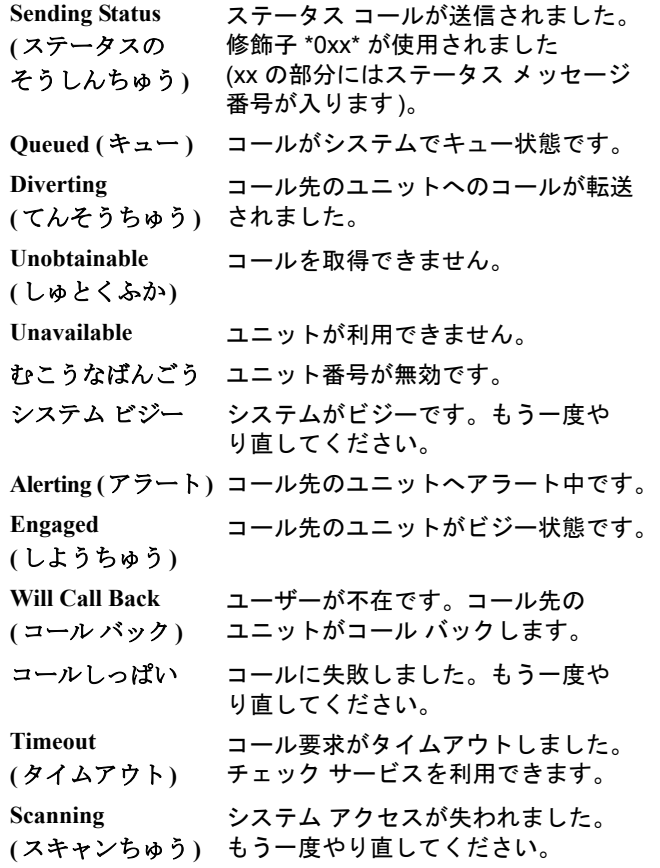

## <span id="page-147-0"></span>■ コールの受信

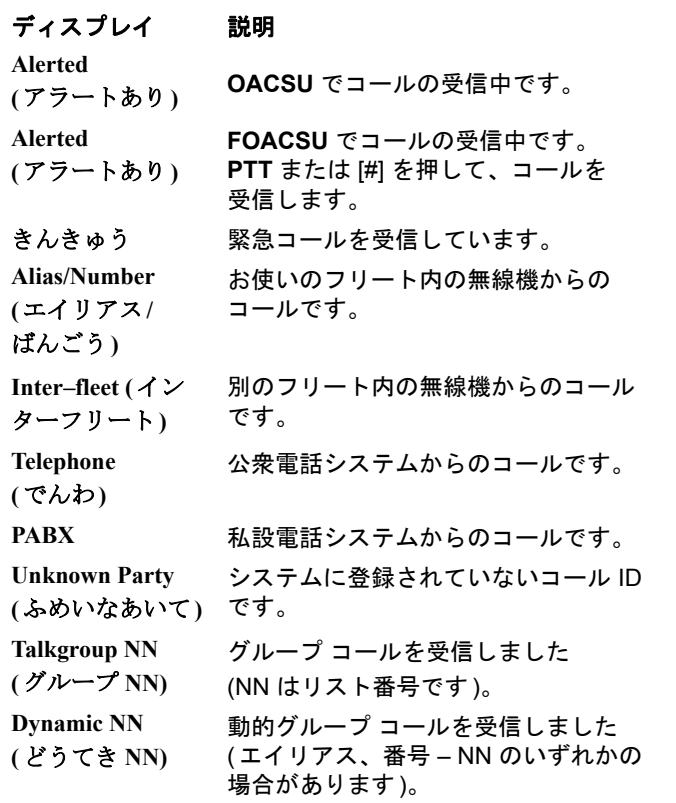

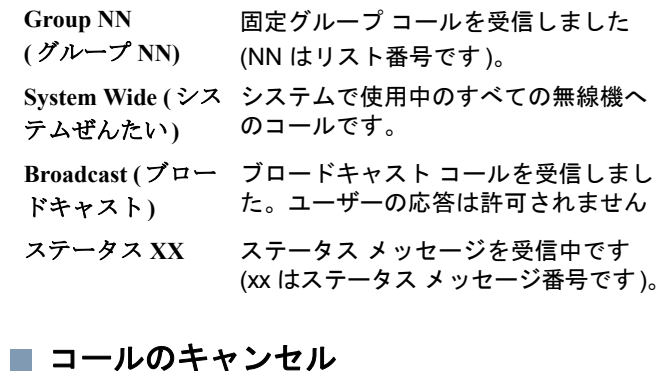

## <span id="page-147-1"></span>ディスプレイ 説明

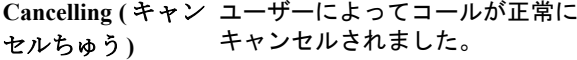

## <span id="page-147-2"></span>■ コールの終了

りょう

- ディスプレイ 説明
- コールしゅう コールが終了しました。別のコールを 発信できるようになりました。

ールの進行状況 コールの進行状況  $\Box$ 

## アクセサリ

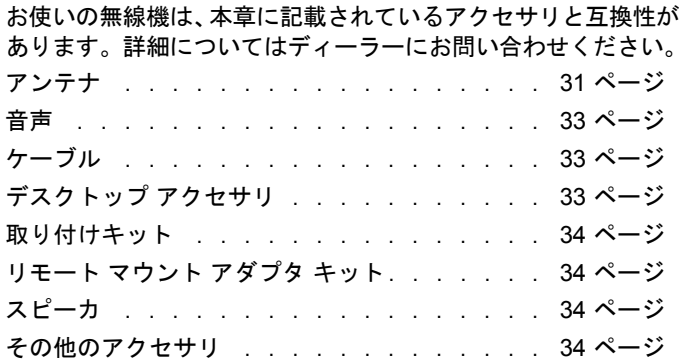

## <span id="page-148-0"></span>アンテナ

- *•* VHF、136 ~ 144MHz、1/4 波長、スルーホール実装、 BNC (RAD4198\_)
- *•* VHF、146 ~ 150.8MHz、1/4 波長、スルーホール実装、 BNC (RAD4199\_)
- *•* VHF、150.8 ~ 162MHz、1/4 波長、スルーホール実装、 BNC (RAD4200\_)
- *•* VHF、162 ~ 174MHz、1/4 波長、スルーホール実装、 BNC (RAD4201\_)
- *•* UHF、300 ~ 350MHz、350 ~ 375MHz、4.5dB ゲイン、スルーホール実装、BNC (PMAD4108 )
- *•* UHF、350 ~ 375MHz、スタビー、スルーホール実装、 BNC (PMAD4110\_)
- *•* UHF、350 ~ 400MHz、1/4 波長、スルーホール実装、 BNC (PMAD4107\_)
- *•* UHF、350 ~ 400MHz、2.0dB ゲイン、スルーホール実装、 BNC (PMAD4109\_)
- *•* UHF、375 ~ 400MHz、スタビー、スルーホール実装、 BNC (PMAD4111\_)
- *•* UHF、375 ~ 400MHz、4.5dB ゲイン、スルーホール実装、 BNC (PMAD4113\_)
- *•* UHF、403 ~ 527MHz、2.0dB ゲイン、スルーホール実装、 BNC (HAE6021\_)
- *•* UHF、403 ~ 430MHz、1/4 波長、スルーホール実装、 BNC (RAE4151\_)
- *•* UHF、450 ~ 470MHz、1/4 波長、スルーホール実装、 BNC (RAE4152\_)
- *•* UHF、450 ~ 470MHz、5.0dB ゲイン、スルーホール実装、 BNC (RAE4154\_)
- *•* UHF、406 ~ 420MHz、3.5dB ゲイン、スルーホール実装、 BNC (RAE4158\_)

#### **XiR M8668 GPS** モデル専用

- *•* GPS/VHF 一体型、136 ~ 144MHz、1/4 波長、 スルーホール実装、BNC (RAD4219\_)
- *•* GPS/VHF 一体型、146 ~ 150.8MHz、1/4 波長、 スルーホール実装、BNC (RAD4220\_)
- *•* GPS/VHF 一体型、150.8 ~ 162MHz、1/4 波長、 スルーホール実装、BNC (RAD4221)
- *•* GPS/VHF 一体型、162 ~ 174MHz、1/4 波長、 スルーホール実装、BNC (RAD4222\_)
- *•* GPS/UHF 一体型、350 ~ 375MHz、4.5dB ゲイン、スルーホール実装、BNC (PMAD4106 )
- *•* GPS/UHF 一体型、350 ~ 400MHz、1/4 波長、 スルーホール実装、BNC (PMAD4102)
- *•* GPS/UHF 一体型、350 ~ 400MHz、スタビー、スルーホール実装、BNC (PMAD4103\_)
- *•* GPS/UHF 一体型、350 ~ 400MHz、2.0dB ゲイン、スルーホール実装、BNC (PMAD4105)
- *•* GPS/UHF 一体型、375 ~ 400MHz、4.5dB ゲイン、スルーホール実装、BNC (PMAD4104 )
- *•* GPS/UHF 一体型、403 ~ 527MHz、2.0dB ゲイン、スルーホール実装、BNC (HAE6017\_)
- *•* GPS/UHF 一体型、470 ~ 527MHz、1/4 波長、 スルーホール実装、BNC (HAE6018 )
- *•* GPS/UHF 一体型、494 ~ 512MHz、3.0dB ゲイン、スルーホール実装、BNC (HAE6023 )
- *•* GPS/UHF 一体型、470 ~ 594MHz、3.0dB ゲイン、スルーホール実装、BNC (HAE6025)
- *•* GPS/UHF 一体型、403 ~ 430MHz、1/4 波長、 スルーホール実装、BNC (PMAE4035\_)
- *•* GPS/UHF 一体型、406 ~ 420MHz、3.5dB ゲイン、スルーホール実装、BNC (PMAE4036)
- *•* GPS/UHF 一体型、450 ~ 470MHz、1/4 波長、 スルーホール実装、BNC (PMAE4037\_)
- *•* GPS/UHF 一体型、450 ~ 470MHz、5.0dB ゲイン、スルーホール実装、BNC (PMAE4038 )
- *•* 固定式 GPS アクティブ アンテナ (PMAN4000\_)
- *•* ウィンドウ貼付型 GPS アクティブ アンテナ (PMAN4001\_)
- *•* 磁石固定型 GPS アクティブ アンテナ (PMAN4002\_)

日本語

アクセサリ

 $\Box$  $\Rightarrow$ ヤ  $\boldsymbol{\mathcal{D}}$  $\blacktriangleright$ 

## <span id="page-150-0"></span>■ 音声

- *•* 電話スタイルのハンドセット (HMN4098\_)
- *•* デスクトップ マイク (RMN5050\_)
- *•* コンパクト マイク (RMN5052\_)
- *•* 音声向上機能付きヘビー デューティ マイク (RMN5053\_)
- *•* 音声向上機能付きバイザ マイク (RMN5054\_)
- *•* 音声向上機能付きキーパッド マイク (RMN5065\_)
- *•* IMPRES キーパッド マイク (RMN5127\_)

## <span id="page-150-1"></span>ケーブル

- *•* バッテリと接続する電源ケーブル、10 フィート (3 メートル) ケーブル、15 アンペア(1 ~ 25 ワット) (HKN4137\_)
- *•* バッテリと接続する電源ケーブル、10 フィート (3 メートル) ケーブル、20 アンペア(1 ~ 45 ワット) (HKN4191\_)
- *•* バッテリと接続する電源ケーブル、20 フィート (6 メートル) ケーブル、20 アンペア(1 ~ 45 ワット) (HKN4192\_)
- *•* 移動無線機およびリピータの背面アクセサリ コネクタ ユニバーサル ケーブル (PMKN4018\_)
- *•* イグニッション感知ケーブル (RKN4136\_)

## <span id="page-150-2"></span>デスクトップ アクセサリ

- *•* GPN6145 用無線機電源ケーブル (GKN6266\_)
- *•* スピーカなしデスクトップ トレイ (GLN7318\_)
- *•* スピーカ付きデスクトップ トレイ (RSN4005\_)
- *•* モード切り替え電源 (1 ~ 25 ワット モデル) (CE マーク付き) (GPN6145\_)
- *•* 14V DC 10A UNI 117/240VAC 電源 (25 ~ 60 ワット モデル) (HPN4007\_)
- *•* 14V DC 15A UNI 117/240VAC 電源 (1 ~ 25 ワット モデル) (HPN4008\_)
- *•* US 電源コード (NTN7373\_)
- *•* Euro 電源コード (NTN7374\_)
- *•* UK 電源コード (NTN7375\_)
- *•* 背面アクセサリ コネクタ用ハードウェア キット (PMLN5072\_)

## <span id="page-151-0"></span>■ 取り付けキット

- *•* インダッシュ (DIN) 取り付けキット (RLN5933\_)
- *•* ロー プロファイル トラニオン キット (RLN6077\_)
- *•* ハイ プロファイル トラニオン キット (RLN6078\_)
- *•* キー ロック トラニオン キット (RLN6079\_)

## <span id="page-151-1"></span>リモート マウント アダプタ キット

- *•* モバイル リモート マウント 5 メートル ケーブル キット (PMKN4073\_)
- *•* モバイル リモート マウント 3 メートル ケーブル キット (PMKN4074\_)
- *•* モバイル リモート マウント アダプタ キット (PMLN5404\_)

## <span id="page-151-3"></span>■ その他のアクセサリ

- *•* マイク ハング アップ クリップ (すべてのマイク) (HLN9073\_)
- *•* 汎用マイク ハング アップ クリップ (すべてのマイク) (HLN9414\_)
- *•* ディスプレイ移動無線機ボタン キット (スキャン、緊急、 ダイレクト モード、L/H のボタンを含む) (PMLN5067\_)
- *•* プッシュ ボタン **PTT** (RLN5926\_)
- *•* 緊急フットスイッチ (RLN5929\_)
- *•* コンパクト マイク交換ケーブル (RLN6276\_)
- *•* ヘビー デューティ /キーパッド マイク交換ケーブル (RLN6277\_)

## <span id="page-151-2"></span>スピーカ

アクセサリ

 $\frac{1}{4}$  $\overline{\mathbf{r}}$  $\boldsymbol{\mathcal{L}}$  $\triangleright$ 

**34**

日本語

- *•* <sup>13</sup>ワット外部スピーカ (RSN4002\_)
- *•* 7.5 ワット外部スピーカ (RSN4003\_)
- *•* <sup>5</sup>ワット外部スピーカ (RSN4004\_)

# 목차

이 사용 설명서에서는 MOTOTRBO XiR 시리즈 디지털 모 바일 무전기에 설치된 **MPT1327** 일반 옵션 보드**(GOB)**의 기능 작동에 대해서만 설명합니다.

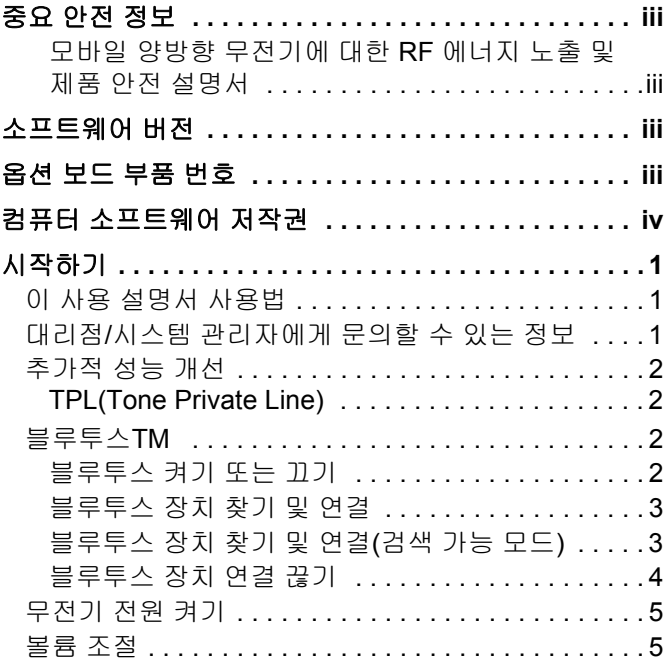

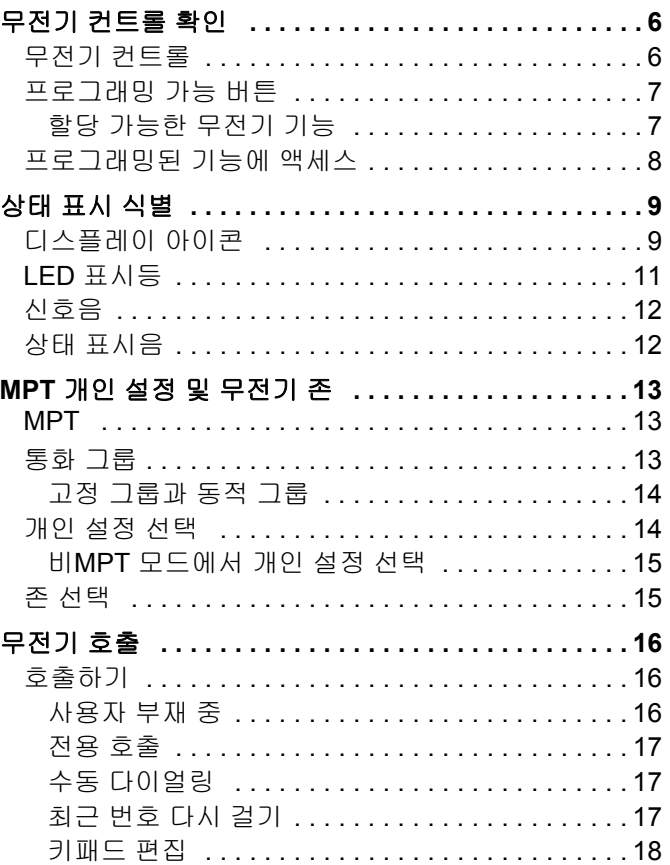

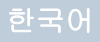

**i**

목차

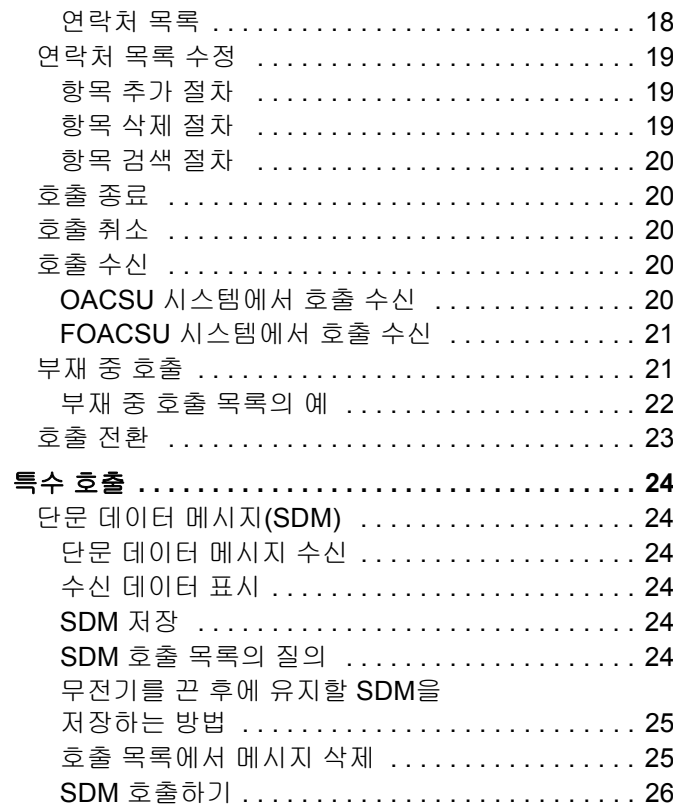

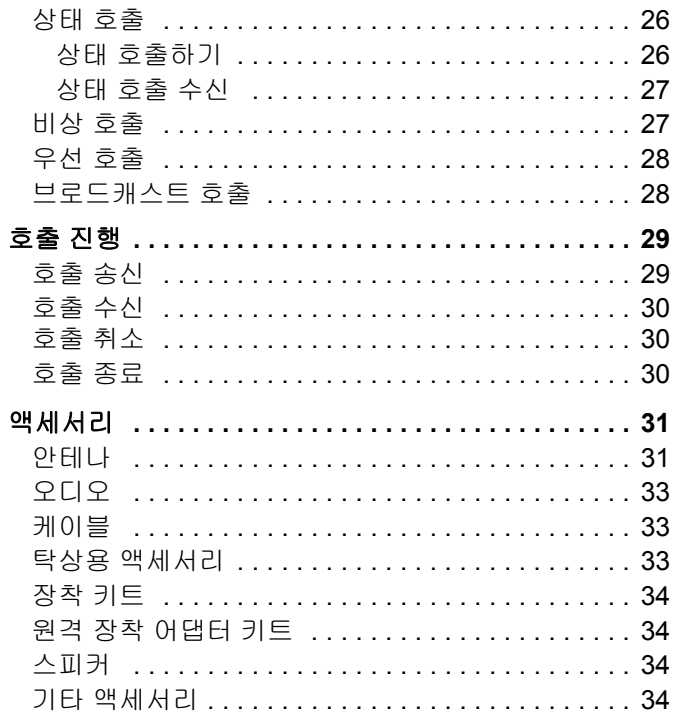

早元

ij

한국어

## <span id="page-154-0"></span>중요 안전 정보

## <span id="page-154-1"></span>모바일 양방향 무전기에 대한 **RF** 에너지 노출 및 제품 안전 설명서

#### 주의사항**!**

## 본 무전기는 업무 목적으로만 사용하도록 제한되어 있습 니다**.**

무전기를 사용하기 전에 안전한 사용, RF 에너지에 대한 이해 및 관련 표준과 규정을 준수하는 제어와 관련된 중요 한 작동 지침이 수록된 모바일 양방향 무전기에 대한 RF 에너지 노출 및 제품 안전 설명서를 읽어주시기 바랍니다. Motorola 공인 안테나 및 기타 액세서리 목록을 보시려면 다음 웹 사이트를 방문하십시오.

http://www.motorolasolutions.com

## 태국에서 사용되는 모델의 경우**:**

้อุปกรณ์โทรคมนาคมนี้ได้ปฏิบัติตามข้อกำหนดของคณะกรรมการกิจการ โทรดมนาคมแห่งชาติ

이 통신 장비는 National Telecommunications Commission의 요건을 따릅니다.

# <span id="page-154-2"></span>소프트웨어 버전

다음 단원에 설명된 모든 기능은 소프트웨어 버전이 **R02.30.01** 이상인 무전기에서 지원됩니다.

지원되는 모든 기능에 대한 자세한 내용은 대리점이나시 스템 관리자에게 확인하십시오.

## <span id="page-154-3"></span>옵션 보드 부품 번호

다음 단원에 설명된 모든 기능은 무전기의 MPT1327 일반 옵션 보드(GOB) 키트 번호 **PMLN6696\_S**로 지원됩니다.

**iii**

# <span id="page-155-0"></span>컴퓨터 소프트웨어 저작권

본 설명서에 설명된 Motorola 제품에는 반도체 메모리 또 는 기타 매체에 저장되어 있으며 저작권 보호를 받는 Motorola 컴퓨터 프로그램이 포함될 수 있습니다. 미국과 기타 국가의 법률은 Motorola에게 저작권 보호를 받는 컴 퓨터 프로그램에 대한 독점적인 권리를 부여하며, 여기에 는 저작권 보호를 받는 컴퓨터 프로그램을 복사하거나 어 떠한 형태로든 재생산하는 행위도 포함됩니다. 따라서 Motorola의 명시적인 서면 승인 없이는 이 설명서에 수록 된 Motorola 제품에 포함되며 저작권 보호를 받는 모든 컴 퓨터 프로그램을 어떤 방식으로든 복사, 재생산, 수정, 역 설계 및 배포할 수 없습니다. 또한, Motorola 제품의 구매 는 직접적으로, 묵시적으로, 금반언 원칙에 의해 또는 기 타 어떠한 방식으로든 Motorola의 저작권, 특허권 또는 특 허 출원에 대한 라이센스(제품 판매 시 법에 의해 제공되 는 일반적이고 비독점적인 라이센스를 제외하고)를 부여 하는 것으로 간주될 수 없습니다.

이 제품에 내장된 AMBE+2TM 음성 코딩 기술은 Digital Voice Systems, Inc.의 특허권, 저작권 및 거래 기밀 사항 을 비롯하여 지적 재산권에 의해 보호를 받습니다.

음성 코딩 기술의 사용은 이 통신 장비용으로만 허가되었 습니다. 이 기술의 사용자가 개체 코드를 디컴파일, 리버 스 엔지니어링 또는 디스어셈블링하는 행위나 그 밖의 방 법으로 개체 코드를 인간 판독 가능 형태로 변환하는 행위 는 명시적으로 금지되어 있습니다.

미국 특허 번호: #5,870,405, #5,826,222, #5,754,974, #5,701,390, #5,715,365, #5,649,050, #5,630,011, #5,581,656, #5,517,511, #5,491,772, #5,247,579, #5,226,084 및 #5,195,166.

**iv**

# <span id="page-156-0"></span>시작하기

잠시 다음 내용을 살펴보십시오.

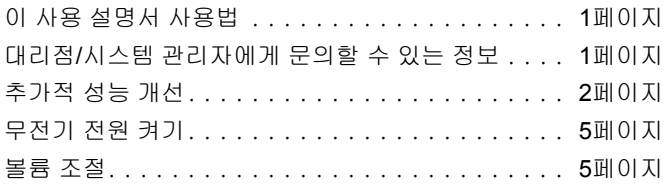

## <span id="page-156-1"></span>이 사용 설명서 사용법

이 사용 설명서에서는 MOTOTRBO 모바일 무전기에 설치된 **MPT1327** 일반 옵션 보드**(GOB)**의 기능 작동에 대해서만 설명합 니다.

MOTOTRBO 모바일 무전기의 전체적 작동에 대해서는 각 무전 기의 해당 사용 설명서를 참조하십시오.

## <span id="page-156-2"></span>대리점**/**시스템 관리자에게 문의할 수 있는 정보

다음 사항에 대해 대리점과 시스템 관리자에게 문의할 수 있습니다.

- *•* 무전기가 사전 설정된 컨벤셔널 채널로 프로그래밍되어 있습 니까?
- *•* 다른 기능에 액세스하도록 프로그래밍된 버튼은 무엇입니까?
- *•* 요구에 적합한 선택 액세서리에는 어떤 것이 있습니까?

## <span id="page-157-0"></span>■ 추가적 성능 개선

아래에서는 무전기의 보안, 품질 및 효율성 향상을 위해 설계된 최신 사항 몇 가지를 설명합니다.

## <span id="page-157-1"></span>**TPL(Tone Private Line)**

TPL은 MPT 시스템의 무전기나 채널이 MPT 시스템의 전송에 간 섭하는 것을 방지합니다. TPL 코드는 전송 채널에 내장되어 무 전기가 TPL 음성이나 데이터 신호를 수신할 때 잡음을 방지합니 다. 이 기능을 완전히 실행하려면 MPT 기지국과 무전기가 TPL 신호를 송수신하도록 활성화되어 있어야 합니다. TPL 기능이 활 성화된 무전기만 TPL 신호를 인코딩 또는 디코딩할 수 있습니다.

## <span id="page-157-2"></span>■블루투스™

이 기능을 사용하면 블루투스 연결을 통해 무전기를 블루투스 사 용 장치(액세서리)와 함께 사용할 수 있습니다. 이 무전기는 Motorola 및 COTS(Commercially available Off-The-Shelf) 블루 투스 사용 장치를 모두 지원합니다.

블루투스는 시야 10미터 범위 내에서 작동합니다. 이 범위 내에 있어야 무전기와 블루투스 사용 장치 간에 장애 없이 통신이 이 루어집니다.

무전기와 블루투스 사용 장치를 분리한 경우 무전기를 뒤에 두고 블루투스 사용 장치가 높은 신뢰도로 작동할 것을 기대할 수는 없습니다.

수신 주변 영역에서는 음성과 경보음 품질이 모두 "왜곡되거나" "끊겨서" 들리기 시작합니다. 이 문제를 해결하려면 무전기와 블 루투스 사용 장치를 가까이(10미터 내) 배치하여 깨끗한 오디오 수신을 재설정합니다. 무전기의 블루투스 기능은 10미터 범위에 서 최대 2.5mW(4dBm)로 작동합니다.

무전기는 다른 유형의 블루투스 사용 장치와의 블루투스 연결을 동시에 3개까지 지원할 수 있습니다. 헤드셋, 스캐너 및 POD(PTT-Only Device)를 예로 들 수 있습니다. 동일한 유형의 블루투스 장치와의 복수 연결은 지원되지 않습니다.

블루투스 사용 장치의 전체 기능에 대한 자세한 내용은 해당 블 루투스 사용 장치의 사용자 설명서를 참조하십시오.

참고**:** 블루투스 기능은 블루투스 지원 무전기에서만 사용할 수 있습니다.

#### <span id="page-157-3"></span>블루투스 켜기 또는 끄기

#### 절차**:**

- 1 을 눌러 메뉴에 액세스합니다.
- 2 A 또는 ▽을 눌러 블루투스로 이동한 다음 **EM**을 눌러 선 택합니다.

시작하기

- 3 A 또는 ▽을 눌러 내 상태로 이동한 다음 <sup>MM</sup>을 눌러 선택 합니다.
- 4 디스플레이에 켜기와 끄기가 표시됩니다. **▲** 또는 ▽을 눌 러 켜기로 이동하고 의을 눌러 블루투스를 활성화합니다. 켜기 옆에 가 표시됩니다. 상태 표시줄에 블루투스 아이콘 이 나타납니다.

#### 또는

디스플레이에 켜기와 끄기가 표시됩니다.  $\bigcirc$  또는  $\nabla$ 을 눌 러 끄기로 이동하고 을 눌러 블루투스를 비활성화합니다. 끄기 옆에 √가 표시됩니다.

## <span id="page-158-0"></span>블루투스 장치 찾기 및 연결

## 절차**:**

- **1** 블루투스 사용 장치를 켜고 페어링 모드로 설정합니다. 해당 블루투스 사용 장치의 사용자 설명서를 참조하십시오.
- 2 무전기에서 **MM을 눌러 메뉴에 액세스합니다.**
- 3 A 또는 모을 눌러 블루투스로 이동한 다음 **EM**을 눌러 선 택합니다.
- 4 A 또는 ■을 눌러 장치로 이동한 다음 <sup>MM</sup>을 눌러 선택합 니다.
- 5 A 또는 ▽을 눌러 원하는 장치로 이동한 다음 <sup>MM</sup>을 눌러 선택합니다.

#### 또는

이용 가능한 장치를 찾기 위해 ▲ 또는 ▼을 눌러 디바이스 찾기로 이동합니다.

**▲ 또는 ▽**을 눌러 원하는 장치로 이동한 다음 을 눌러 선택합니다.

- 6 A 또는 ②을 눌러 연결로 이동한 다음 <sup>[em]</sup>을 눌러 선택합 니다. 디스플레이에 <device>에 연결 중이 표시됩니다. 블루투스 사용 장치에서 페어링을 완료하려면 추가 단계를 수행해야 할 수 있습니다. 해당 블루투스 사용 장치의 사용자 설명서를 참조하십시오.
- **7** 성공하면 무전기 디스플레이에 <device> 연결 완료가 표시 됩니다. 신호음이 울리고 연결된 장치 옆에 √가 표시됩니다. 상태 표시줄에 블루투스 연결 완료 아이콘이 나타납니다.

#### 또는

실패하면 무전기 디스플레이에 연결 실패가 표시됩니다.

찾기 및 연결 작업 중 블루투스 사용 장치를 끄거나R을 누르 면 작업이 취소됩니다*.* 

## <span id="page-158-1"></span>블루투스 장치 찾기 및 연결**(**검색 가능 모드**)**

#### 절차**:**

- **│** 을 눌러 메뉴에 액세스합니다.
- **△ 또는 ▽**을 눌러 블루투스로 이동한 다음 을 눌러 선 택합니다.
- **△ 또는 ▽**을 눌러 나의 장치 찾기로 이동한 다음 <mark>EDK</mark>을 눌러 선택합니다. 이제 프로그래밍하는 과정에서 다른 블루투스 사용 장치가 사용자의 무전기를 검색할 수 있습니다. 이를 검색 가능 모드 라고 합니다.

**3**

시작하기

- **4** 블루투스 사용 장치를 켠 다음 사용자의 무전기와 페어링합 니다. 해당 블루투스 사용 장치의 사용자 설명서를 참조하십 시오.
- **5** 블루투스 사용 장치에서 사용자의 무전기와 페어링을 시도하 면 무전기의 디스플레이에 장치 이름, 승인 및 거절이 표시됩 니다.

페어링을 승인하려면:

[▲] 또는 ს을 눌러 승인으로 이동한 다음 의을 눌러 선택 합니다.

디스플레이에 블루투스 연결 중이 표시됩니다. 성공하면 신 호음이 울리고 디스플레이에 페어링 완료가 표시됩니다.

페어링을 거절하려면:

▲ 또는 ▽을 눌러 거절로 이동한 다음 일 눌러 선택합 니다.

찾기 및 연결 작업 중 블루투스 또는 무전기를 끄면 작업이 취소 되므로 주의하십시오*.*

## <span id="page-159-0"></span>블루투스 장치 연결 끊기

#### 절차**:**

- **1** 무전기에서 g을 눌러 메뉴에 액세스합니다.
- **△ 또는 ▽**을 눌러 블루투스로 이동한 다음 의을 눌러 선 택합니다.
- **△ 또는 ▽**을 눌러 장치로 이동한 다음 을 눌러 선택합 니다.
- **▲ 또는 ▼을 눌러 원하는 장치로 이동한 다음 을 눌러** 선택합니다.
- 5 A 또는 ▽을 눌러 연결 끊기로 이동한 다음 <sup>[em]</sup>을 눌러 선 택합니다. 디스플레이에 <device> 연결 끊는 중이 표시됩 니다.
	- 블루투스 사용 장치에서 연결을 끊으려면 추가 단계를 수행 해야 할 수 있습니다. 해당 블루투스 사용 장치의 사용자 설 명서를 참조하십시오.

무전기 디스플레이에 <Device> 연결 끊김이 표시됩니다. 선택 음이 울리고 연결된 장치 옆에서 ✔가 사라집니다. 상태 표시줄에 서 블루투스 연결완료 아이콘이 사라집니다.

시작하기 **4**

한국어

## <span id="page-160-0"></span>■ 무전기 전원 켜기

켜기/끄기 버튼을 짧게 누 릅니다. MOTOTRBO(TM) 가 무전기 디스플레이에 잠시 표시된 다음 시작 메 시지 또는 시작 이미지가 표시됩니다.

녹색 LED가 켜지고 홈 화 면이 켜집니다.

짧은 신호음이 울려 전원 켜기 테스트를 통과했음 을 나타냅니다.

참고**:** 무전기 신호음/경보 기능이 비활성화된 경우 전원 켜짐 신 호음이 울리지 않습니다.

켜기 / 끄기 버튼

무전기 전원이 켜지지 않으면 대리점에 문의하십시오.

무전기를 끄려면 무전기의 디스플레이에 전원 끄는 중이 나타 날 때까지 켜기/끄기 버튼을 누르고 있습니다.

참고**:** 무전기가 완전히 꺼지는 데 최대 7초까지 걸릴 수 있습니다.

## <span id="page-160-1"></span>■ 볼륨 조절

**P1** 

#### 볼륨을 높이려면 볼륨/채널 노브를 시계 방향으로 돌립니다.

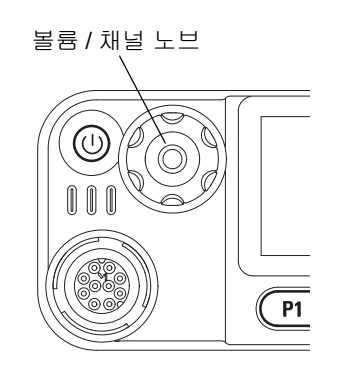

볼륨을 낮추려면 이 노브를 시계 반대 방향으로 돌립니다.

참고**:** 최소 볼륨 오프셋을 가지도록 무전기를 프로그래밍할 수 있습니다. 그러면 볼륨 레벨을 프로그래밍된 최소 볼륨 아 래로 돌릴 수 없습니다. 자세한 내용은 대리점이나 시스템 관리자에게 문의하십시오.

시작하기

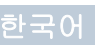

# <span id="page-161-0"></span>무전기 컨트롤 확인

잠시 다음 내용을 살펴보십시오.

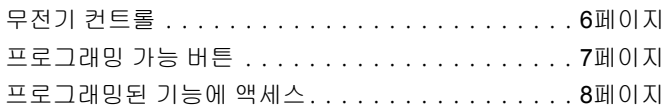

**1 2 3 4 5 6** ▲ **BBOK**  $\overline{\phantom{a}}$  $\bigodot$  $P1$   $P2$   $P3$   $P4$ **10 9 8 7**

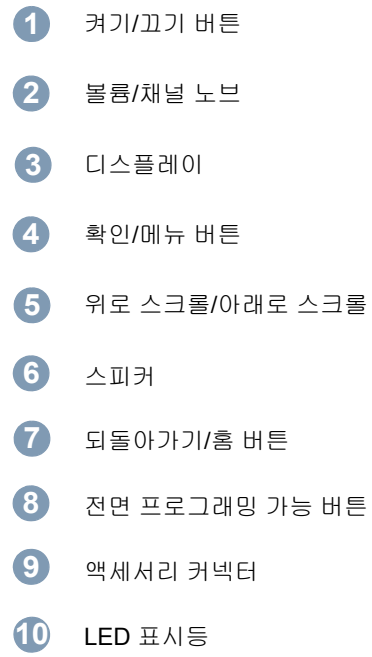

## <span id="page-161-1"></span>■ 무전기 컨트롤

**6**

무전기 컨트롤 확인

컨트롤

무전기

이후

# 무전기 컨트롤 확인

## <span id="page-162-0"></span>■ 프로그래밍 가능 버튼

대리점은 프로그래밍 가능 버튼을 무전기 기능이나 사전 설정된 채널**/**그룹(최대 6개)의 바로 가기로 프로그래밍할 수 있습니다.

## <span id="page-162-1"></span>할당 가능한 무전기 기능

지우기 *–* 수신 또는 발신 호출을 취소할 수 있습니다(전면 버튼 1 에서만 지원).

전용 호출**/**비상**/**도움말 *–* 미리 지정된 번호에 호출을 하기 위해 비상, 우선, 음성, 상태, 데이터 또는 일반 호출을 효율적으로 활 성화합니다.

개인 설정 *–* 개인 설정 메뉴에 대한 바로 가기로서 네 개의 MTP 개인 설정(MPT1327 제공) 또는 컨벤셔널 존(TRBO 무전기 제공) 중에서 하나를 선택할 때 사용합니다.

사용자 부재 중 *–* 사용자 부재 중 메뉴에 대한 바로 가기입니다.

부재 중 호출 *–* 부재 중 호출 메뉴에 대한 바로 가기입니다. 이것 은 호출을 받을 수 없을 때 무전기가 받아서 저장한 호출 목록입 니다.

상태 *–* 상태 메뉴에 대한 바로 가기로서 데이터 기능에 대한 액세 스가 가능합니다.

데이터 *–* 데이터 메뉴에 대한 바로 가기로서 데이터 기능에 대한 액세스가 가능합니다.

외부 알람 *–* 눌러서 활성화/비활성화합니다. 사용자가 차량에서 멀리 있을 때 음성 호출 수신에 대한 경보입니다.

차량 무전기 음소거 *–* 눌러서 활성화/비활성화합니다. 활성화되 면 수신 또는 발신 호출 중에 선택된 PIN을 활성 상태로 만듭니 다. 외부 차량 오디오 장치를 음소거할 때 사용합니다.

단문 데이터 표시 *–* 단문 데이터 표시 스위치를 제어합니다.

다시 걸기 키 *–* 누르면 최근에 호출했던 번호들이 표시됩니다.

전화 키 *–* 누르면 전화가 걸리고, 이는 PTT와 동일한 기능입니다.

도움 호출 *–* CPS를 통해 미리 정의된 도움 번호로 호출합니다.

**SFD/**통화 그룹 전환 *–* 누르면 SFD와 통화 그룹 모드 간에 전환 이 됩니다.

블루투스 오디오 스위치 *–* 무전기 내부 스피커와 외부 블루투스 사용 액세서리 간에 오디오 라우팅을 전환합니다.

## <span id="page-163-0"></span>■ 프로그래밍된 기능에 액세스

다음 방법 중 하나를 통해 다양한 무전기 기능에 액세스할 수 있 습니다.

*•* 관련 프로그래밍 가능 버튼을 짧게 또는 길게 누릅니다.

#### 또는

- *•* 메뉴 탐색 버튼을 다음과 같이 사용합니다.
- 1 메뉴로 이동하려면  **버튼을 누릅니다. 해당 위로 스크롤/** 아래로 스크롤 버튼(▲ 또는 ▽)을 눌러 메뉴 기능에 액세 스합니다.
- 2 기능을 선택하거나 하위 메뉴로 들어가려면  **버튼을 누**름 니다.
- **3** 한 메뉴 수준 뒤로 이동하거나 이전 화면으로 돌아가려면  $(5)$  버튼을 누릅니다.

메뉴 탐색 버튼은 키패드 마이크에서도 사용할 수 있습니다*.*

참고**:** 일정 시간 사용하지 않으면 무전기에서 메뉴가 자동으로 종료되고 홈 화면으로 돌아갑니다.

**8**

한국어

무전기 컨트롤 확인

 $\overline{O}$ 而 **NO**  $\mathbf{m}$ 下  $\Box$ 冈  $0<sup>+</sup>$ 

# <span id="page-164-0"></span>상태 표시 식별

무전기는 다음을 통해 작동 상태를 나타냅니다.

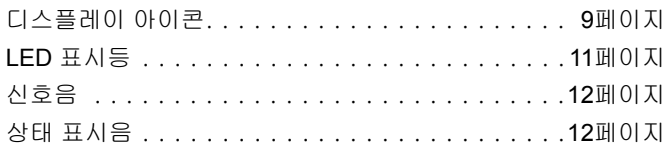

## <span id="page-164-1"></span>디스플레이 아이콘

무전기의 LCD(Liquid Crystal Display)에 무전기 상태, 텍스트 항 목 및 메뉴 항목이 표시됩니다.

다음은 무전기 디스플레이 상단의 상태 표시줄에 표시되는 아이 콘입니다. 상태 표시줄의 아이콘은 모양/사용 순서로 왼쪽에서 오른쪽으로 배열되며 채널별로 표시됩니다.

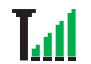

#### **RSSI(Received Signal Strength Indicator,** 수신 신 호 강도 표시기**)**

표시되는 막대 수는 무선 신호 강도를 나타냅니다. 막대 4개는 가장 강력한 신호를 의미합니다. 이 아이 콘은 수신하는 동안에만 표시됩니다.

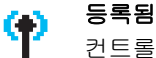

컨트롤 채널이 확보되었습니다.

## 중계기**/**토크어라운드

"백그라운드 검색 시퀀스"가 실행 중입니다.

컨트롤 채널에 대한 스캔이 진행되고 있습니다.

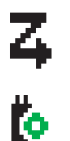

ľх

凃

Þ

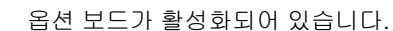

옵션 보드 비작동

옵션 보드가 비활성화되어 있습니다.

### 알림

스캔

옵션 보드

알림 목록에 하나 이상의 부재 중 이벤트(예: 부재 중 호출 또는 단문 데이터 메시지)가 있습니다.

#### 블루투스

블루투스 기능은 활성화되어 있지만 원격 블루투스 장치가 연결되어 있지 않습니다.

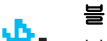

#### 블루투스 연결됨

블루투스 기능이 활성화되어 있습니다. 원격 블루투 스 장치가 하나 이상 연결되어 있으면 이 아이콘은 켜 진 상태로 유지됩니다.

#### 호출 아이콘

다음은 무전기의 디스플레이에 표시되는 아이콘입니다.

## 개별 호출

진행 중인 개별 호출을 나타냅니다.

F 연락처 목록에서는 가입자 별칭(이름) 또는 ID(번호)를 나타냅니다.

## 그룹 호출**/**전체 호출 di

진행 중인 그룹 호출 또는 전체 호출을 나타냅니다. 연락처 목록에서는 그룹 별칭(이름) 또는 ID(번호)를 나 타냅니다.

#### 전화 통화

진행 중인 전화 통화를 나타냅니다. 연락처 목록에서는 통화 별칭(이름) 또는 ID(번호)를 나타냅니다.

#### ■ 블루투스 장치 아이콘

다음 아이콘은 장치 유형을 나타내는 데 사용할 수 있는 블루투스 사용 장치 목록의 항목 옆에도 나타납니다.

## 블루투스 데이터 장치

уīн. 스캐너와 같은 블루투스 사용 데이터 장치입니다.

#### 블루투스 오디오 장치

60. 헤드셋과 같은 블루투스 사용 오디오 장치입니다.

## 블루투스 **PTT** 장치

9 POD(PTT 전용 장치)와 같은 블루투스 사용 PTT 장치 입니다.

## <span id="page-166-0"></span>**LED** 표시등

LED 표시등은 무전기의 작동 상태를 표시합니다.

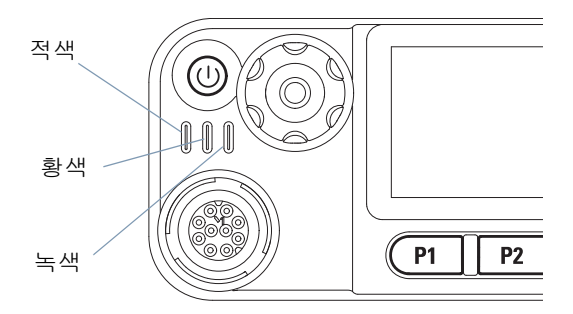

적색 점등 *–* 무전기가 발신 중입니다.

녹색 점등 *–* 무전기 전원이 켜지고 있는 중입니다.

녹색 점멸 *–* 무전기가 활동을 위해 스캔 중입니다.

녹색 **2**회 점멸 *–* 무전기가 프라이버시 활성 호출 또는 데이터를 수신 중입니다.

황색 점등 *–* 무전기에서 컨벤셔널 채널을 모니터하고 있습니다.

황색 점멸 *–* 무전기에서 동작을 스캔 중이거나 호출 경보를 수신 중이거나 모든 로컬 Linked Capacity Plus 채널이 사용 중입니다. 황색 **2**회 점멸 *–* Capacity Plus 또는 Linked Capacity Plus에서 무전기가 더 이상 중계기에 연결되어 있지 않거나, 모든 Capacity Plus 채널 또는 Linked Capacity Plus 채널이 현재 사용 중이거나, 자동 로밍 기능이 활성화되어 있거나, 무전기에서 새 로운 사이트를 검색하고 있습니다. 또한 무전기가 그룹 호출 경 보에 응답해야 하거나 무전기가 잠겨 있음을 나타냅니다.

참고**:** 컨벤셔널 모드에서 LED가 녹색으로 점멸하면 무전기가 무선 동작을 감지하고 있음을 나타냅니다. 디지털 프로토 콜의 특성에 따라 이 동작은 무전기의 프로그래밍된 채널 에 영향을 줄 수도 있고 주지 않을 수도 있습니다.

상태

표시

식별

## <span id="page-167-0"></span>신호음

신호음은 무전기의 상태 또는 수신된 데이터에 대한 무전기의 응 답을 청각적으로 나타냅니다.

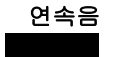

연속음 단조로운 신호음입니다. 종료될 때까지 계속 울립니다.

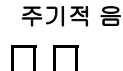

주기적 음 무전기에 설정된 시간에 따라 주기적으 로 신호음이 울립니다. 신호음이 자체적 으로 시작, 중지 및 반복됩니다.

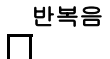

상태 표시 식별

三五

상태

**HO**  $\overline{z}$ 

**12**

한국어

반복음 사용자가 종료할 때까지 자체적으로 반 복되는 단일음입니다.

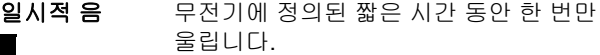

<span id="page-167-1"></span>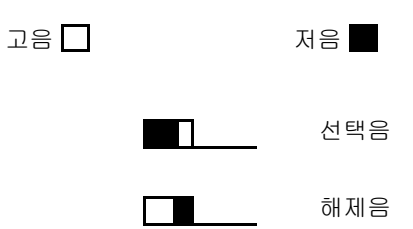

# **MPT JH** 개인 (<br>정 및 무전기 **FH**

# <span id="page-168-0"></span>**MPT** 개인 설정 및 무전기 존

이 설명서를 이용하여 무전기에 프로그래밍된 개인 설정을 이해 하십시오.

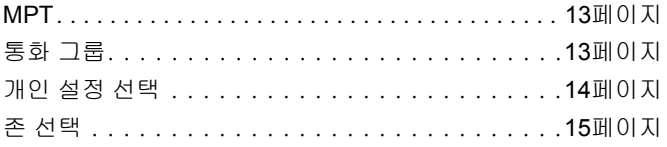

대리점에서 아래에서 설명하는 개인 설정을 무전기에 프로그래밍 하며, 개인 설정 버튼 또는 메뉴를 통해서 액세스할 수 있습니다.

MPT 개인 설정에는 주파수, 표시 문자, 경보음, 허용된 호출 등 이 포함되고 이들이 무전기의 작동 모드를 결정합니다. 무전기에 는 최대 4개의 서로 다른 MTP 개인 설정을 프로그래밍할 수 있 습니다.

#### <span id="page-168-1"></span>**MPT**

이 개인 설정은 무전기가 트렁킹 모드에서 작동하도록 합니다. 무전기와 컨트롤러 간에 정의된 일련의 규칙이나 프로토콜을 사 용하여 수신 및 발신 호출이 설정되며, 이 방식은 집 전화와 유사 합니다.

## <span id="page-168-2"></span>통화 그룹

통화 그룹은 동일한 규칙이나 프로토콜을 따르는 MPT 개인 설정 이지만 주로 통화 그룹 호출 용도입니다. 통화 그룹 개인 설정에 서 통화 그룹은 통화 그룹 목록(연락처 목록과 유사)에 포함되고 이는 채널 락커를 사용해 스크롤하여 선택할 수 있습니다. 통화 그룹을 선택하면 아래 설명처럼 호출을 걸고 받을 수 있습니다.

한국어

## <span id="page-169-0"></span>고정 그룹과 동적 그룹

이들 그룹이 통화 그룹 개인 설정의 일부를 구성하므로 이 개인 설정을 선택하면 통화 그룹 목록이 이들 그룹만 표시합니다.

고정 그룹은 사용자 그룹이며, 대리점에서 그들의 주소(번호)를 무전기에 프로그래밍합니다.

동적 그룹은 사용자 그룹이며, 그들의 주소(번호)가 수시로 시스 템 컨트롤러를 통해 '무선으로' 무전기에 전송됩니다.

그러므로 언제든지 동적 그룹의 구성원이 되어 해당 그룹과 호출 을 수신하고 (무전기의 프로그래밍 방법에 따라) 발신할 수 있습 니다.

고정 그룹과 동적 번호로 수신되는 호출에 관해서는 호출 [수신에](#page-175-3) 서 자세히 설명하고 호출 [수신](#page-185-0) 아래에 표시됩니다.

선택된 통화 그룹으로 발신 호출을 하려면 **PTT**를 누르고 통화 허용 경보음이 들린 후에 대화를 시작합니다.

호출은 일반적인 방법으로 해제됩니다.

시스템이 사용 중이면 사용 중 신호음이 들리며, 이 때는 **PTT**를 놓고 통화 허용 경보음을 기다립니다. 그 다음에 **PTT**를 눌러 호 출을 진행할 수 있습니다.

통화 그룹 개인 설정에 있을 때에도 키패드를 사용하거나 메뉴를 통해 연락처 목록에 들어가서 개인 호출이나 상태 호출을 할 수 있습니다. 18페이지의 "연락처 목록"을 [참조하십시오](#page-173-1).

## <span id="page-169-1"></span>■ 개인 설정 선택

개인 설정 메뉴를 통해 모든 MPT 개인 설정과 무전기 정의 존에 액세스할 수 있습니다. 메뉴 사이에 스크롤하려면 아래 6단계에 서 설명한대로 탐색 버튼( $\bigcirc$ 또는 $\bigcirc$ )을 사용합니다.

메뉴를 통해 개인 설정을 선택하려면 프로그래밍된 개인 설정 버 튼을 누르고 5단계로 넘어갑니다.

#### 또는

아래 절차를 따릅니다.

- **1** 무전기가 유휴 상태에 있어야 합니다.
- 2 **B**<sub>g</sub> 블러 메뉴 모드로 들어갑니다.
- 3 Personality(개인 설정)가 표시될 때까지 < 또는 D을 누릅니다.
- **4** g을 눌러 Personality(개인 설정)를 선택합니다.
- **5** 디스플레이에 현재 개인 설정(예: MPT)이 표시됩니다.
- $6$  원하는 개인 설정(예: MPT 2)이 나타날 때까지  $\bigcirc$  또는  $\nabla$ 을 누릅니다.
- **7** g을 눌러 선택합니다. 디스플레이에 MPT 2가 표시됩니다. 디스플레이가 2초간 대기하는 동안 무전기가 새 개인 설정에 맞춰 재조정됩니다. 무전기가 유휴 상태로 돌아가고 Freetext(자유 텍스트)가 표시됩니다.

한국어

## <span id="page-170-0"></span>비**MPT** 모드에서 개인 설정 선택

현재 존에서 MPT 모드로 전환하려면 다음 절차를 사용하여 개 인 설정을 선택합니다.

- **<u>■■</u>을 눌러 메뉴 모드로 들어갑니다.**
- $2 \times 0$  나타날 때까지  $\bigcirc$  또는  $\neg$ 을 누릅니다.
- 3 **B**<sub>을</sub> 눌러 존을 선택합니다.
- **4** 디스플레이에 표시 현재 존(예: 존 1)이 표시됩니다.
- **5** 옵션 보드가 활성화되어 있는 원하는 존(예: 존 2)이 나타날 때까지 全 또는 모을 누릅니다. 옵션 보드가 활성화되어 있 는 존에 대해서는 대리점에 문의하십시오.
- 6 **<sup>8</sup> M**을 눌러 선택합니다. 디스플레이에 2초간 이전에 선택한 개인 설정이 표시되는 동안 무전기가 새 개인 설정에 맞춰 재 조정됩니다. 무전기가 유휴 상태로 돌아가고 Freetext(자유 텍스트)가 표시됩니다.

## <span id="page-170-1"></span>존 선택

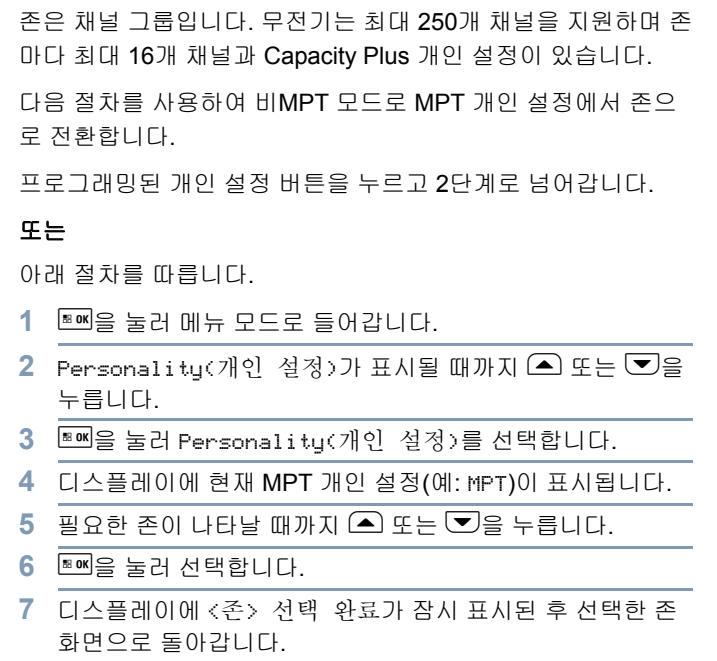

# <span id="page-171-0"></span>무전기 호출

MOTOTRBO 모바일의 구성 방식을 이해했으면 이제 무전기를 사용할 수 있습니다.

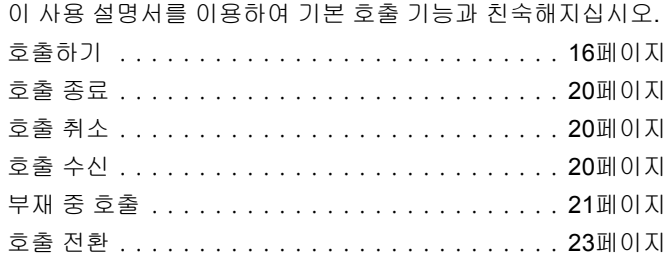

## <span id="page-171-1"></span>■ 호출하기

무전기를 통하여 다양한 호출을 할 수 있으며, 예를 들면 개별 무 전기, 무전기 그룹과의 호출, 사설 및 공용 전화 시스템과의 호출 등이 있습니다.

호출을 하기 전에 무전기가 유휴 상태에 있어야 합니다. 즉 개인 설정을 선택하였고 호출이 진행 중인 상태가 아니어야 합니다.

무전기는 전용 호출**,** 수동 다이얼링 또는 연락처 목록을 사용하 여 호출할 수 있습니다.

## <span id="page-171-2"></span>사용자 부재 중

사용자 부재 중은 무전기에 활성화될 수 있는 네트워크 기능입니 다. 이 기능을 활성화하면 사용자 부재 중 모드로 자동 전환되고, 무전기 옆에 없을 때 수신된 모든 호출이 자동으로 부재 중 호출 목록으로 들어가고 "연락 드리겠습니다" 메시지가 발신자에게 전송됩니다.

무전기로 돌아오면 일시적 음이 10초마다 들리는지 확인하십시 오. 일시적 음은 무전기가 사용자 부재 중 모드에 있음을 나타냅 니다. 아무 버튼이나 누르면 사용자 부재 중 모드가 종료되고 무 전기가 정상 작동을 위해 유휴 상태로 돌아갑니다.

무전기 호출

KHI **IO**  $\overline{\cap}$ 冈 마

# 무전기 하<br>호텔

## <span id="page-172-0"></span>전용 호출

전용 호출은 미리 프로그래밍된 버튼을 통해서 또는 키패드의 단 축 다이얼 기능을 사용하여 실행할 수 있습니다.

가장 빈번히 사용하는 미리 프로그래밍된 번호로 호출하려면 전 용 호출 버튼을 누릅니다. 디스플레이에 호출중이 표시됩니다.

단축 다이얼 기능을 사용하려면 지정된 시간 동안 키패드 키(0-9) 중 하나를 계속 누르면 연락처 목록에 있는 처음 열 개 항목(1-9, 0=10)으로 미리 프로그래밍된 10개 번호 중 하나(1/10)로 호출합 니다. 선택된 번호나 별칭이 표시되고 대화를 진행할 수 있습니다.

## <span id="page-172-1"></span>수동 다이얼링

키패드로 호출하는 방법:

**1** 전화번호를 입력합니다(PSTN 호출은 항상 0으로 시작되고, PABX 호출은 6, 7 또는 8로 시작됨).

#### 또는

무전기 ID 입력

#### 또는

그룹 ID 입력

2 **PTT** 버튼 또는 [#그을 눌러 무전기를 호출합니다. 디스플레 이에 호출중이 표시됩니다.

## <span id="page-172-2"></span>최근 번호 다시 걸기

무전기로 전화를 건 최근 번호는 무전기의 메모리에 저장됩니다.

#### 절차**:**

부분적으로 입력한 번호들도 저장됩니다. 무전기가 유휴 상태에서,

- **1** 다시 걸기를 위해 미리 프로그래밍된 버튼(다시 걸기용)을 누 릅니다. 디스플레이에 최근에 전화했던 무전기 ID나 그룹 ID (예: 1234567)가 표시됩니다.
- **2** 삭제하려면 <<sup>을</sup> 누릅니다. 디스플레이에 <sup>123456</sup><sup>이</sup> 표시됩 니다.
- **3** 새 번호를 입력합니다. 디스플레이에 12345699가 표시됩니다.
- 4 **PTT** 버튼 또는 [#그을 눌러 호출합니다. 디스플레이에 호출 중이 표시됩니다.

통화 그룹 개인 설정을 선택할 경우에는 최근 번호 다시 걸기가 작 동되지 않습니다. 14페이지의 "개인 설정 선택"을 [참조하십시오](#page-169-1).

## <span id="page-173-0"></span>키패드 편집

무전기에 연락처 목록 번호, 키패드 다이얼 번호, 상태 번호 또는 부재 중 호출 번호가 표시되면 아래와 같이 마지막 자리를 삭제 할 수 있습니다.

#### 절차**:**

- **1** g을 한번 누릅니다. 디스플레이에 1234567이 표시됩니다.
- 편집 모드에 들어가려면 을 길게 누릅니다.
- 삭제하려면 휴대용 마이크에서 **◀** / 을 누릅니다. 디스플레 이에 123456이 표시됩니다.
- **4** 새 번호를 입력합니다. 디스플레이에 12345699가 표시됩니다.
- 5 **PTT** 버튼 또는 [#그을 눌러 무전기를 호출합니다. 디스플레 이에 호출중이 표시됩니다.
- 참고**:** 호출이 끝나면 편집된 번호가 연락처 목록에 저장되지 않 지만 최근 번호 다시 걸기에는 저장됩니다.

## <span id="page-173-1"></span>연락처 목록

무전기가 유휴 상태에 있을 때 연락처 목록을 사용할 수 있는데 메뉴를 통해 최대 100개의 미리 프로그래밍된 번호에 액세스할 수 있습니다.

무전기를 프로그래밍하는 방법에 따라 통화 대상의 영숫자 별칭 (이름) 또는 번호가 무전기에 표시됩니다. 네 가지 신호음 중 하 나를 미리 프로그래밍된 번호에 태깅할 수 있으며 무전기가 해당 번호로부터 호출을 받으면 신호음이 들립니다.

무전기가 유휴 상태에 있을 때 채널 락커를 한번 클릭함으로써 연락처 목록을 직접 들어갈 수 있습니다. 목록에서 스크롤하려면 채널 락커나 메뉴 탐색 버튼을 사용합니다. 아래 5단계의 설명대 로 필요한 이름이나 번호를 선택합니다.

#### 절차**:**

메뉴를 통해 연락처 목록에 액세스하려면:

- **<u>■■ 볼 눌러 메뉴 모드로 들어갑니다.</u>**
- $2$  Contact List(연락처 목록)가 나타날 때까지  $\bigcirc$  또는  $\nabla$ 을 누릅니다.
- **3** g을 눌러 Contact List(연락처 목록)를 선택합니다.
- 4 **A** 또는 D을 눌러 Contact List(연락처 목록)를 스크롤합니다.
- **5** ພ⊔ 또는 PTT 버튼 또는 (#그을 눌러 호출합니다. 디스플레이에 호출중이 표시됩니다.

연락처 목록의 번호가 선택되었지만 호출 요청이 전송되지 않은 경우 일시적 음이 울린 다음 유휴 상태로 돌아갈 때까지 디스플 레이는 대기 상태를 유지합니다.

번호가 표시되면 편집할 수 있습니다. 18[페이지의](#page-173-0) "키패드 편집" 을 [참조하십시오](#page-173-0).

한국어

무전기 호출

 $\Box$ 冈 OH

KHI  $|0|$ 

## <span id="page-174-0"></span>■ 연락처 목록 수정

연락처 목록을 수정하는 방법은 세 가지가 있습니다.

- *•* 항목 추가
- *•* 항목 삭제
- *•* 기존 항목 편집

## <span id="page-174-1"></span>항목 추가 절차

- **<u>180K을 눌러 메뉴 모드로 들어갑니다.</u>**
- 2 Add Contact(연락처 추가)가 나타날 때까지 **▲** 또는 ▼ 을 누릅니다.
- 3 **Maxi** Padd Fontact(연락처 추가)를 선택합니다. 디스 플레이에 이름?이 표시됩니다.
- **4** 연락처 이름을 입력합니다. 프로그래밍에 따라 최대 14자까 지 허용됩니다.
- 5 **M**S을 눌러 이름을 저장합니다. 디스플레이에 번호?가 표시 됩니다.
- **6** 번호를 입력합니다. 프로그래밍에 따라 최대 20자리까지 허 용됩니다.
- **7** g을 눌러 번호를 저장합니다. 디스플레이에 Add Contact(연락처 추가)가 표시됩니다.
- 8 실수를 하였을 경우 E <sub>E</sub> 글 사용하여 마지막 문자/자리를 삭 제하고 공백을 만들려면 ▶을 사용하십시오.

## <span id="page-174-2"></span>항목 삭제 절차

- **<u>■■을 눌러 메뉴 모드로 들어갑니다.</u>**
- 2 Delete Contact(연락처 삭제)가 나타날 때까지 **▲** 또는  $\Box$ s 누릅니다.
- **3** g을 눌러 Delete Contact(연락처 삭제)를 선택합니다. 디스플레이에 별칭 1이 표시됩니다.
- 4 삭제할 항목이 보일 때까지 ▲ 또는 ▼을 누릅니다. 디스플 레이에 별칭 2가 표시됩니다.
- **5** g을 눌러 항목을 선택합니다. 디스플레이에 삭제?가 표시 됩니다.
- **6** g을 눌러 선택한 항목을 삭제합니다. 디스플레이가 Delete Contact(연락처 삭제)로 돌아갑니다.

#### 또한 한번에 다수의 항목을 삭제할 수도 있습니다.

#### 다수 항목 삭제 방법**:**

- **1** g을 짧게 눌러 삭제할 각 항목의 확인란을 선택합니다.
- **2** g을 길게 누르면 선택한 항목들이 삭제됩니다.

**19**

한국어

무전기

이<br>시대

## <span id="page-175-0"></span>항목 검색 절차

연락처 목록에 있을 때 키패드로 글자를 입력하여 별칭(이름)을 검색합니다.

#### 절차**:**

- **1** 키패드를 사용하여 원하는 별칭을 입력합니다.
- <mark>2</mark> ພ∐ 볼러 연락처 목록으로 액세스합니다.
- **3** 검색할 별칭을 입력하면 검색 결과가 표시됩니다. 첫 번째 결 과가 강조 표시됩니다.
- **4** 검색에 성공하지 못할 경우 디스플레이가 검색 전 연락처 목 록 메뉴로 돌아갑니다.

#### 또는

동일한 별칭으로 검색을 반복하려면 [\* ]을 누릅니다.

5 <sup>5</sup> e을 눌러 연락처 목록 메뉴를 종료합니다.

참고**:** 검색 프로세스는 대소문자를 구분하지 않습니다.

## <span id="page-175-1"></span>호출 종료

1 **<sup>9</sup>**을 누릅니다.

#### 또는

**P1**을 누릅니다.

#### 또는

Z [을 누릅니다. 해제음이 울리고 디스플레이에 호출 종료가 표시됩니다.

## <span id="page-175-2"></span>호출 취소

**1** e을 누릅니다. 또는 **P1**을 누릅니다. 또는 Z[을 누릅니다. 디스플레이에 Cancelling(취소 중) 이 표시됩니다.

## <span id="page-175-3"></span>호출 수신

무전기가 사용할 수 있는 시스템 유형에는 두 가지 즉 OACSU(Off Air Call Set Up)과 FOACSU(Full Off Air Call Set Up)가 있습니다.

어떤 시스템에서 작동 중인지 확실하지 않으면 대리점에 문의하 십시오.

## <span id="page-175-4"></span>**OACSU** 시스템에서 호출 수신

무전기가 호출을 받는 경우:

- **1 PTT** 버튼을 누를 때까지 신호음이 반복적으로 들립니다.
- **2** 호출이 성공적으로 설정되었음을 나타내기 위해 일시적 음이 울립니다.

**20**

한국어

무전기 호출

KHU  $|0|$  $\overline{\cap}$ 冈 마

## <span id="page-176-0"></span>**FOACSU** 시스템에서 호출 수신

무전기가 호출을 받는 경우:

- **1** 벨소리가 울립니다. 디스플레이에 Alerted(경보 받음)가 표시됩니다.
- **2 PTT** 버튼을 눌러 호출을 승인합니다(통화 그룹 개인 설정에 서 고정 및 동적 그룹 호출을 위해 무전기 음소거가 자동으로 해제되어 있는 경우는 제외).
- **3** 대화가 허용되는 경우 일시적 음이 울립니다. 디스플레이에 Call Type(호출 유형)이 표시됩니다.

디스플레이의 호출 유형은 30[페이지의](#page-185-0) "호출 수신"을 참조하십 [시오](#page-185-0).

참고**:** 시스템이 호출 시간을 제한할 수 있으며 이는 디스플레이 에 표시되고, 이 호출 시간이 초과되면 호출이 자동으로 종 료될 수 있습니다. 예를 들어 디스플레이에 01:22가 표시 됩니다.

## <span id="page-176-1"></span>부재 중 호출

부재 중 호출을 무전기에 프로그래밍하였을 경우, 계속 호출에 대한 응답이 없으면 해당 호출이 무전기에 저장됩니다.

최대 다섯 개의 호출을 저장할 수 있습니다. 동일한 무전기가 두 번 이상 호출을 시도할 경우 한 번만 저장됩니다. 무전기에 다섯 개의 호출이 저장될 경우 수신된 여섯 번째 호출은 첫 번째 호출 에 덮어쓰기 됩니다.

호출이 무전기에 저장되었을 경우 10초마다 일시적 음이 울리고 디스플레이에 Missed Calls(부재 중 호출)가 표시됩니다.

이때 임의 버튼을 누르면 부재 중 호출 목록에 신속히 자동으로 액세스 됩니다.

무전기가 유휴 상태에 있을 때에는 부재 중 호출 버튼(프로그래 밍 되었을 경우)을 눌러 또는 메뉴를 통해 부재 중 호출 목록에 직 접 접근할 수 있습니다.

부재 중 호출 버튼을 사용할 경우 아래 4단계의 절차를 따릅니다.

메뉴를 통해 목록에 있는 호출을 보는 방법:

- 1 <sub>물러 메뉴 모드로 들어갑니다.</sub>
- 2 Missed Calls(부재 중 호출)가 표시될 때까지 **▲** 또는  $\bigtriangledown$ 을 누릅니다.
- **3** g을 눌러 선택합니다. 디스플레이에 Missed Calls(부재 중 호출)가 표시됩니다.

**21**

무전기

.<br>호텔

- **4** 디스플레이에 목록의 첫 번째 호출에 대한 Alpha Alias(영 숫자 별칭) 또는 무전기 번호가 표시됩니다.
- $5\subseteq$   $\subseteq$  또는  $\bigtriangledown$ 을 눌러 목록을 스크롤합니다.
- 참고**:** 부재 중 호출 목록에서 일부 영숫자 별칭/번호에는 접미사 S가 포함되어 있을 수 있는데 이는 호출과 관련된 상태 메 시지를 나타냅니다.

#### <span id="page-177-0"></span>부재 중 호출 목록의 예

부재 중 호출 목록에 있는 임의 번호로 전화를 걸 수 있는데 그 방 법은 다음과 같습니다.

- **변칭이 표시될 때 까지 ▲ 또는 ▼을 누릅니다.**
- **2 PTT** 버튼 또는[을 눌러 호출합니다. 디스플레이에 호출 중이 표시됩니다.
- **3** 호출이 설정되면 **PTT** 버튼을 누르고 입과 마이크 사이에 2.5-5cm 거리를 유지하고 대화를 합니다. 들을 때는 **PTT**에 서 손을 뗍니다.
- 4 **<sup>e</sup>**을 누릅니다.
	- 또는 Z[을 누릅니다. 해제음이 울리고 디스플레이에 호출 종료가 표시됩니다.
- **5** 그러면 디스플레이에 Idle Freetext(유휴 자유 텍스트) 가 표시됩니다.
- 호출 설정이 성공하면 항목이 자동으로 삭제되고 관련 음성 메시 지가 들립니다.

응답이 없는 호출은 언제든지 ☺️을 눌러 부재 중 호출 목록에서 삭제할 수 있습니다. 부재 중 호출 목록에서 마지막 메시지를 삭 제하면 메뉴가 종료되고 유휴 상태로 돌아갑니다.

부재 중 호출 목록을 종료하는 방법:

- 1 e®을 누릅니다. 그러면 디스플레이에 Idle Freetext(유 휴 자유 텍스트)가 표시됩니다.
- 참고**:** 무전기를 끄면 호출이 삭제되지 않습니다. 상태 호출로 다 시 호출하는 것은 불가능합니다.

한국어

무전기 호출

KHI 이  $\overline{\cap}$ 冈 ΩH

## <span id="page-178-0"></span>호출 전환

수신 음성 호출 또는 상태 호출을 전환하려면:

- 1 무전기에서 ক<sup>a</sup> 4<sup>sh</sup> 12 을 누릅니다.
- 2 다른 무전기에서 <sub>【<sup>FOE】 [4ghi] [4gh] 을 누릅니다.</sub></sup>

무전기가 유휴 상태에 있을 때 호출 전환을 시작하려면:

**1** ZGDZ을 눌러 모든 호출을 전환합니다.

또는

 $\overline{z}$ <sub>z</sub>oal  $\overline{4}$ ghi $\overline{4}$ ghi $\overline{z}$ <sub>zoal</sub>  $\cong$  누릅니다.

2 **Exal (4ghi) [1,7] [7,7] [#xal ]을 눌러 음성 호출만 전환합니다.** 또는

 $\overline{A}$ <sub>ghi</sub> $\overline{A}$ <sub>ghi</sub> $\overline{A}$ <sub>ghi</sub> $\overline{A}$ , $\overline{A}$ <sub>z</sub><sub> $\overline{A}$ </sub>,  $\overline{A}$ <sub>zea</sub> $\overline{B}$   $\overline{C}$   $\overline{C}$ ,  $\overline{A}$ 

3 **෭\***⊠ 4 ு (1.2 2 ak ) ★ 을 눌러 상태 호출만 전환합니다. 또는

 $\boxed{\star}$ DEL $\boxed{4}$ ghi $\boxed{4}$ ghi $\boxed{2}$ abc $\boxed{\star}$ DEL $\cong$  누릅니다.

**4** 전환 대상 무전기의 ID를 입력합니다.

**5** 호출 전환을 완료하려면[을 누릅니다.

- 호출 전환의 예
- **1** 현재 무전기에서 ID가 "234"인 무전기로 호출을 전환하려면  $\boxed{\star_{\text{DEL}}\boxed{4}$ ghi $\boxed{1.7}\boxed{\star_{\text{DEL}}\boxed{2}}$ abc $\boxed{3}$ def $\boxed{4}$ ghi $\boxed{++}$  $\cong$   $\leftarrow$  $\Xi$   $\Box$  $\Box$ .
- **2** ID가 "234"인 무전기에서 ID가 "432"인 무전기로 모든 호출을 리디렉션하려면  $\pi$ DEL  $\sqrt{4}$ ghi  $\sqrt{4}$ ghi  $\sqrt{4}$ DEL  $\sqrt{2}$ abc $\sqrt{3}$ def $\sqrt{4}$ ghi  $\pi$ DEL  $\sqrt{4}$ ghi  $\sqrt{3}$ def $\sqrt{2}$ abc $\sqrt{4-1}$ 릅니다.

현재 호출 전환이 설정된 무전기로 호출을 할 경우:

반복음이 울리고 디스플레이에 Diverting(전환중)이 표시됩니다.

전환된 호출을 수신하는 무전기로 자동으로 호출이 걸립니다.

호출 전환 취소의 예:

- **1** 자신의 무전기로부터의 호출 전환을 취소하려면,  $F$   $\overline{F}$   $\overline{F}$  후 (#그)을 누릅니다.
- 2 다른 무전기로부터의 호출 전환을 취소하려면,  $F\rightarrow$  (4sm) (4sm) 을 누르고 필요 시 뒤에  $\overline{12}$  또는  $\overline{2}$ ∞ 을 누른 후  $\overline{C}$ ∞a "ID(예 234)"를 누릅니다.
- **3** 자신의 무전기로 리디렉션되는 호출을 취소하려면,  $F$   $\overline{F}$   $\overline{F}$  후 (#그)을 누릅니다.

# <span id="page-179-0"></span>특수 호출

이 설명서를 통해 특수 호출 기능과 친숙해지십시오.

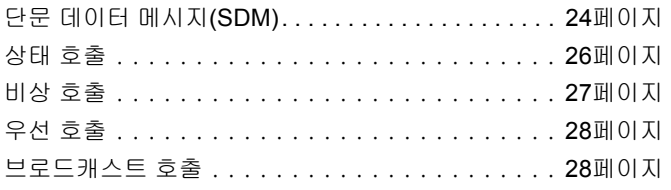

## <span id="page-179-1"></span>단문 데이터 메시지**(SDM)**

키패드 마이크와 컨트롤을 사용하여 단문 데이터 메시지를 설정 하고 송신, 수신할 수 있습니다.

키패드에서 보내는 발신 데이터 메시지는 32자(주소 정보와 데 이터 선택 문자 포함)의 조합으로 이루어진 영숫자 데이터로 제 한됩니다.

# 특수 호출 단문 데이터 메시지 수신

<span id="page-179-2"></span>단문 데이터 메시지가 수신될 경우:

- **1** 일시적 음이 울립니다. 디스플레이에 Data Received(데이
	- 터 수신됨)가 표시됩니다.

데이터 호출 목록에 SDM이 있으면 항상 알림 아이콘 ★ 이 켜집 니다. 메시지 표시 기능을 끈 경우에는 그렇지 않습니다. 데이터 호출 목록에 읽지 않은 메시지가 있으면 데이터 메시지 아이콘이 깜박입니다. 메시지를 읽고 나면 아이콘이 계속 켜져 있고 데이 터 호출 목록에 유지됩니다.

### <span id="page-179-3"></span>수신 데이터 표시

미리 프로그래밍된 데이터 표시 버튼 또는 메뉴를 통해서 단문 데이터 메시지 표시를 켜거나 끌 수 있습니다.

SDM 표시의 기본값은 켜짐이지만 무전기를 끄면 옵션의 설정이 유지됩니다.

## <span id="page-179-4"></span>**SDM** 저장

수신된 SDM는 데이터 호출 목록의 수신 부분에 저장됩니다. 무 전기에는 최대 열 개의 SDM을 저장할 수 있습니다. 데이터 호출 목록에 SDM이 있으면 알림 아이콘  $\bigstar$ 이 항상 켜집니다.

저장할 수 있는 한 개의 SDM을 제외하고, 무전기를 끄면 SDM이 무전기에 저장되지 않습니다.

#### <span id="page-179-5"></span>**SDM** 호출 목록의 질의

메시지가 수신되면 메시지 내용이 무전기 디스플레이에 표시됩 니다.

**24**

한국어
#### 절차**:**

메뉴를 통해 목록에 있는 호출을 보는 방법:

- **■■ 늘** 눌러 메뉴 모드로 들어갑니다.
- Data Calls(데이터 호출)가 표시될 때까지 **▲** 또는 ▼을 누릅니다.
- **3** g을 눌러 Data Calls(데이터 호출)를 선택합니다.
- **4** 목록의 첫 호출이 Alpha Alias(영숫자 별칭) 또는 번호를 표시합니다.
- **△** 또는 ▽을 눌러 목록을 스크롤합니다. 디스플레이에 Alpha Alias(영숫자 별칭) 또는 번호가 표시됩니다.
- <mark>6</mark> 선택한 메시지를 읽으려면 또는 ▽을 누릅니다. 디스플 레이에 8116 호출이 표시됩니다.
- 7 【▼ 또는 9• )을 누르면 메시지 끝에서 데이터 호출 목록으로 돌아갑니다.
- 8 <sup>5</sup> e을 누르면 메시지가 목록에 유지되고 데이터 호출 목록이 종료됩니다.
- **9** e을 다시 누르면 메뉴 모드가 종료됩니다.

#### 무전기를 끈 후에 유지할 **SDM**을 저장하는 방법 ð

- **1** 데이터 호출 목록에서 데이터 메시지를 읽습니다.
- **2** g을 누릅니다. 디스플레이에 저장?이 표시됩니다.
- 3 **을 누르면 선택한 메시지가 저장됩니다.**

4  $\circ$ <sup>2</sup>)을 누르면 데이터 호출 목록으로 돌아갑니다.

무전기를 껐다 다시 켜면 저장된 SDM이 데이터 호출 목록에 표 시됩니다.

참고**:** 다른 호출을 하기 위해 무전기를 유휴 상태에 두려면 데이 터 호출 목록 질의 모드를 종료해야 합니다.

#### 호출 목록에서 메시지 삭제 Ō

- **1** 데이터 호출 목록에서 또는 데이터 메시지를 보면서 데이터 메시지를 삭제하려면 ② 을 누릅니다. 디스플레이에 삭제? 가 표시됩니다.
- 2 데이터 호출 목록에서 데이터를 삭제하려면 **EM(또는 EMB**, **(#-) 또는 <sup>94</sup>)을 누릅니다.**
- 데이터 호출 목록에 데이터 메시지를 유지하려면 <sup>G®</sup>을 누릅 니다.
- ▲ 현재 선택된 데이터 메시지를 삭제하려면 কෲ (#ㅋ)을 누릅 니다. 선택된 메시지의 삭제를 확인하기 위해 "삭제?" 메시지 가 표시됩니다.
- **5** 각 삭제 작업 후에 마지막 메시지가 삭제될 때까지 무전기가 데이터 호출 목록 질의 모드로 돌아갑니다.
- **디스플레이가 유휴 상태로 돌아가고 알림 아이콘 ★ 의 깜박** 임이 정지됩니다.

부재 중 호출 버튼을 누르면 데이터 호출 목록에서 부재 중 호출 목록으로 직접 이동할 수 있습니다. 21[페이지의](#page-176-0) "부재 중 호출"을 [참조하십시오](#page-176-0).

**25**

특수

이<br>시대

### **SDM** 호출하기

SDM 호출은 아래 두 가지 방법으로 시작할 수 있습니다.

- *•* **Call modifier(**호출 수정기**)**를 사용하여 키패드에서
- *•* **Contact List(**연락처 목록**)**를 통해
- 참고**:** 최대 데이터 메시지 크기는 32자로 제한되며 여기에는 주 소 정보와 데이터 선택 문자들이 포함됩니다. 데이터 버튼 또는 호출 수정기를 통해서 입력된 데이터는 키패드에서 입력된 영숫자 문자일 수 있습니다.
- 참고**:** 데이터 목록 방법에서는 데이터가 대리점에서 무전기에 프로그래밍한 영숫자로 구성될 수 있습니다.

키패드를 통해 데이터 호출을 시작하려면:

- 1 কেন 2kbs <del>A</del>bs 수정기 부분
- **2** 키패드에서 영숫자로 메시지를 입력합니다.
- **3**  메시지를 입력한 후 을 누릅니다.
- 4 연락처 목록에서 수신자를 선택한 후 을 누릅니다.
- **5** 디스플레이에 Sending Data(데이터 전송 중)가 표시됩니다.
- 6 언제든지 <sup>54</sup> 또는 [\* a ] [#- ]을 누르면 발신 번호를 삭제할 수 있습니다. 그러면 일시적 음이 울리면서 무전기가 유휴 상 태로 돌아갑니다.
- 참고**:** 최대 데이터 메시지 크기는 18자로 제한됩니다. 메시지 내 용/메시지 목록에서 **PTT** 콜백 기능이 지원됩니다.

## 상태 호출

상태는 미리 정해진 메시지를 전송하기 위한 코드입니다. 예를 들어 상태 "05"는 "기지국으로 복귀"를 나타낼 수 있습니다.

### 상태 호출하기

상태 호출은 아래 두 가지 방법으로 시작할 수 있습니다.

- *•* **Call modifier(**호출 수정기**)**를 사용하여 키패드에서
- *•* 메뉴 사용
- 키패드를 통해 상태 호출을 시작하려면:
- $\fbox{[O\!CAPS]}} \triangleq$ 정기 부분
- $\overline{0}$  CAPS  $\overline{5}$   $\overline{5}$   $\overline{)1}$  1–31 범위의 상태 번호 예
- 3 **Exag** 수정기의 마지막 부분
- **4** 호출한 무전기 주소를 입력합니다.
- **5** 디스플레이에 \*005\*NNNNN이 표시됩니다. 여기서 NNNNN은 호출한 무전기 주소입니다.

다음과 같이 호출합니다.

1 **PTT** 버튼 또는 [#그]을 눌러 호출합니다. 디스플레이에 Sending Status(상태 전송 중)가 표시됩니다.

**26**

한국어

특수 호출

메뉴를 통해 상태 호출을 시작하려면:

- **<u>180K</u>을 눌러 메뉴 모드로 들어갑니다.**
- $2 \quad$  상태가 표시될 때까지  $\bigcirc$  또는  $\bigcirc$ 을 누릅니다.
- 3 **B**<sub>의</sub>을 눌러 상태를 선택합니다.
- **4** 디스플레이에 상태 메시지(예: On Break(휴식 중))가 표시 될 때까지  $\bigcirc$  또는  $\nabla$ 을 누릅니다.
- 5 디스플레이에 상태 번호(예: 상태 04)가 표시될 때까지 <sup>BM</sup> 을 누릅니다.
- 6 **<sup>B</sup> M**을 눌러 선택합니다. 디스플레이에 상태 04가 표시됩니다.
- **7** 연락처 목록 메뉴가 나타납니다. 연락처 목록에서 수신자를 서택한 후 **<sup>806</sup>. PTT** 또는 <sup>[#</sup>] 을 누릅니다.

참고**:** 메시지 내용/메시지 목록에서 **PTT** 콜백 기능이 지원됩니다.

#### 상태 호출 수신

다음과 같은 경우에 무전기가 상태 호출을 받습니다.

- **1** 일시적 음이 울립니다.
- **2** 수신된 상태가 화면에 표시됩니다. 첫 줄: 상태 04
	- 및

둘째 줄: Alias/Number(별칭/번호)

참고**:** 상태(04)는 해당 메시지가 무전기에 프로그래밍되어 있 지 않은 경우에만 표시됩니다. 별칭/번호는 발신 무전기 의 이름 또는 번호입니다.

### 비상 호출

비상 호출은 최우선 순위 호출을 가능하게 하며 일반적으로 다른 모든 호출보다 우선합니다.

비상 상황에서 버튼 하나를 신속히 눌러 특정 무전기나 센터(대 리점에서 미리 정의함)에 액세스하도록 무전기를 프로그래밍할 수 있습니다.

또는 번호 앞에ZLZ을 붙여 호출할 수 있습니다.

#### 절차**:**

비상 호출을 시작하려면:

**1** 비상 버튼을 누릅니다.

#### 또는

ZLZ을 누른 후 무전기 번호를 누르고 **PTT** 또는 [을 누릅니다.

반복음이 울리고 디스플레이에 비상 화면이 표시됩니다.

비상은 다음 중 한 가지 방법으로 해제할 수 있습니다.

- *•* 무전기 전원을 껐다가 다시 켜는 경우
- *•* 비상 지속 시간이 경과하는 경우
- 참고**:** 비상 지속 시간은 대리점에서 무전기에 프로그래밍합니다. 다음 경우에 비상 호출이 수신될 가능성이 있습니다.

반복음 또는 벨소리가 울리고 디스플레이에 비상이라고 표시됩 니다.

**27**

특수

호출

## 우선 호출

우선 호출은 호출을 요구할 때 시스템의 다른 사용자들보다 우선 권을 제공합니다.

#### 절차**:**

특수 호출

**28**

한국어

우선 호출을 시작하려면:

1 Z★na] @Ruy E★na]을 누른 후 무전기 번호를 누르고 PTT 또는  $F \rightarrow F \rightarrow F$  누릅니다.

반복음이 울리고 디스플레이에 우선이 표시됩니다.

*29*페이지의 *"*호출 송신*"*을 [참조하십시오](#page-184-0)*.*

## ■ 브로드캐스트 호출

브로드캐스트 호출을 이용하면 무전기 그룹에 호출할 수 있습니 다. 브로드캐스트 호출 시에는 발신 무전기에서만 말할 수 있고 그룹 내 무전기들이 호출을 수신했다는 표시가 없습니다.

#### 절차**:**

브로드캐스트 호출을 시작하려면:

1 \_ <sub>★</sub>ฒ (17] (17] কয় 을 누른 후 무전기 번호를 누르고 PTT 또는 [을 누릅니다.

반복음이 울리고 디스플레이에 \*11\*90이 표시됩니다.

# 호출 진행

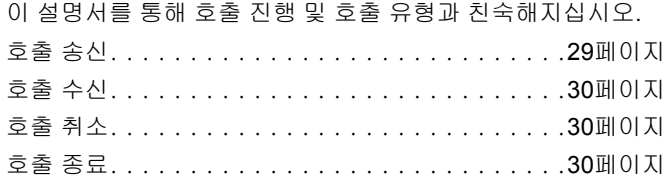

무전기는 작동하는 동안에 발신 또는 수신 시에 각 호출 설정 단 계를 모니터링합니다. 이들 단계가 표시되어 호출 진행 상황을 알려주고 호출 유형을 표시합니다.

### <span id="page-184-0"></span>호출 송신

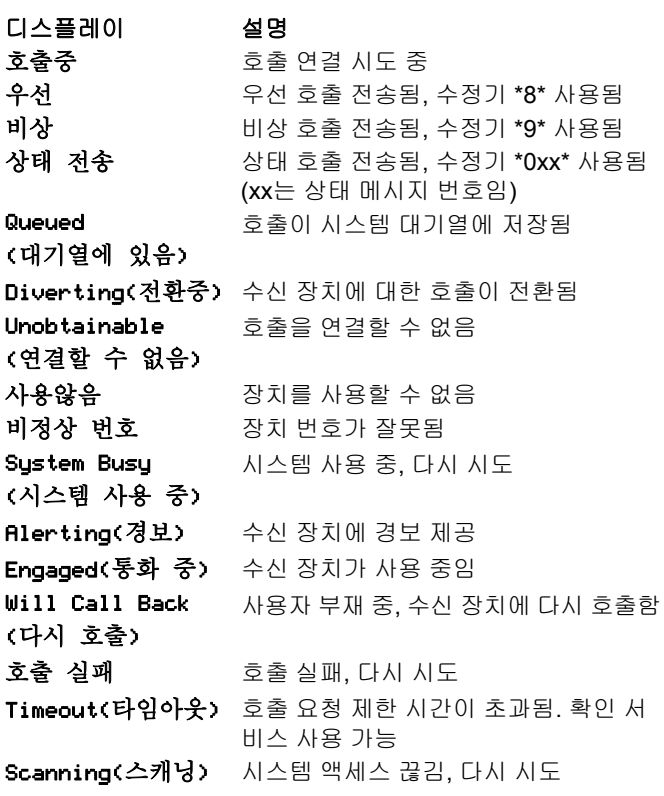

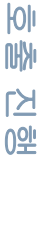

**29**

## <span id="page-185-0"></span>■ 호출 수신

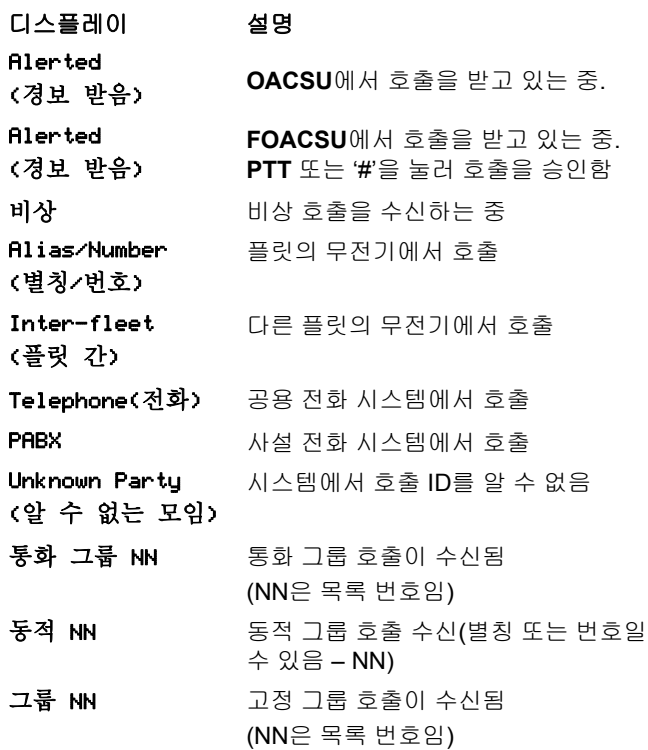

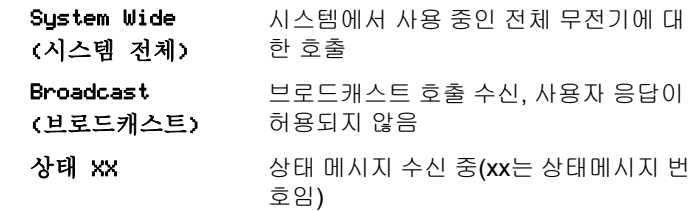

## <span id="page-185-1"></span>■ 호출 취소

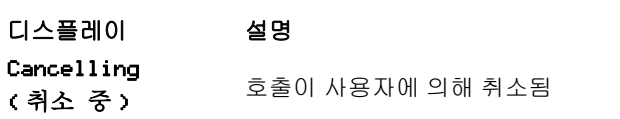

## <span id="page-185-2"></span>■ 호출 종료

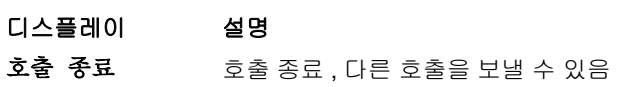

**30**

한국어

호출 진행

# 액세서리

본 무전기는 이 장에 나열된 액세서리와 호환됩니다. 자세한 내 용은 대리점에 문의하십시오.

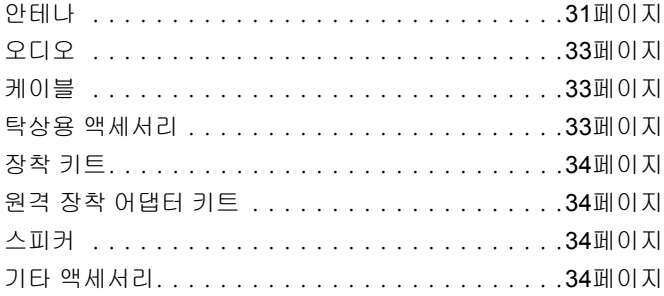

### <span id="page-186-0"></span>안테나

- *•* VHF, 136 144MHz, 1/4 웨이브, 구멍 관통 장착형, BNC(RAD4198\_)
- *•* VHF, 146 150.8MHz, 1/4 웨이브, 구멍 관통 장착형, BNC(RAD4199\_)
- *•* VHF, 150.8 162MHz, 1/4 웨이브, 구멍 관통 장착형, BNC(RAD4200\_)
- *•* VHF, 162 174MHz, 1/4 웨이브, 구멍 관통 장착형, BNC(RAD4201\_)
- *•* UHF, 300 350MHz, 350 375 MHz, 4.5dB 게인, 구멍 관통 장착형, BNC(PMAD4108\_)
- *•* UHF, 350 375MHz, 스터비, 구멍 관통 장착형, BNC(PMAD4110\_)
- *•* UHF, 350 400MHz, 1/4 웨이브, 구멍 관통 장착형, BNC(PMAD4107\_)
- *•* UHF, 350 400MHz, 2.0dB 게인, 구멍 관통 장착형, BNC(PMAD4109\_)
- *•* UHF, 375 400MHz, 스터비, 구멍 관통 장착형, BNC(PMAD4111\_)
- *•* UHF, 375 400MHz, 4.5dB 게인, 구멍 관통 장착형, BNC(PMAD4113\_)
- *•* UHF, 403 527MHz, 2.0dB 게인, 구멍 관통 장착형, BNC(HAE6021\_)
- *•* UHF, 403 430MHz, 1/4 웨이브, 구멍 관통 장착형, BNC(RAE4151\_)
- *•* UHF, 450 470MHz, 1/4 웨이브, 구멍 관통 장착형, BNC(RAE4152\_)
- *•* UHF, 450 470MHz, 5.0dB 게인, 구멍 관통 장착형, BNC(RAE4154\_)
- *•* UHF, 406 420MHz, 3.5dB 게인, 구멍 관통 장착형, BNC(RAE4158\_)

#### **GPS** 모델 **XiR M8668**만 해당

- *•* 콤비네이션 GPS/VHF, 136 144MHz, 1/4 웨이브, 구멍 관통 장착형, BNC(RAD4219\_)
- *•* 콤비네이션 GPS/VHF, 146 150.8MHz, 1/4 웨이브, 구멍 관통 장착형, BNC(RAD4220\_)
- *•* 콤비네이션 GPS/VHF, 150.8 162MHz, 1/4 웨이브, 구멍 관통 장착형, BNC(RAD4221\_)
- *•* 콤비네이션 GPS/VHF, 162 174MHz, 1/4 웨이브, 구멍 관통 장착형, BNC(RAD4222\_)
- *•* 콤비네이션 GPS/UHF, 350 375MHz, 4.5dB 게인, 구멍 관통 장착형, BNC(PMAD4106\_)
- *•* 콤비네이션 GPS/UHF, 350 400 MHz, 1/4 웨이브, 구멍 관통 장착형, BNC(PMAD4102\_)
- *•* 콤비네이션 GPS/UHF, 350 400MHz, 스터비, 구멍 관통 장착 형, BNC(PMAD4103)
- *•* 콤비네이션 GPS/UHF, 350 400MHz, 2.0dB 게인, 구멍 관통 장착형, BNC(PMAD4105\_)
- *•* 콤비네이션 GPS/UHF, 375 400MHz, 4.5dB 게인, 구멍 관통 장착형, BNC(PMAD4104\_)
- *•* 콤비네이션 GPS/UHF, 403 527MHz, 2.0dB 게인, 구멍 관통 장착형, BNC(HAE6017\_)
- *•* 콤비네이션 GPS/UHF, 470 527MHz, 1/4 웨이브, 구멍 관통 장착형, BNC(HAE6018\_)
- *•* 콤비네이션 GPS/UHF, 494 512MHz, 3.0dB 게인, 구멍 관통 장착형, BNC(HAE6023\_)
- *•* 콤비네이션 GPS/UHF, 470 594MHz, 3.0dB 게인, 구멍 관통 장착형, BNC(HAE6025\_)
- *•* 콤비네이션 GPS/UHF, 403 430 MHz, 1/4 웨이브, 구멍 관통 장착형, BNC(PMAE4035\_)
- *•* 콤비네이션 GPS/UHF, 406 420MHz, 3.5dB 게인, 구멍 관통 장착형, BNC(PMAE4036\_)
- *•* 콤비네이션 GPS/UHF 450 470MHz, 1/4 웨이브, 구멍 관통 장착형, BNC(PMAE4037\_)
- *•* 콤비네이션 GPS/UHF, 450 470MHz, 5.0dB 게인, 구멍 관통 장착형, BNC(PMAE4038\_)
- *•* 고정 장착형 GPS 활성 안테나(PMAN4000\_)
- *•* 윈도우 장착형 GPS 활성 안테나(PMAN4001\_)
- *•* 자기 장착형 GPS 활성 안테나(PMAN4002\_)

한국어

액세서리

**32**

## <span id="page-188-0"></span>오디오

- *•* 전화기형 핸드셋(HMN4098\_)
- *•* 탁상용 마이크(RMN5050\_)
- *•* 소형 마이크(RMN5052\_)
- *•* 오디오 성능이 향상된 헤비듀티 마이크(RMN5053\_)
- *•* 오디오 성능이 향상된 바이저 마이크(RMN5054\_)
- *•* 오디오 성능이 향상된 키패드 마이크(RMN5065\_)
- *•* IMPRES 키패드 마이크(RMN5127\_)

## <span id="page-188-1"></span>케이블

- *•* 배터리 전원 케이블, 3미터(10피트) 케이블, 15amp  $(1 - 25W)(HKN4137)$
- *•* 배터리 전원 케이블, 3미터(10피트) 케이블, 20amp  $(1 - 45W)(HKN4191)$
- *•* 배터리 전원 케이블, 6미터(20피트) 케이블, 20amp  $(1 - 45W)(HKN4192)$
- *•* 모바일 및 중계기 후면 액세서리 커넥터 유니버설 케이블 (PMKN4018\_)
- 시동 감지 케이블(RKN4136 )

## <span id="page-188-2"></span>■ 탁상용 액세서리

- *•* GPN6145용 무전기 전원 케이블(GKN6266\_)
- *•* 스피커 미장착 탁상 트레이(GLN7318\_)
- 스피커 장착 탁상 트레이(GSN4005 )
- *•* 스위치 모드 전원 케이블(1 25와트 모델)(CE 마크) (GPN6145\_)
- *•* 전원 공급 장치 14V DC 10A UNI 117/240 VAC(25 60와트 모델)(HPN4007 )
- *•* 전원 공급 장치 14V DC 15A UNI 117/240 VAC(1 25와트 모델)(HPN4008\_)
- *•* 미국 전선 코드(NTN7373\_)
- *•* 유럽 전선 코드(NTN7374\_)
- *•* 영국 전선 코드(NTN7375\_)
- *•* 후면 액세서리 커넥터용 하드웨어 키트(PMLN5072\_)

**33**

**34**

- *•* 5W 외장 스피커(RSN4004\_)
- *•* 7.5W 외장 스피커(RSN4003\_)
- *•* 13W 외장 스피커(RSN4002\_)

## <span id="page-189-2"></span>스피커

- *•* 모바일 원격 장착 어댑터 키트(PMLN5404\_)
- *•* 모바일 원격 장착 3미터 케이블 키트(PMKN4074\_)
- *•* 모바일 원격 장착 5미터 케이블 키트(PMKN4073\_)

## <span id="page-189-1"></span>■ 원격 장착 어댑터 키트

- 키 잠금 트러니언 키트(RLN6079 )
- *•* 하이 프로파일 트러니언 키트(RLN6078\_)
- *•* 로우 프로파일 트러니언 키트(RLN6077\_)
- 
- *•* 대시보드 내부(DIN) 장착 키트(RLN5933\_)

## <span id="page-189-0"></span>장착 키트

### <span id="page-189-3"></span>■ 기타 액세서리

*•* 마이크 걸이 클립(모든 마이크)(HLN9073\_)

• 유니버설 마이크 걸이 클립(모든 마이크)(HLN9414\_) *•* 디스플레이 모바일 버튼 키트(스캔, 비상, 토크어라운드 및

• 헤비듀티/키패드 마이크 교체 케이블(RLN6277\_)

- 
- 

L/H용 버튼 포함)(PMLN5067\_)

*•* 소형 마이크 교체 케이블(RLN6276\_)

*•* 푸시 버튼 **PTT**(RLN5926\_) *•* 비상 풋 스위치(RLN5929\_)

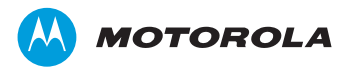

Motorola Solutions Malaysia Sdn Bhd (Co. No. 455657-H) Plot 2 Bayan Lepas Technoplex Industrial Park Mukim 12 S W D 11900 Penang, Malaysia

MOTOROLA, MOTO, MOTOROLA SOLUTIONS and the Stylized M logo are trademarks or registered trademarks of Motorola Trademark Holdings, LLC and are used under license. All other trademarks are the property of their respective owners.

 © 2013, 2014 Motorola Solutions, Inc. All rights reserved. January 2014.

www.motorolasolutions.com/mototrbo

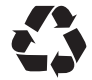

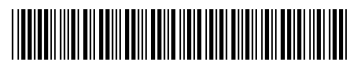

**MN000295A01-B**